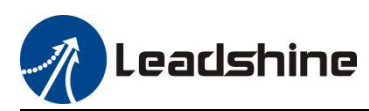

# *RS485 Closed Loop Stepper Drive User Manual* **CL2C-RS/CS2RS Series**

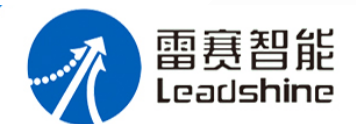

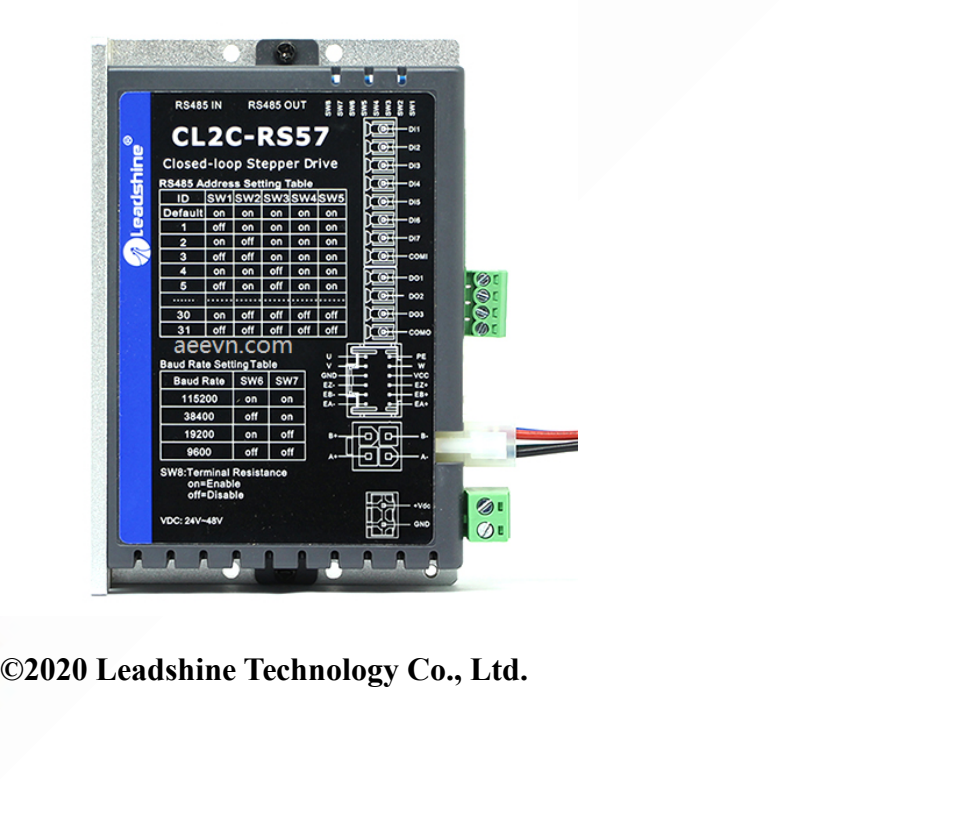

Support: [tech@leadshine.com](mailto:sales@leadshine.com) *Tel: 02366 556 207 Fax: 02366 556 208 Web:* [www.leadshine.com](http://www.leadshine.com) **Sales:** Sales: [sales@](mailto:sales@leadshine.com)aeevn.com

*Website: aeevn.com*

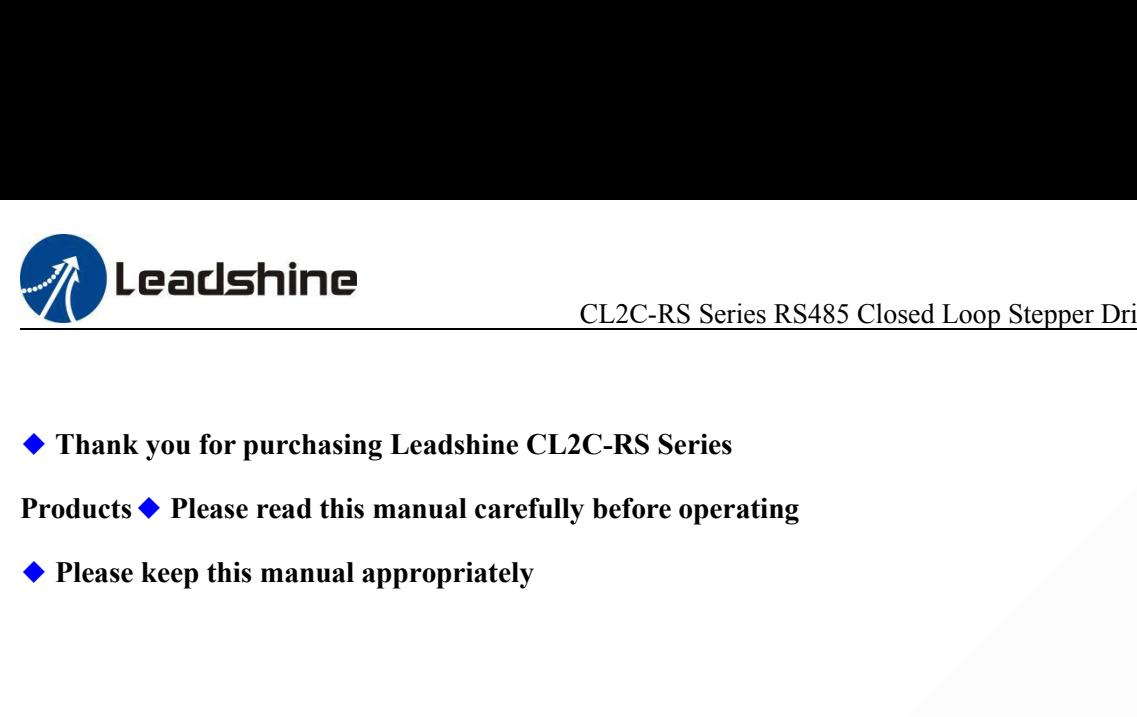

- 
- 
- 

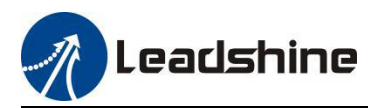

# **Notice**

Read this manual carefully before any assembling and using. Incorrect handling of products in this manual can result in injury and damage to persons and machinery. Strictly adhere to the technical information regarding installation requirements.

This manual is not for use or disclosure outside of Leadshine except under permission. All rights are reserved. No part of this manual shall be reproduced, stored in retrieval form, or transmitted by any means, electronic, mechanical, photocopying, recording, or otherwise without approval from Leadshine. While every precaution has been taken in the preparation of the book, Leadshine assumes no responsibility for errors or omissions. Neither is any liability assumed for damages resulting from the use of the information contained herein.

This document is proprietary information of Leadshine that is furnished for customer use ONLY. Information in this document is subject to change without notice and doesnot represent a commitment on the part of Leadshine. Therefore, information contained in this manual may be updated from time-to-time due to product improvements, etc., and may not conform in every respect to former issues.

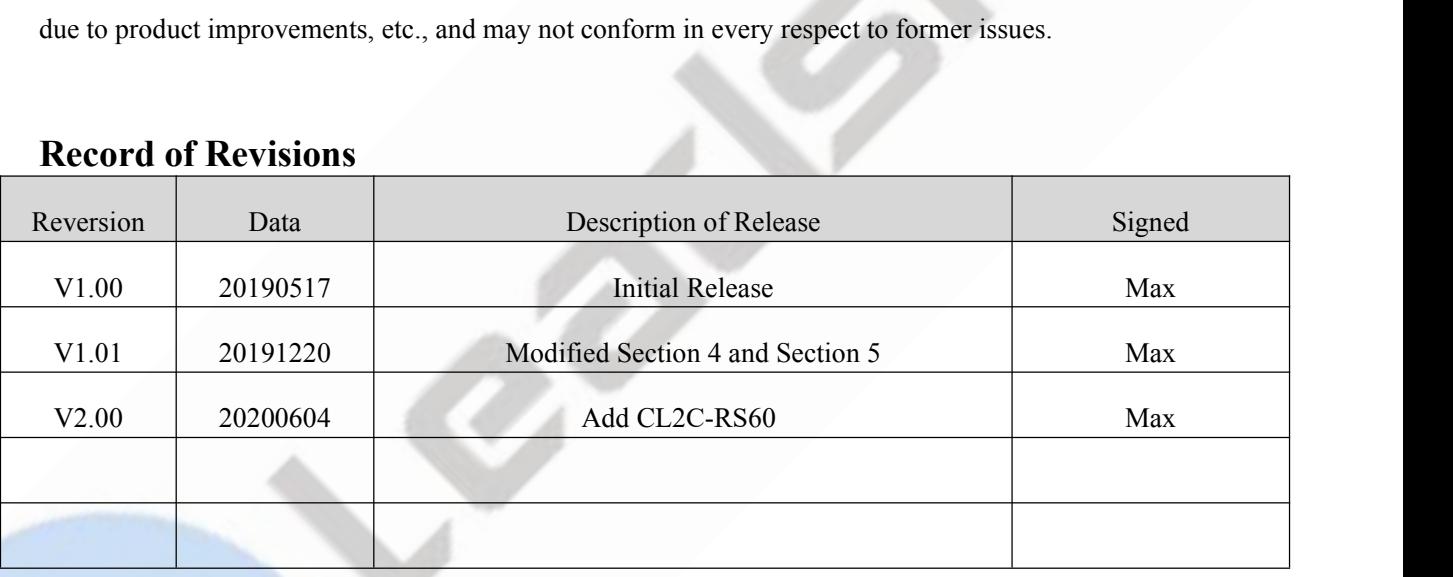

# **Record of Revisions**

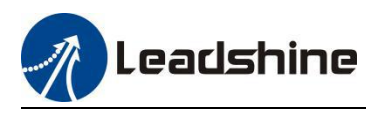

# **Preface**

Thank you for choosing CL2C-RS series RS485 closed Loop Stepper Drive User Manual<br> **Preface**<br>
Thank you for choosing CL2C-RS series RS485 closed loop stepper drive system of Leadshine<br>
Technology Co., Ltd. This manual give Thank you for choosing CL2C-RS Series RS485 Closed Loop Stepper Drive User Manual<br> **Preface**<br>
Thank you for choosing CL2C-RS series RS485 closed loop stepper drive system of Leadshine<br>
TechnologyCo., Ltd. This manual gives CL2C-RS<br>
CL2C-RS<br>
P<br>
Thank you for choosing CL2C-RS series RS485 c<br>
Technology Co., Ltd. This manual gives required k<br>
closed loop stepper drives.<br>
CL2C-RS Series are closed loop stepper drive b<br>
communication can network

**CL2C-RS Series RS485 Closed Loop Stepper Drive User Manual**<br> **Preface**<br>
Thank you for choosing CL2C-RS series RS485 closed loop stepper drive system of Leadshine<br>
Technology Co., Ltd. This manual gives required knowledge CL2C-RS Series RS485 Closed Loop Stepper Drive User Manual<br> **Preface**<br>
Thank you for choosing CL2C-RS series RS485 closed loop stepper drive system of Leadshine<br>
Technology Co., Ltd. This manual gives required knowledge & **Preface**<br>Thank you for choosing CL2C-RS series RS485 closed loop stepper drive system of Leadshine<br>TechnologyCo., Ltd. This manual gives required knowledge & precautions for using CL2C-RS series<br>closedloop stepperdrives.<br> Thank you for choosing CL2C-RS series RS485 closed loop stepper drive system of Leadshine<br>TechnologyCo., Ltd. This manual gives required knowledge & precautions for using CL2C-RS series<br>closedloop stepper drives.<br>CL2C-RS S on.

# **The Manual of CS2RS Series Include:**

<CL2C-RS Series RS485 Closed Loop Stepper Drive User Manual >

The user manual is about hardware, function description, Modbus communication protocol, object dictionary, etc.

Please make sure to read carefully and refer to this specification after understanding the contents fully.

<CL2C-RS Series RS485 Stepper Drive Software Manual>, coming soon.

The user manual is coming soon, includes how to connect with Leadshine MotionStudio software, operation steps and parameters configuration, etc. Customer also can configure object dictionary through master station PC software.

# **Please Pay Attention to The Following Reminders:**

- Only technical personnel are allowed to install debug or maintain the product.
- Make sure wiring is correct before power-on test.
- Incorrect voltage or power polar connection can cause damage to drive or other accidents.
- Contents of this manual are subject to change without prior notice for functional improvement, change of specifications or use's better understandings.
- Leadshine will not undertake any responsibility in case of user's unauthorized product changes reconstruction, product warranty will also be invalid.

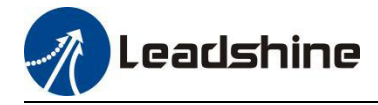

# Contents

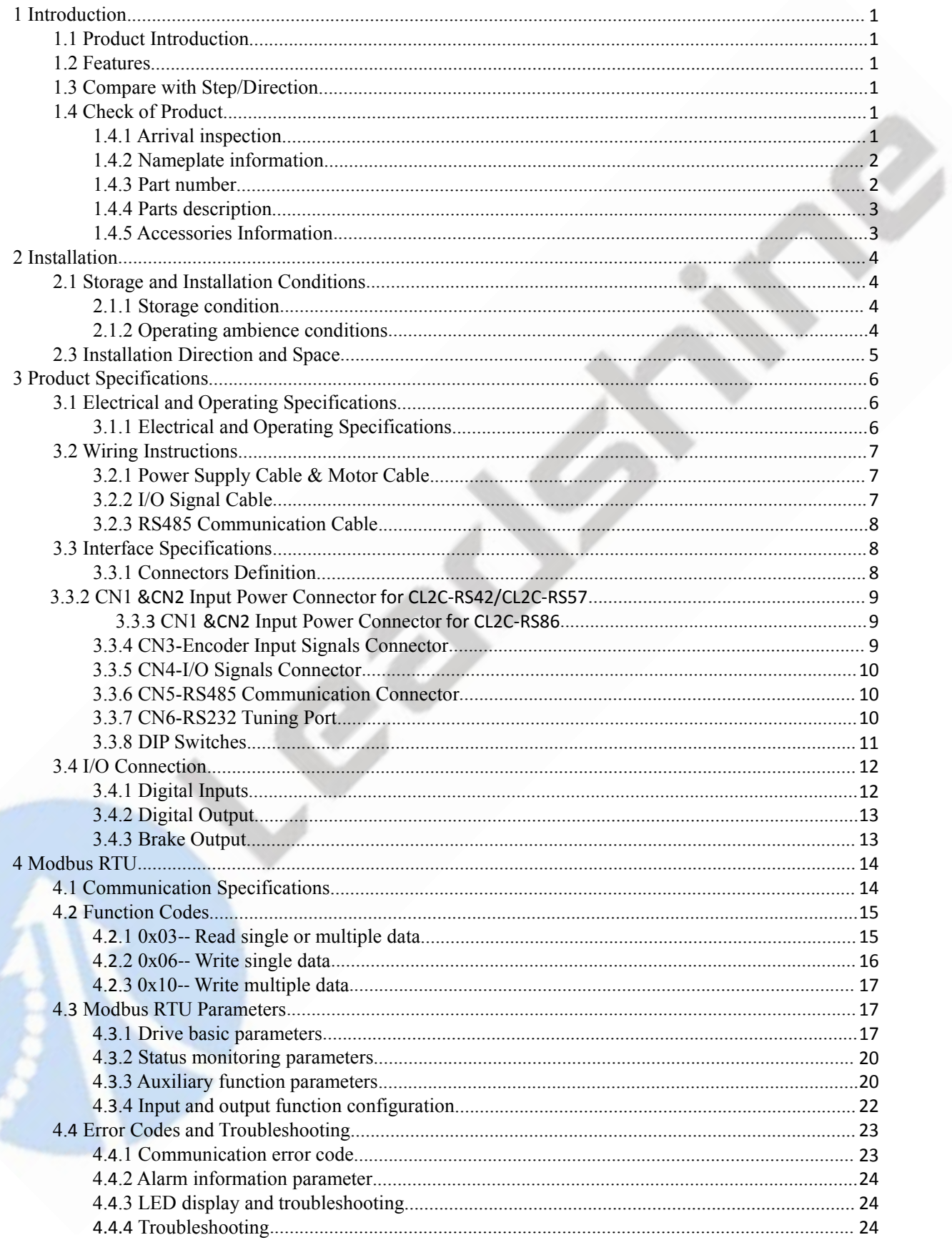

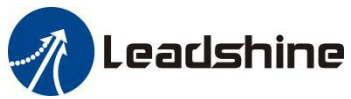

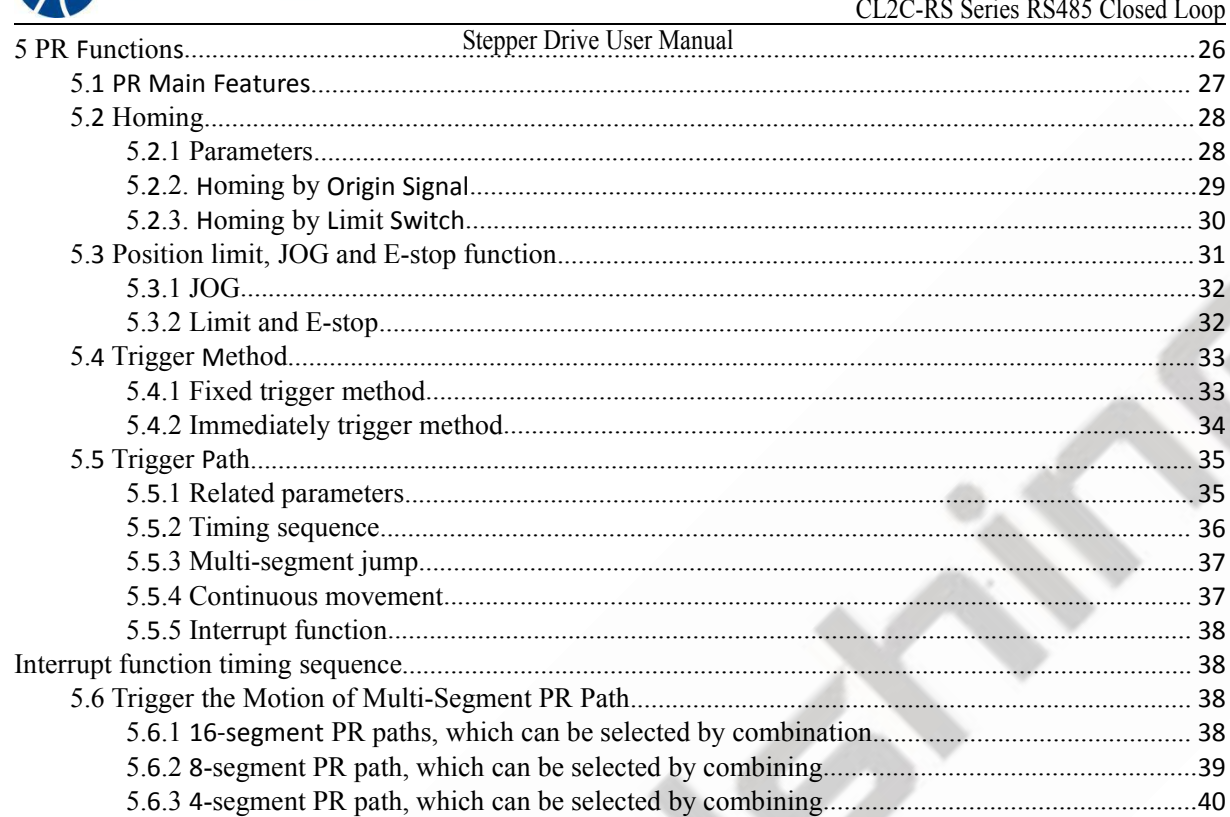

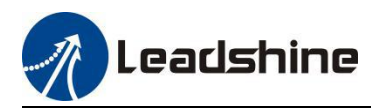

# <span id="page-6-0"></span>**1 Introduction**

# <span id="page-6-1"></span>**1.1 Product Introduction**

**CL2C-RS Series RS485 Closed Loop Stepper Drive User Manual**<br> **CL2C-RS Series are closed loop stepper drive based on standard Modbus RTU protocol, using RS485**<br> **CCL2C-RS Series are closed loop stepper drive based on stand COMMUNICATE:**<br>CL2C-RS Series RS485 Closed Loop Stepper Drive User Manual<br>1.1 **Product Introduction**<br>CL2C-RS Series are closed loop stepper drive based on standard Modbus RTU protocol, using RS485<br>communication can network They can not only solve the problem of step loss in the open loop stepper system, but also can save **EXECUTE 12 CONTROLL CONTROLL CONTROLL CONTROLL CONTROLL CONTROLL CONTROLL CONTROLL CONTROLL CONTROLL CONTROLL CONTROLL CONTROLL CONTROLL CONTROLL CONTROLL CONTROLL CONTROLL CONTROLL CONTROLL CONTROLL CONTROLL CONTROLL CON ELEC-RS SERIES RS-RS CRISC LOOP Stepper Drive OSET Manual 1**<br>**1 Introduction**<br>CL2C-RS Series are closed loop stepper drive based on standard Modbus RTU protocol, using RS485<br>communication can network up to 31 axes, built-1 Introduction<br>
CL2C-RS Series are closed loop stepper drive based on standard Modbus RTU protocol, using RS485<br>
communication can network up to 31 axes, built-in PR feature with 16-segment position table (PR Mode).<br>
They 1.1 Product Introduction<br>CL2C-RS Series are closed loop stepper drive based on standard Modbus RTU prommunication can network up to 31 axes, built-in PR feature with 16-segment pos<br>They can not only solve the problem of st The Toute introduction<br>CL2C-RS Series are closed loop stepper drive based on standard Modbus RTU protocol, using RS485<br>communication can network up to 31 axes, built-in PR feature with 16-segment position table (PR Mode).<br> CL2C-RS Series are closed loop stepper drive based on standard Modbus RTU protocol, using RS485<br>communication can network up to 31 axes, built-in PR feature with 16-segment position table (PR Mode).<br>They can not only solv

# <span id="page-6-2"></span>**1.2 Features**

- No loss of step, No hunting, No torque reservation
- Low noise and vibration, smooth motion
- Support Modbus RTU protocol, Internal 16-segment position instructions
- Motion can be started by External IO or RS485
- Support operation modes: Profile Position, Profile Velocity, Homing
- 7 configurable digital inputs, 3 optically isolated digital outputs
- $\bullet$  Limit +, Limit -, Origin, Quick stop, Enable, JOG +, JOG and Position Table inputs
- Alarm, Brake, Homing complete, In Position complete, instructions complete, Path complete outputs
- 20-50VDC supply voltage for CL2C-RS42, max output current 3A Low noise and vibration, smooth motion<br>
Support Modbus RTU protocol, Internal 16-segment position instructions<br>
Motion can be started by External IO or RS485<br>
Support operation modes: Profile Position, Profile Velocity, Ho Support Modbus RTU protocol, Internal 16-segment position instructions<br>Motion can be started by External IO or RS485<br>Support operation modes: Profile Position, Profile Velocity, Homing<br>7 configurable digital inputs, 3 opti
- 
- RS232 communication for parameters configuration
- Encoder resolution: 1000 ppr to 5000 ppr for NEMA8/11/17/23/24/ 34 CME motors
- Protections for over voltage, over current and position following error, encoder cable error, etc.

# <span id="page-6-3"></span>**1.3 Compare with Step/Direction**

- Built-in single-axis control can save the PLC in most of point-to-point applications to reduce cost;
- Built-in rich diagnostic functions and input and output signals to setup easily;
- Modbus brings more expansion possibility to add value;

# <span id="page-6-4"></span>**1.4 Check of Product**

# <span id="page-6-5"></span>**1.4.1 Arrival inspection**

- Check whether the surface of the product is damaged or not during transportation.
- Check the nameplate models of the drive and motor are what you have ordered.

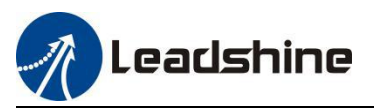

Cheek if it is fully equipped with accessories. Accessories include power supply and I/O signals connector. CL2C-RS Series RS485 Closed Loop Stepper Drive User Manual<br>accessories. Accessories include power supply

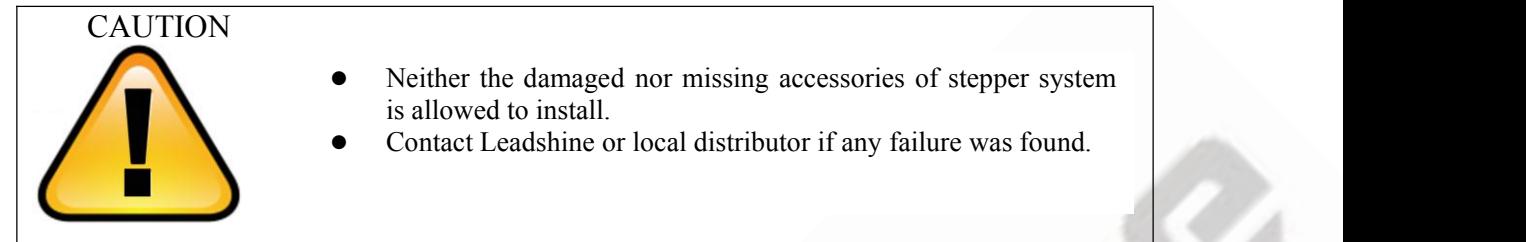

# <span id="page-7-0"></span>**1.4.2 Nameplate information**

<span id="page-7-1"></span>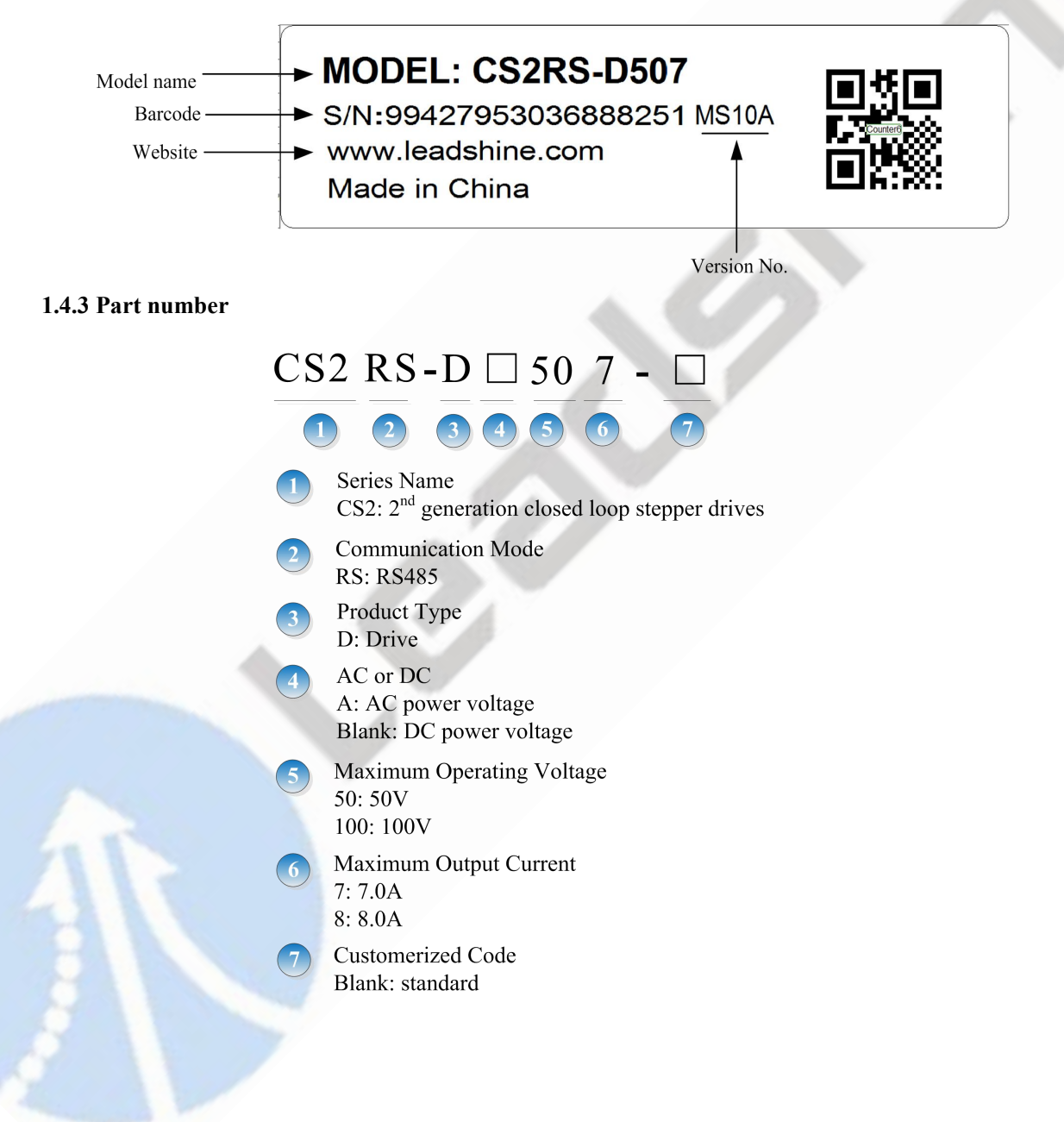

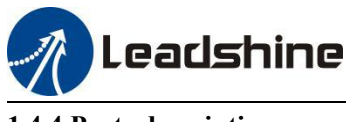

#### <span id="page-8-0"></span>**1.4.4 Parts description**

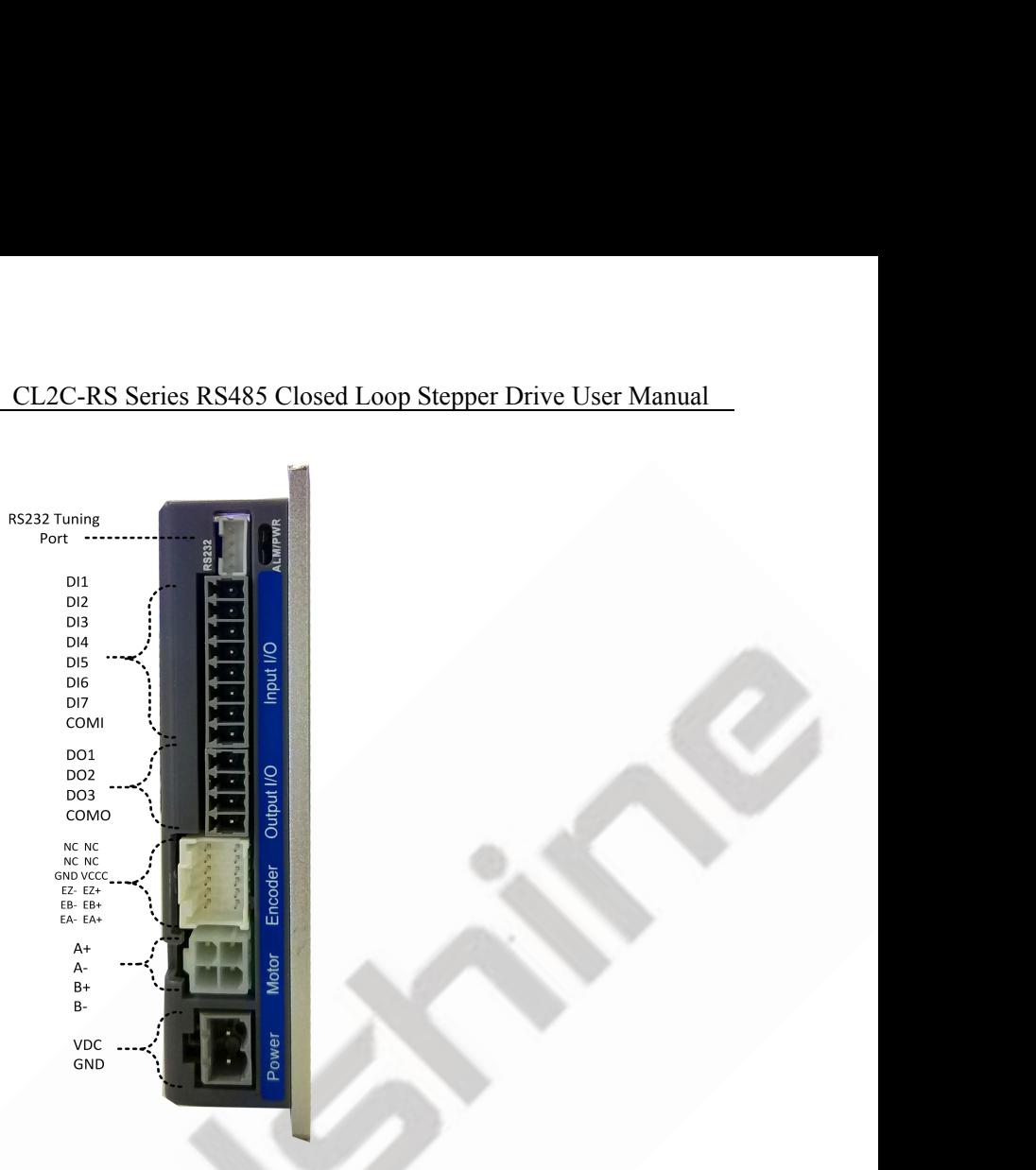

# <span id="page-8-1"></span>**1.4.5 Accessories Information**

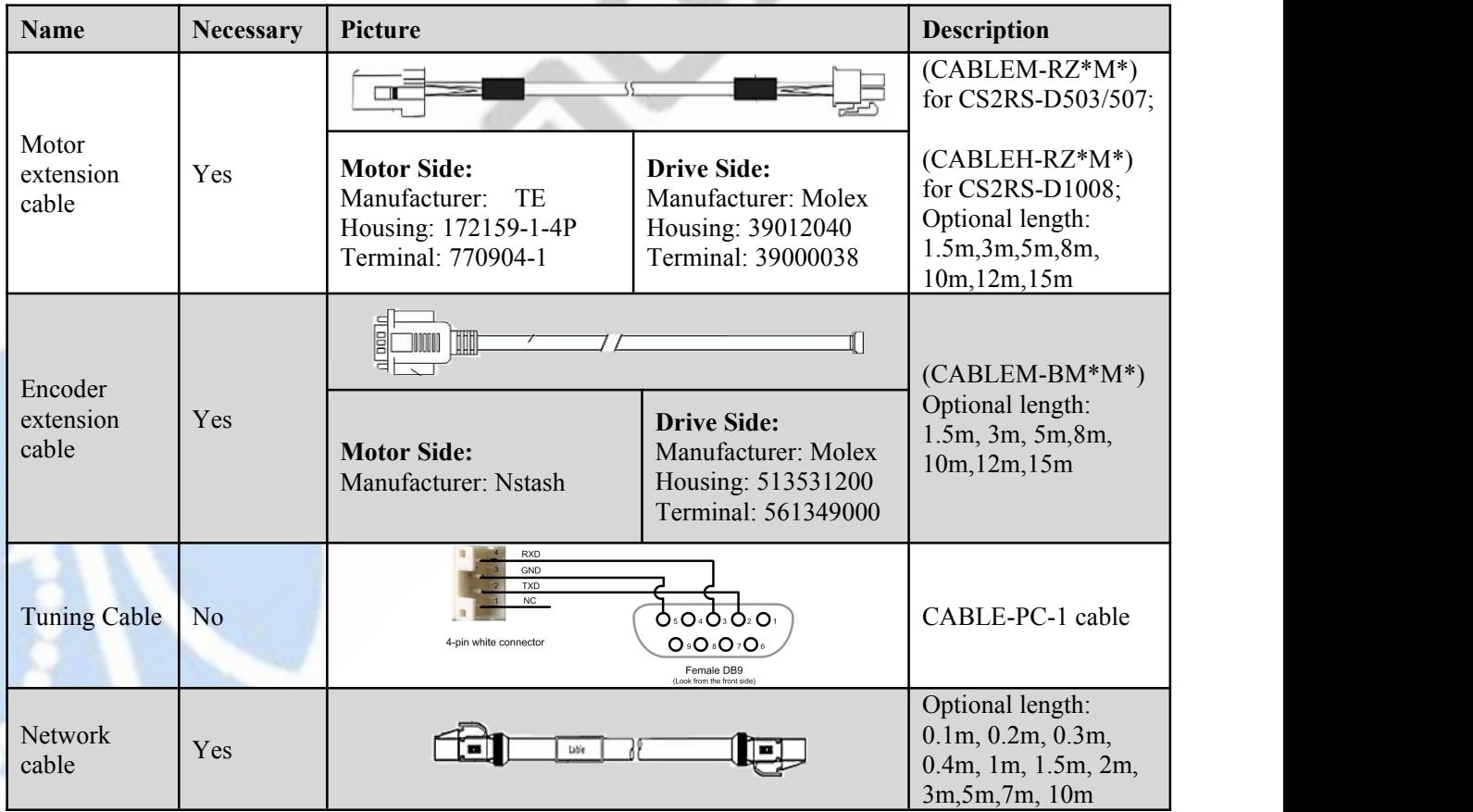

Note:

(1) Tuning cable is not necessary, you can also modify parameters by controller PC software.

(2) Network cable is necessary, but you can also buy shielded network cable through 3<sup>rd</sup> party.

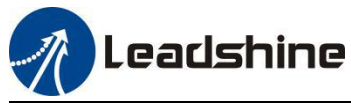

# <span id="page-9-0"></span>**2 Installation**

# <span id="page-9-1"></span>**2.1 Storage and Installation Conditions**

# <span id="page-9-2"></span>**2.1.1 Storage condition**

- Correctly packaged and store in a clean and dry environment where direct sunlight is avoided.
- Store within an ambient temperature ranging from -20 $\degree$  to +65 $\degree$ C.
- Store within a relative humidity ranging from 40% to 90% and non-condensed.
- Avoid any type of exposure to corrosive gases.

#### <span id="page-9-3"></span>**2.1.2 Operating ambience conditions**

- Temperature ranging from 0℃ to 50℃. The ambient temperature of drive for long-term reliability should be under 40℃. Please install the drive in a well-ventilated area.
- Operation within a relative humidity ranging from 40% to 90% and non-condensed.
- Vibration lower than 0.15mm at a frequency of 10Hz-55Hz.

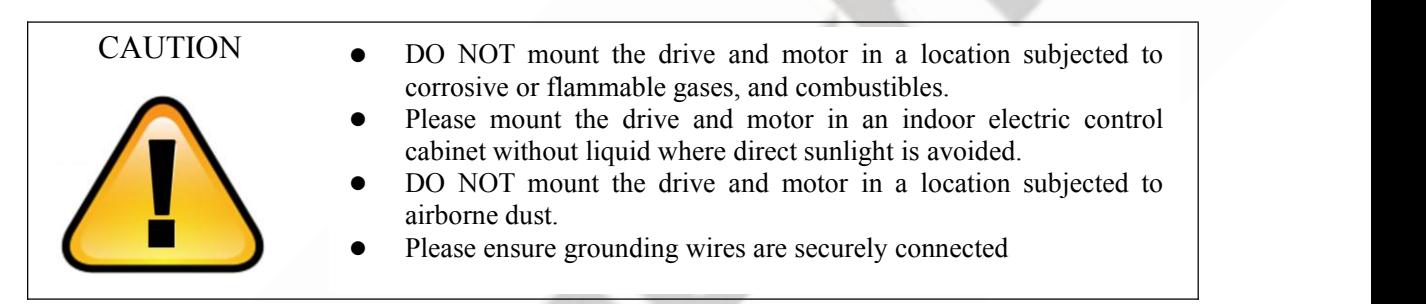

**2.2 Mechanical Specification (**Unit: mm, 1inch=25.4mm**)**

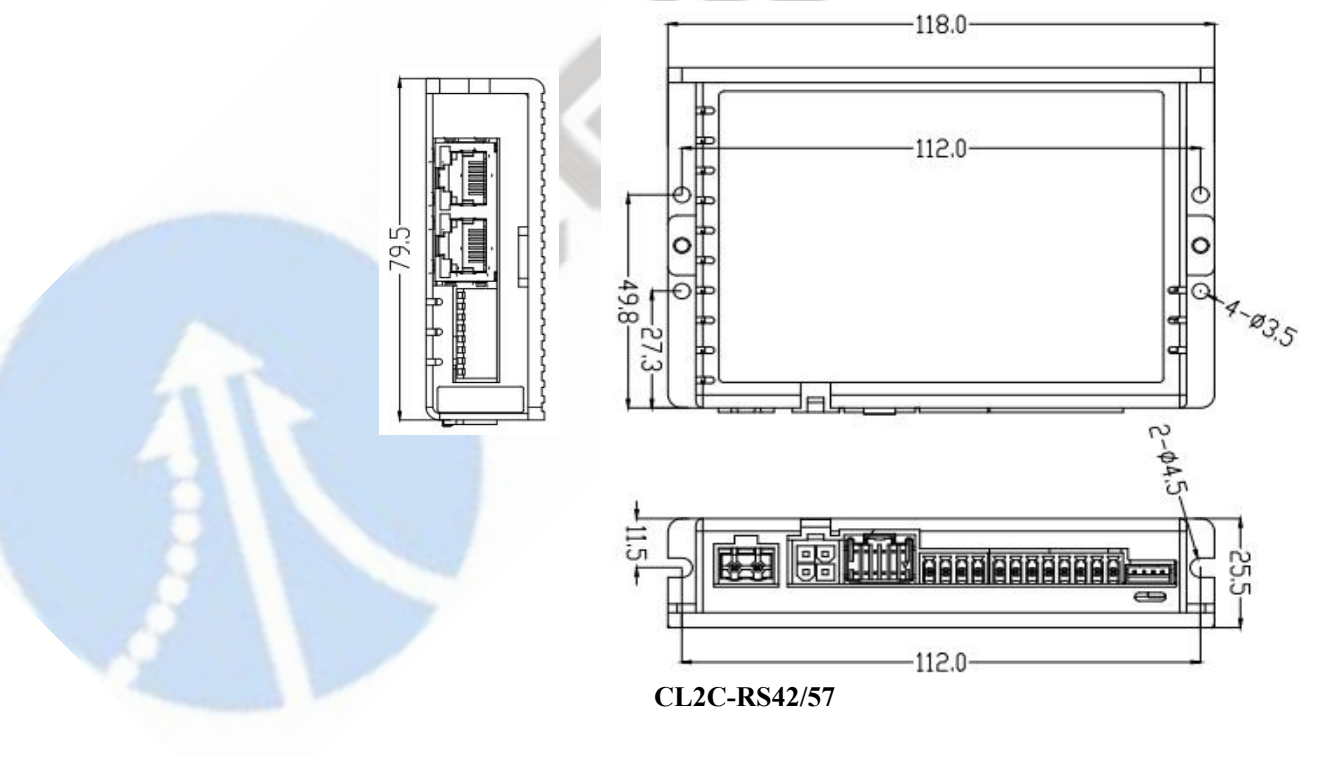

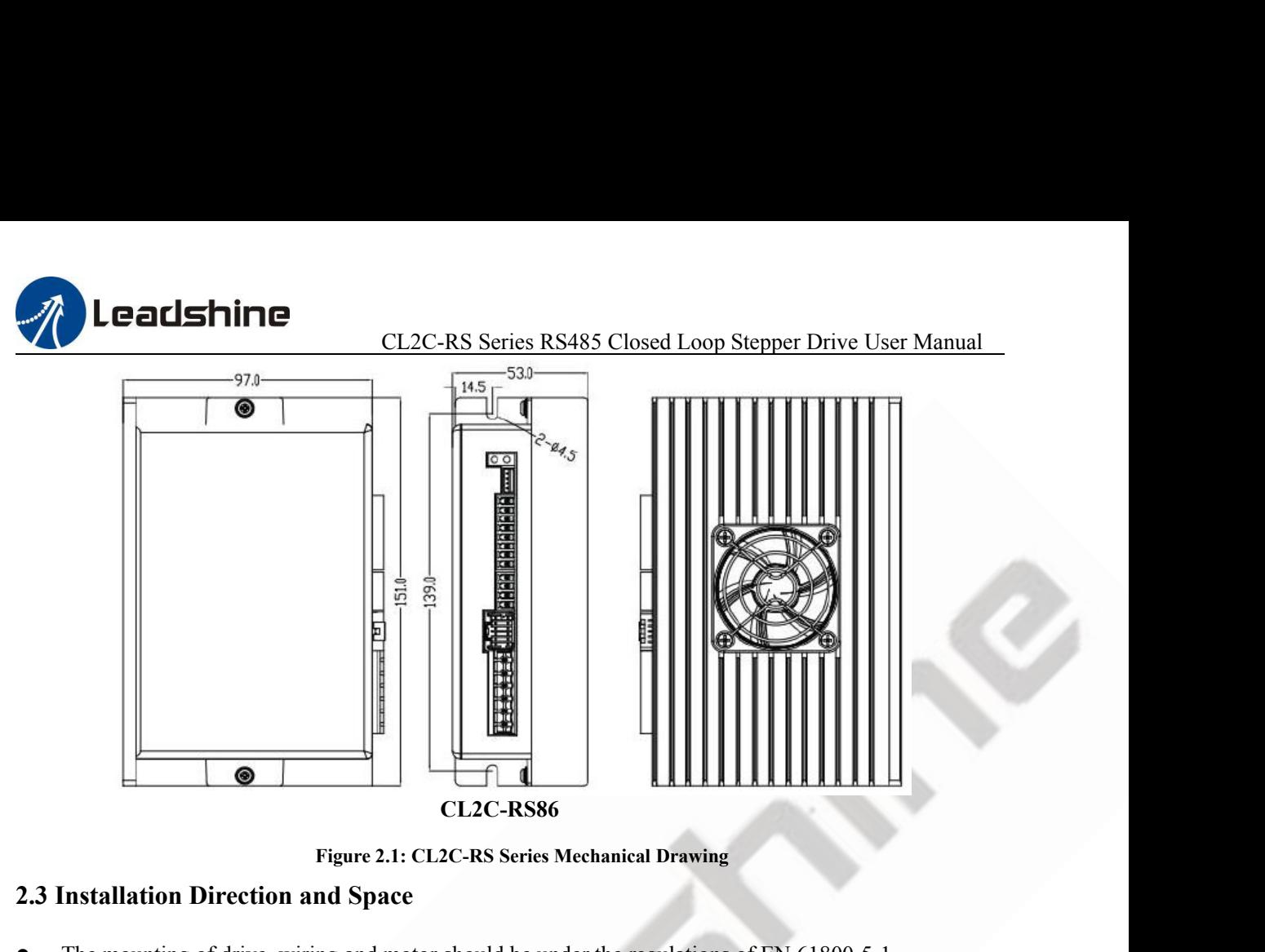

# <span id="page-10-0"></span>**2.3 Installation Direction and Space**

- The mounting of drive, wiring and motor should be under the regulations of EN 61800-5-1.
- Incorrect installation may result in a drive malfunction or premature failure of the drive and /or motor. Please follow the guidelines in this manual when installing
- The drive should be mounted perpendicular to the wall or in the control panel.
- In order to ensure the drive is well ventilated, ensure that the all ventilation holes are not obstructed and sufficient free space is given to the drive, and a cooling fan is mounted in the control panel.
- Please ensure grounding wires are securely connected.

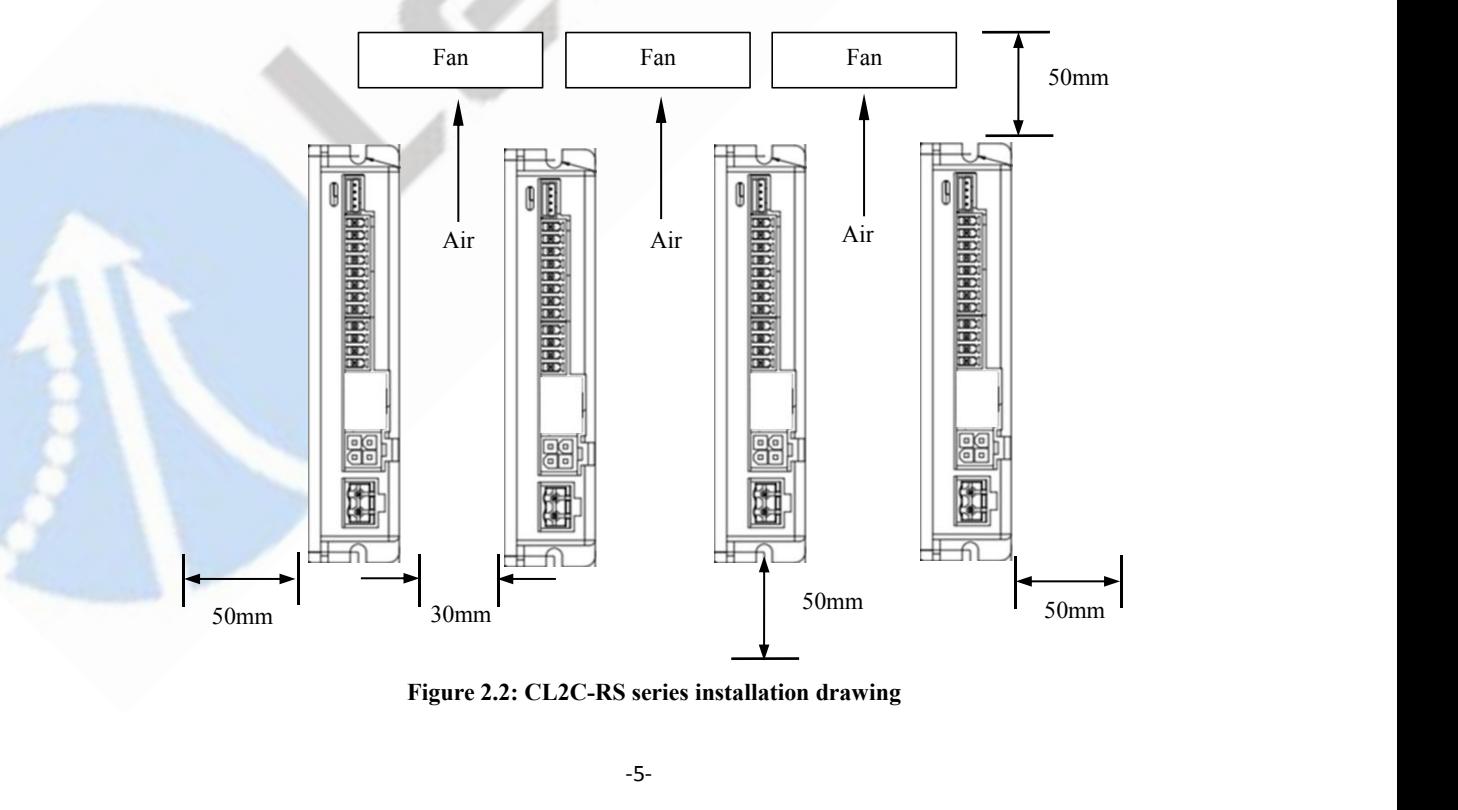

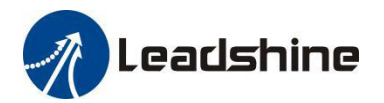

# <span id="page-11-0"></span>**3 Product Specifications**

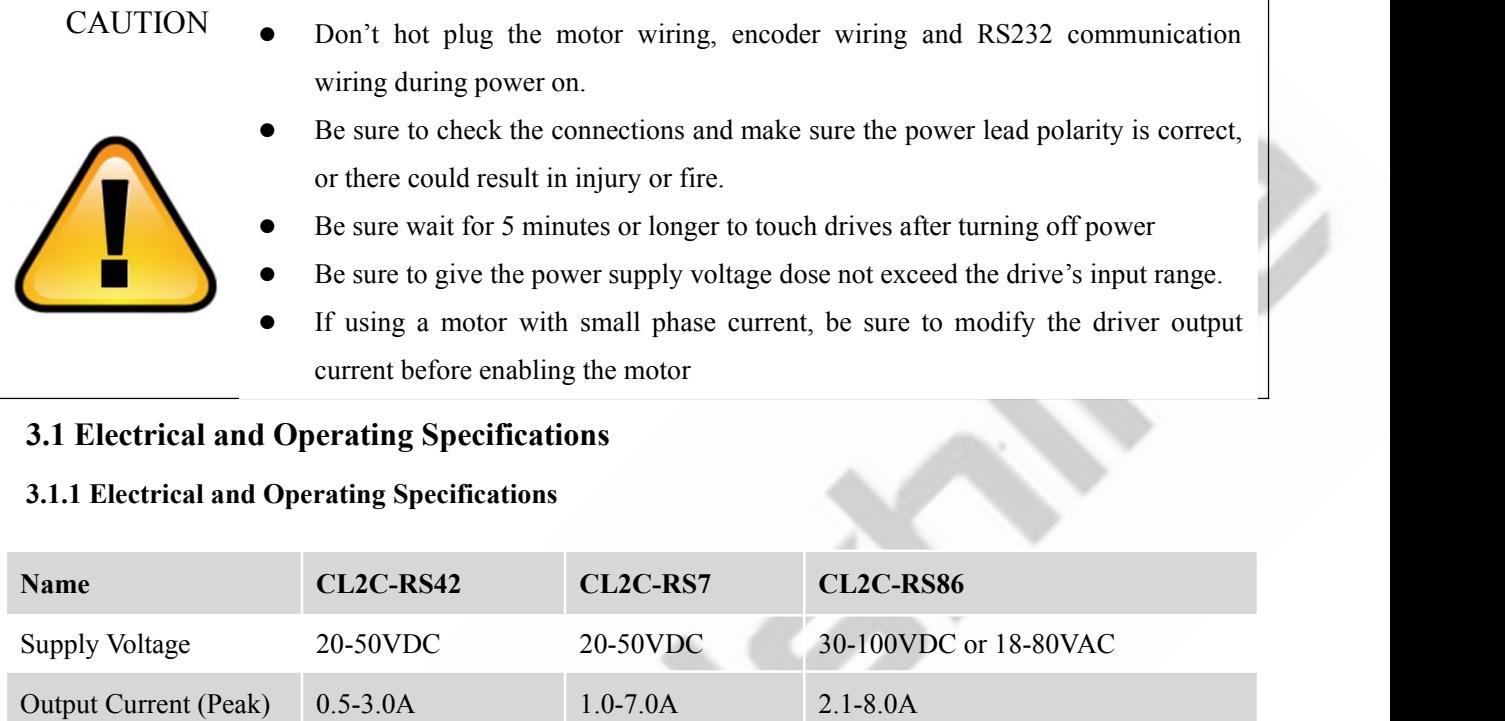

# <span id="page-11-1"></span>**3.1 Electrical and Operating Specifications**

# <span id="page-11-2"></span>**3.1.1 Electrical and Operating Specifications**

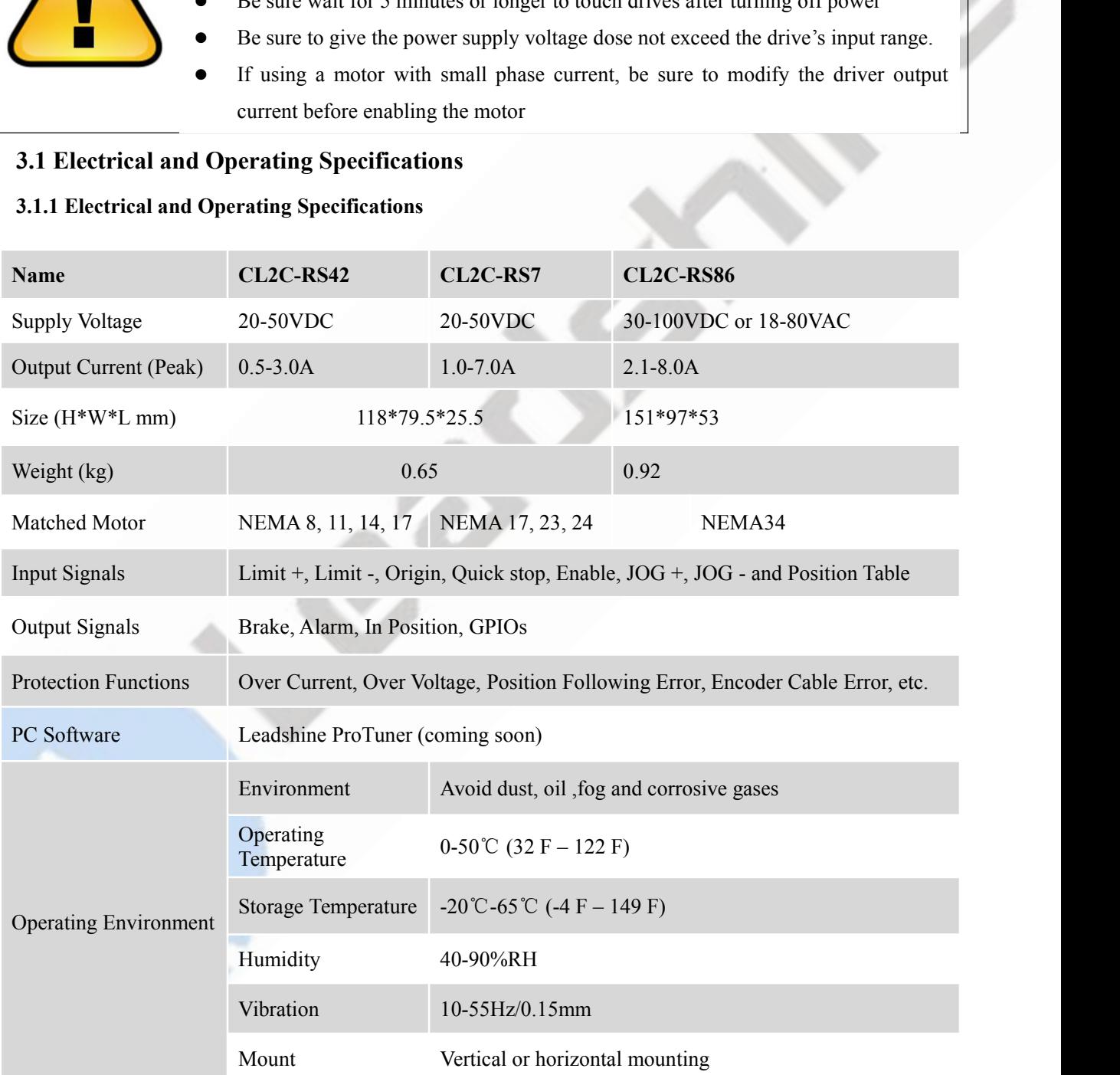

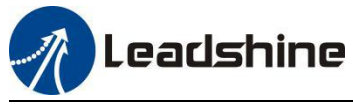

# <span id="page-12-0"></span>**3.2 Wiring Instructions**

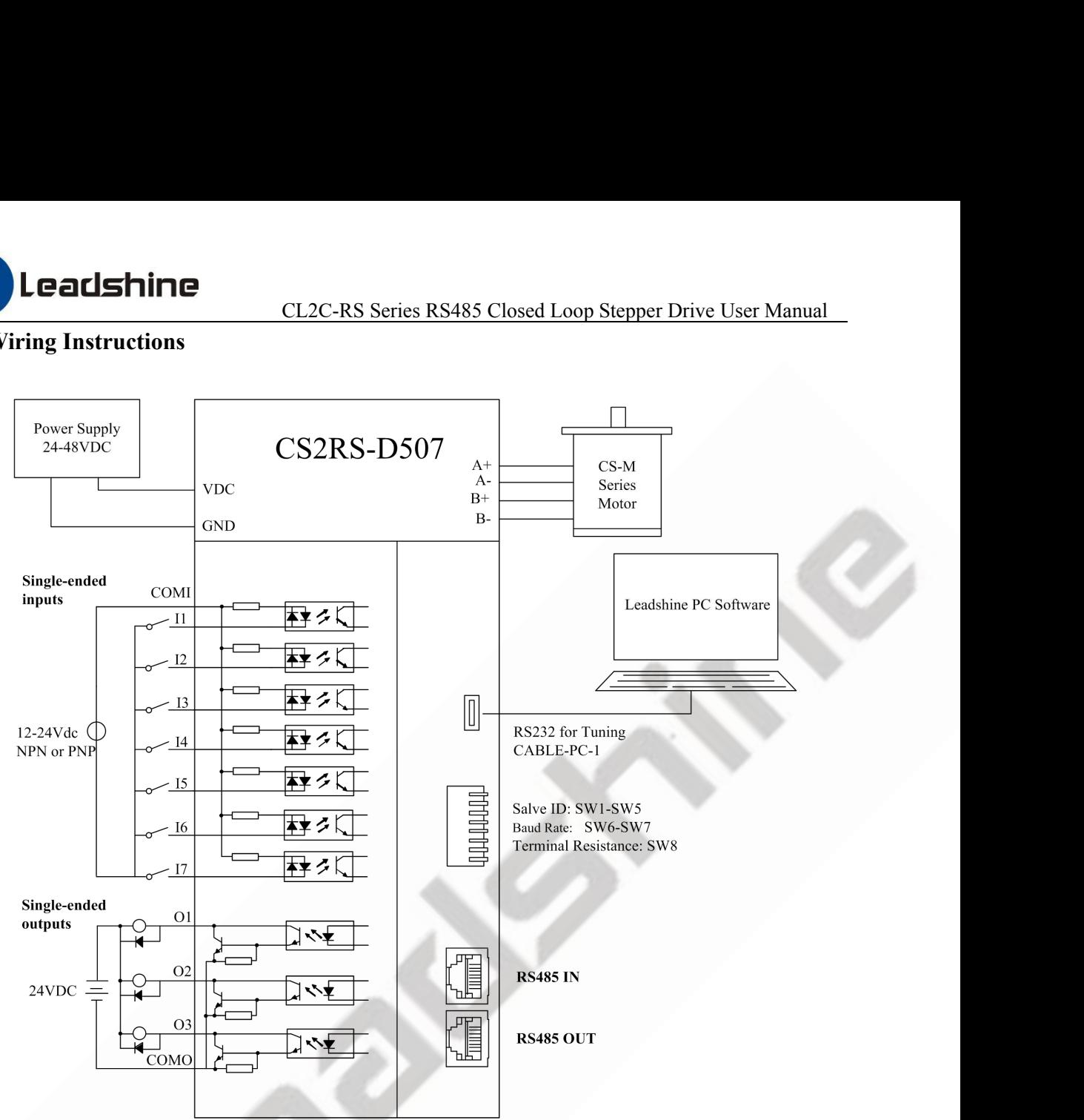

**Figure 3.1 Wiring Instructions**

#### Note:

(1) There are two RS485 communication ports above, one of them is input port which connects with master station or previous slave, and the other is output port which connects with the following slave.

(2) Single-ended inputs I1, I2, I3, I4, I5, I6 and I7 connection types can be common-cathode and common-anode.

(3) Single-ended outputs connection type is common-anode

#### <span id="page-12-1"></span>**3.2.1 Power Supply Cable & Motor Cable**

- Wire diameter: +VDC, GND, A+, A-, B+, B- terminal wire diameter≥0.3mm<sup>2</sup> (AWG15-22)
- A noise filter which can improve anti-interference performance is recommended to be connected between power supply and drive.

#### <span id="page-12-2"></span>**3.2.2 I/O Signal Cable**

- Wire diameter: I1 I7, O1 O3, COM wires diameter≥0.12mm<sup>2</sup> (AWG24-26)
- Recommend to adopt shielded twisted pair cable with a length of less than 3 meters (the shorter the better).
- Wiring: As far as possible away from the power line wiring, in order to prevent interference
- Please connect surge absorber to inductive device, such as anti-parallel diode for DC coil, parallel RC-snubbers circuit for AC coil.

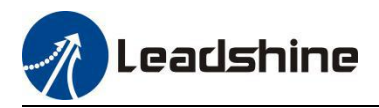

# <span id="page-13-0"></span>**3.2.3 RS485 Communication Cable**

It is recommended to use shielded Ethernet network cables that do not exceed 100 meters.

# <span id="page-13-1"></span>**3.3 Interface Specifications**

# <span id="page-13-2"></span>**3.3.1 Connectors Definition**

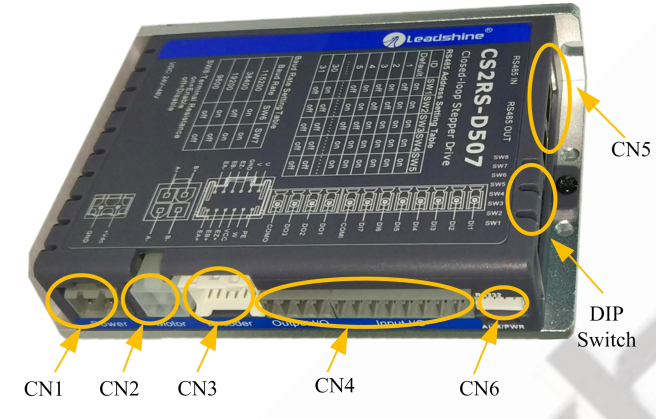

**Figure 3.2: CS2RS series connectors**

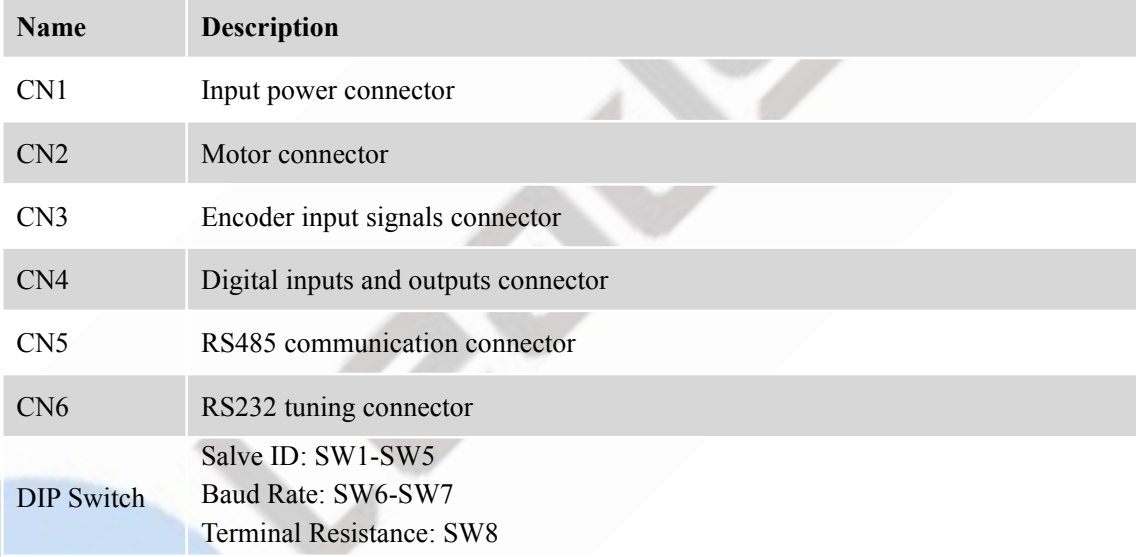

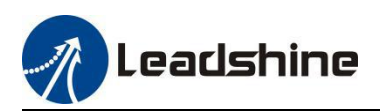

<span id="page-14-0"></span>

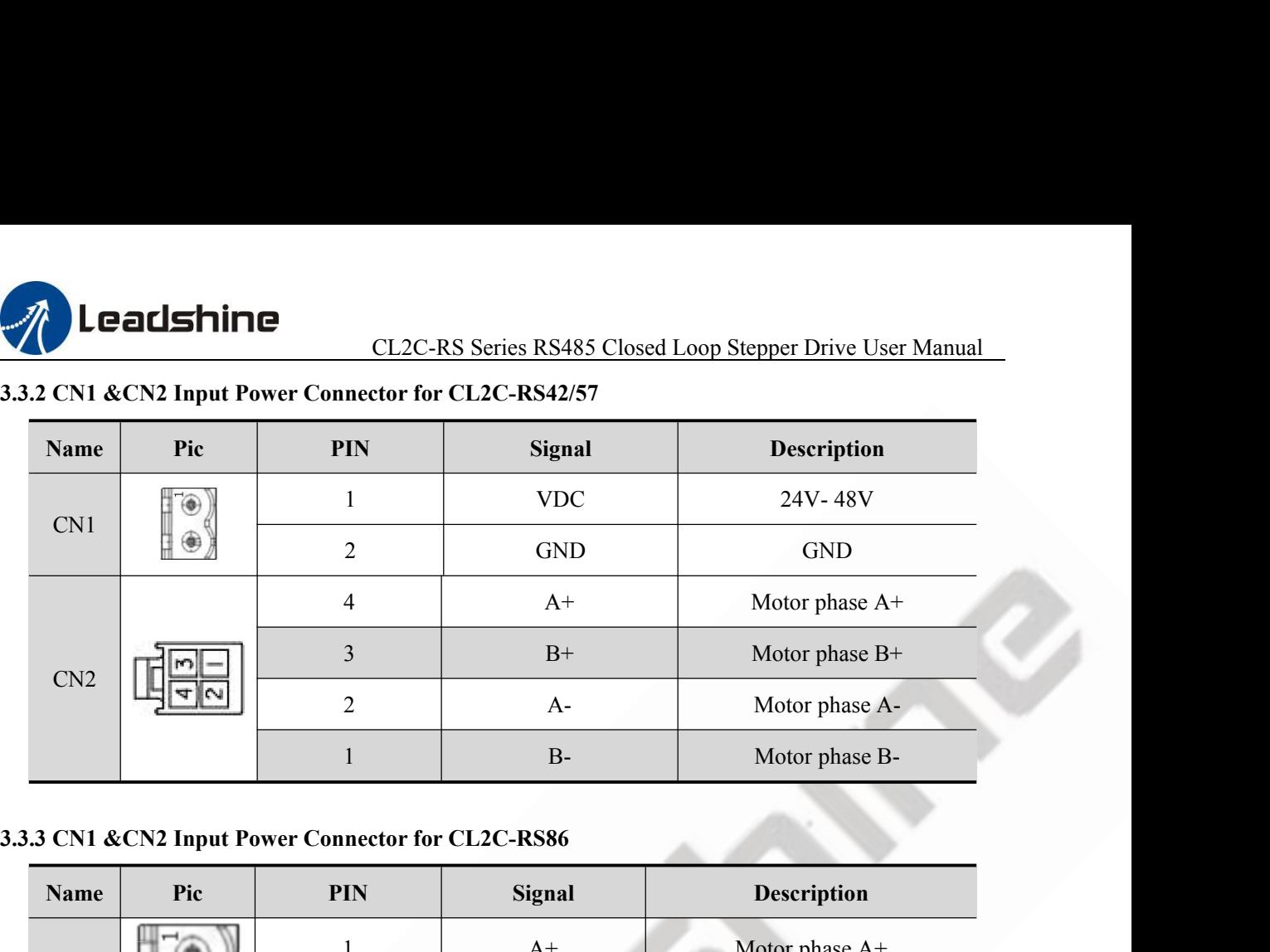

<span id="page-14-1"></span>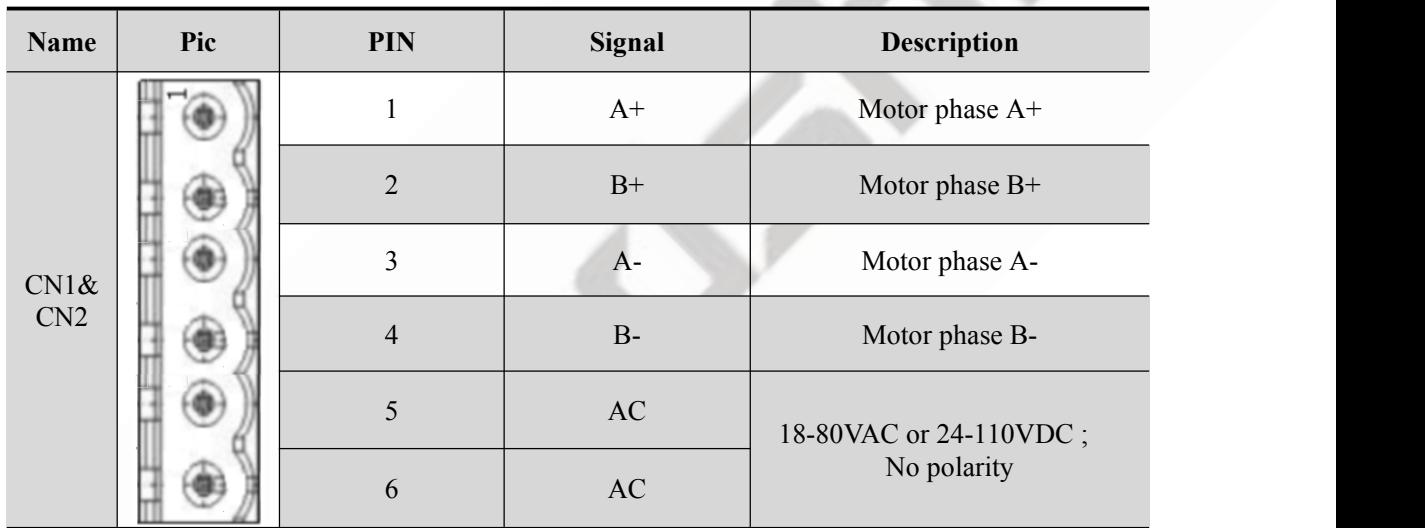

# <span id="page-14-2"></span>**3.3.4 CN3-Encoder Input Signals Connector**

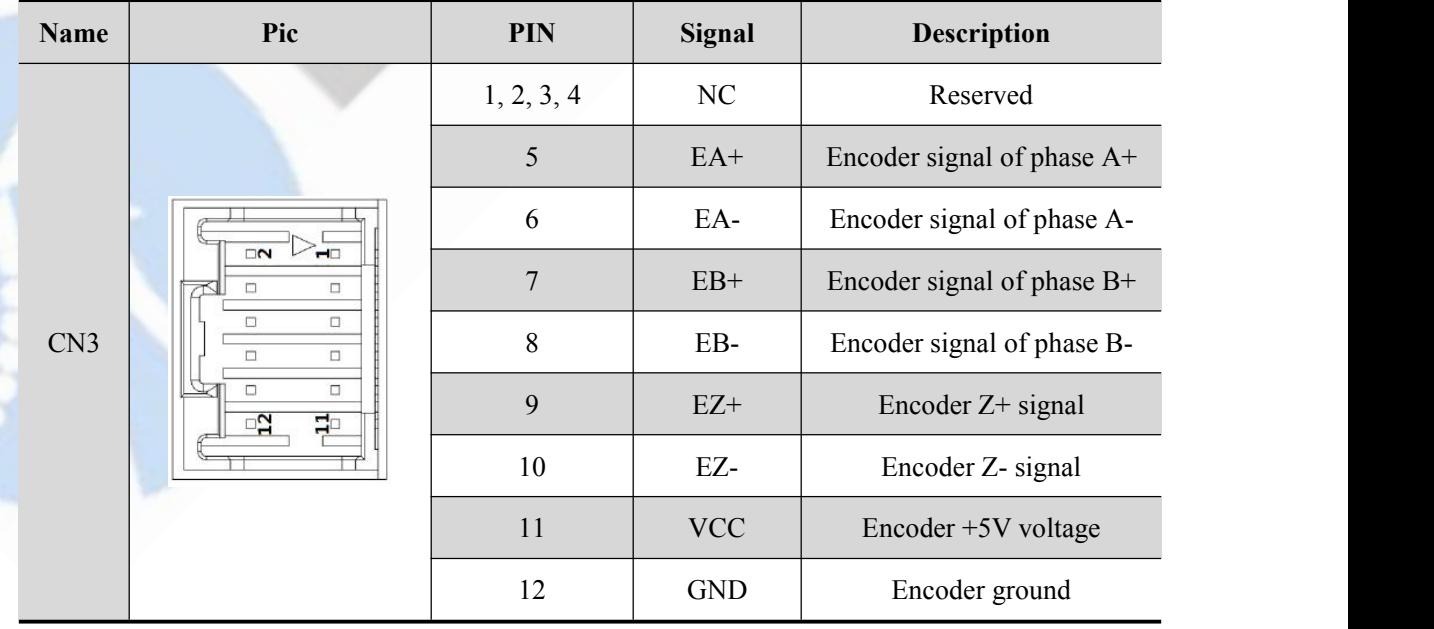

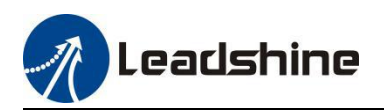

# <span id="page-15-0"></span>**3.3.5 CN4-I/O Signals Connector**

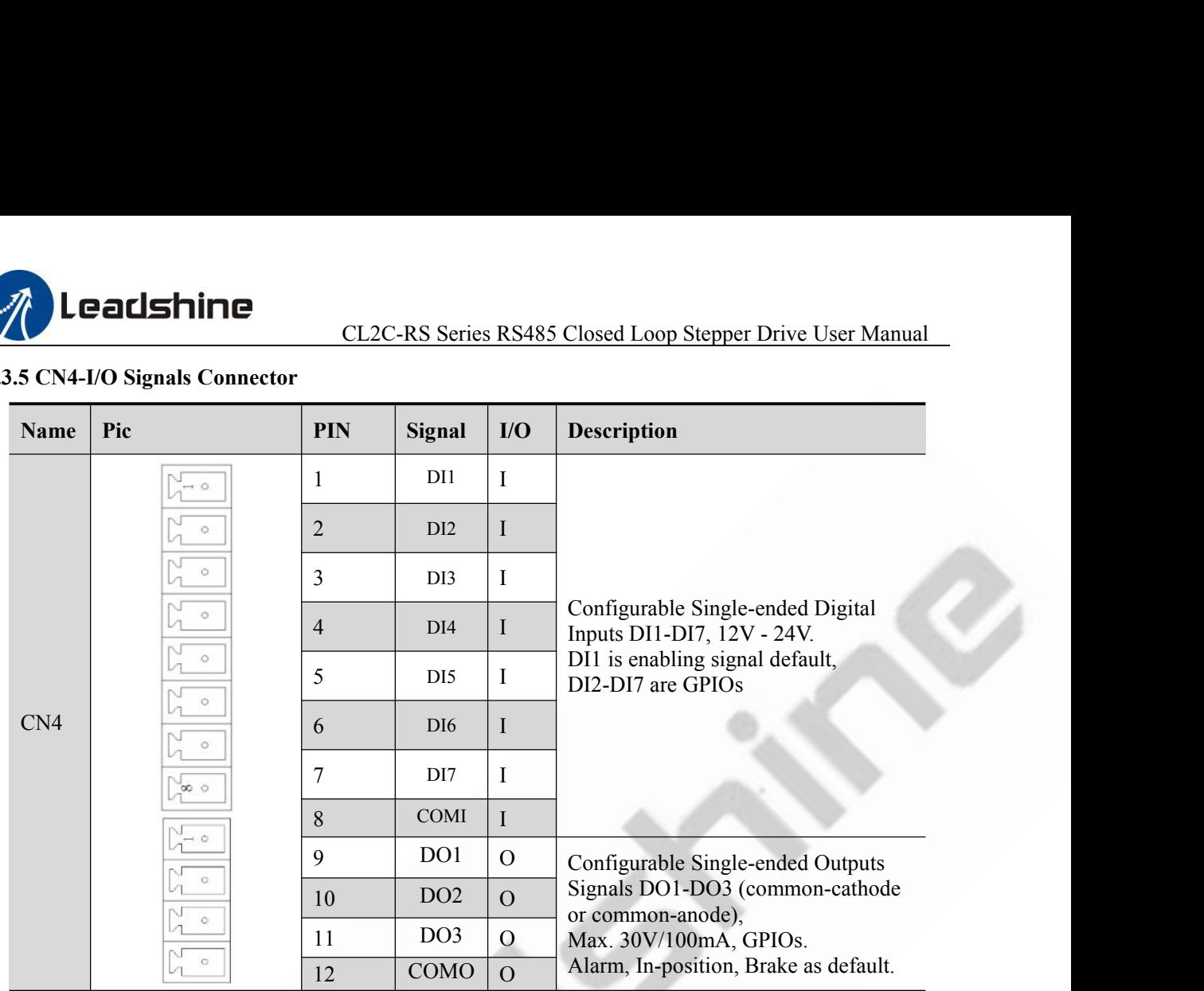

# Note:

(1) DI1 is default by Enable signal, normally closed, without connection.

(2) When using Brake output signals, need to connect a relay and a diode

# <span id="page-15-1"></span>**3.3.6 CN5-RS485 Communication Connector**

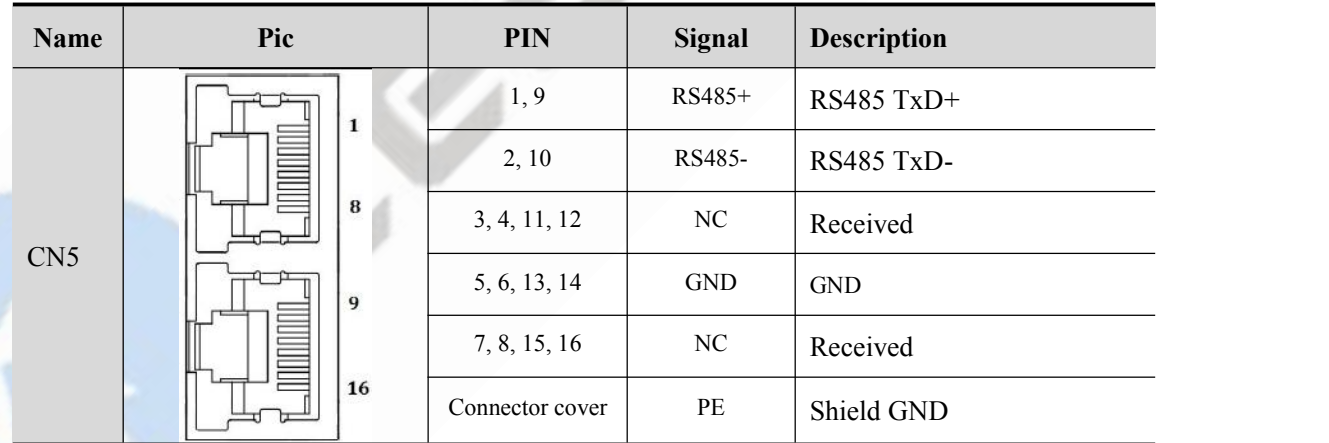

# <span id="page-15-2"></span>**3.3.7 CN6-RS232 Tuning Port**

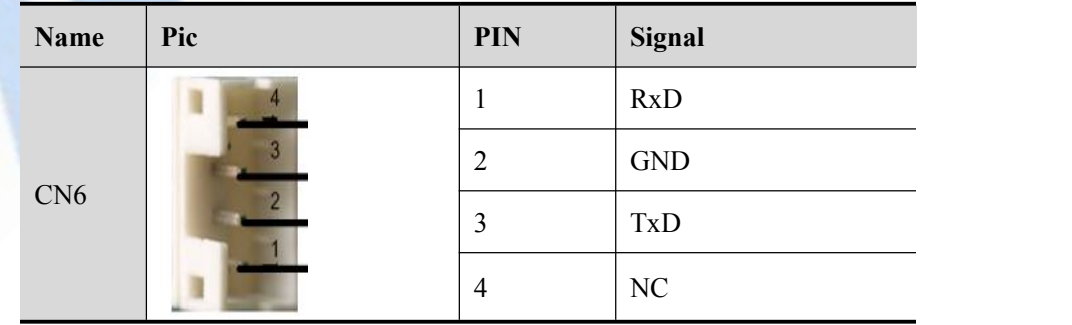

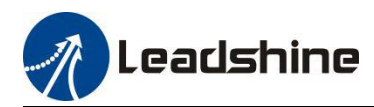

# <span id="page-16-0"></span>**3.3.8 DIP Switches**

CL2C-RS Series RS485 Closed Loop Stepper Drive User Manual<br>3.3.8 DIP Switches<br>The CL2C-RS series drives use an 8-bit DIP switched to set Salve ID (also called Site Alias), Baud Rate<br>and Terminal Resistance, they are shown **CLEMANCE CLEVER SERVER SERVER CLOSED CLEVER SERVER SERVER SALES AND IP SWITCHES SERVER SHOWS THE CLEVER SERIES SERVER SHOWS THE CLEVER SERIES SHOWS AND THE SWITCHES SERIES SERIES SHOWS THE SWITCHES SWITCHES SWITCHES SWITC** 

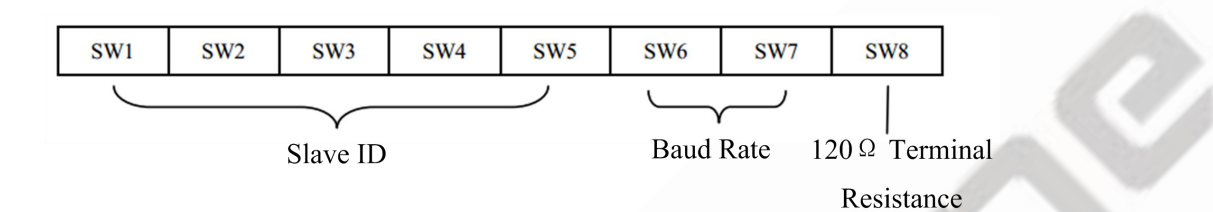

#### **(1) Slave ID: SW1-SW5 (off=1, on=0)**

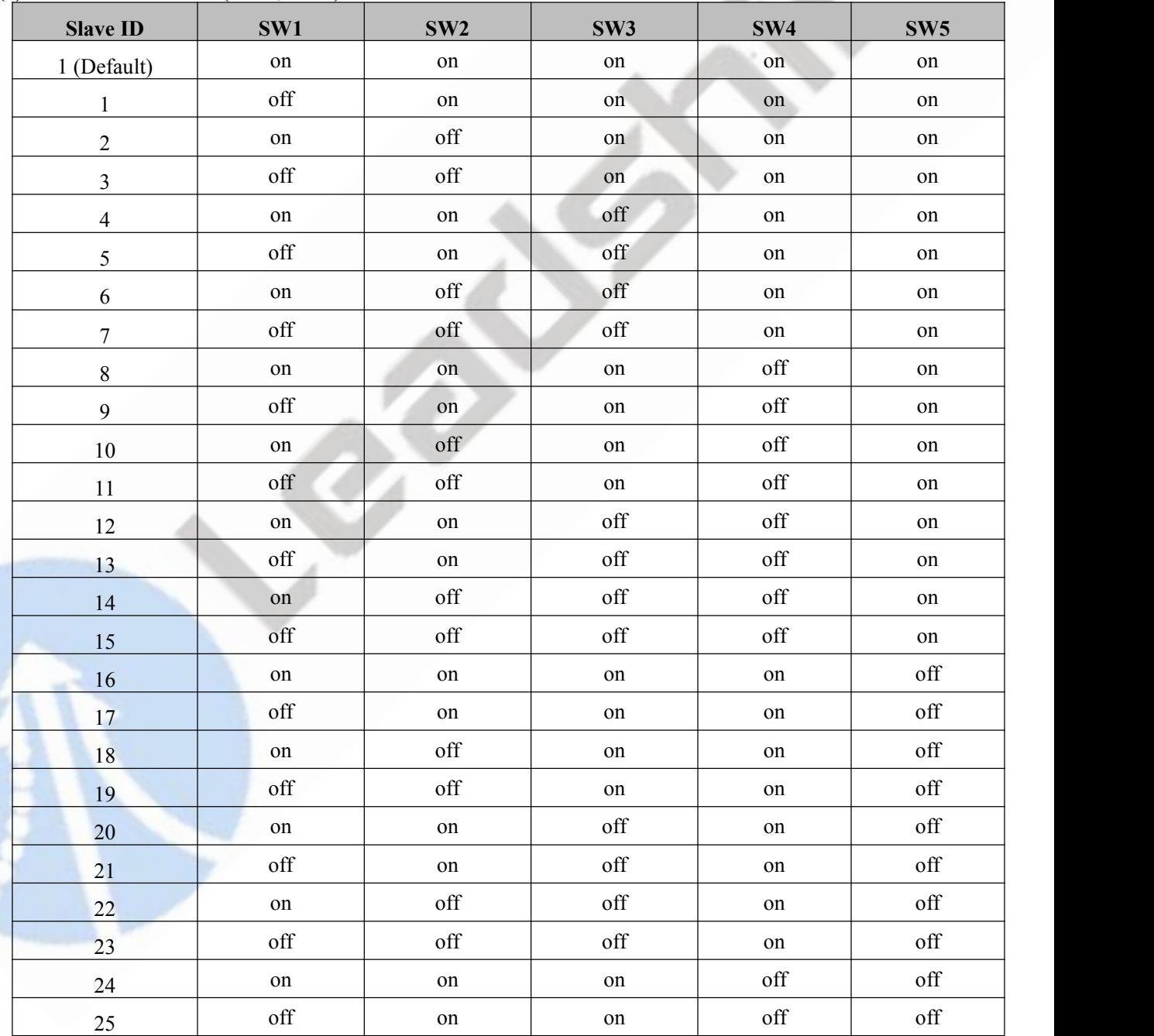

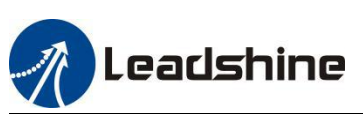

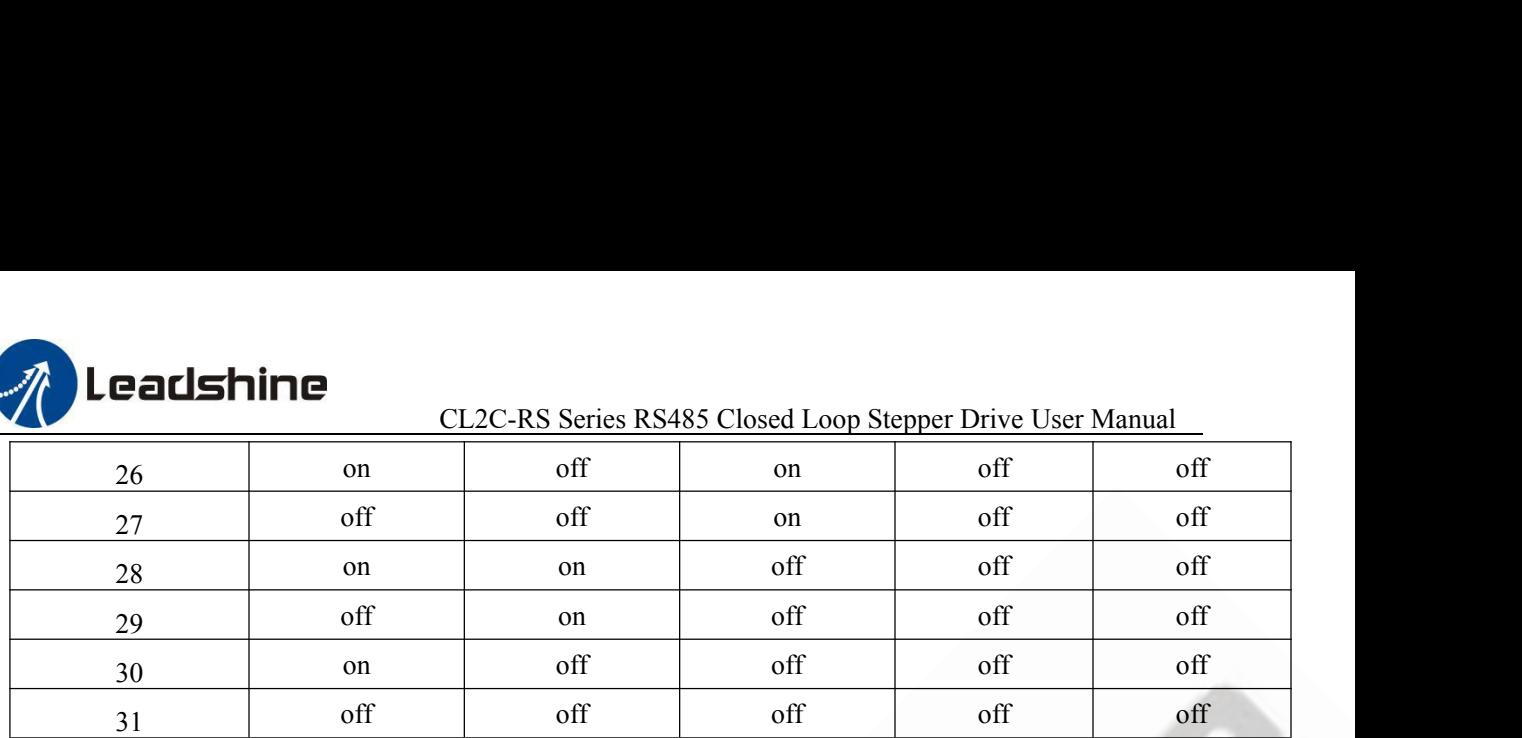

Note:

When the SW1-SW5 is on, the Slave ID can be configured by the PC software

# **(2) Baud Rate: SW6 - SW7**

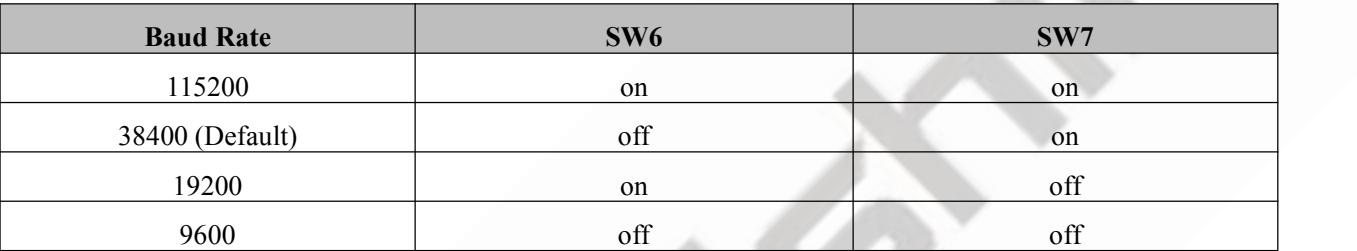

Note:

When the SW6-SW7 is off, the Baud Rate can be configured by the PC software

# **(3) Terminal Resistance Selection: SW8**

SW8=ON: terminal resistance is valid;

SW8=OFF:terminal resistance is invalid(Factory setting)

Note:

The last slave in the network needs to connect a  $120\Omega$  terminal resistance, it means set the SW8 to on

# <span id="page-17-0"></span>**3.4 I/O Connection**

# <span id="page-17-1"></span>**3.4.1 Digital Inputs**

The connections of input signals are as below:

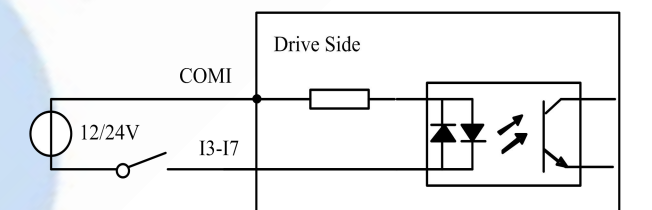

COMI: can be connected to  $12 / 24$  V (common-anode), or 0 V (common-catherent

#### **Figure 3.3: Input Interface Connection**

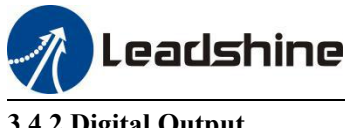

<span id="page-18-0"></span>**3.4.2 Digital Output**

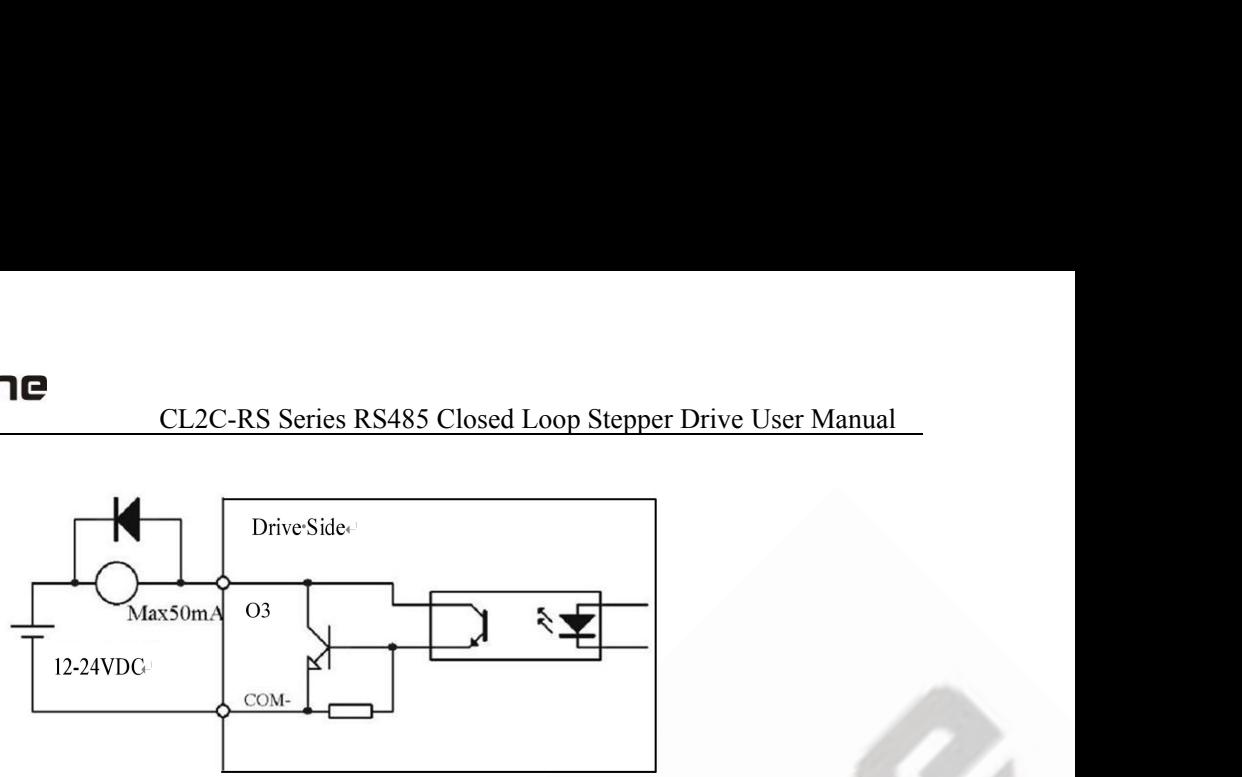

**Figure 3.4: Output Interface Wiring**

Note:

The power supply (12-24VDC) above is provided by user, and if the polarity of power supply is reversed, it will damage the drive.

Digital output is OC output with the maximum capacity of 100mA/24V (recommended 50mA/24V), the provided power supply should be under 30V (recommended 24V), otherwise it will cause damage to the drive.

# <span id="page-18-1"></span>**3.4.3 Brake Output**

Use PC software(from Leadshine or Controller or PLC vendor) to configure this output as a BRAKE CONTROL output. In this case, this signal can be used for automatic brake control while system power failure. It is recommended to connect a fly-wheel diode in parallel to a 24VDC relay and brake coil connection. Refer to the following figure for brake connection.

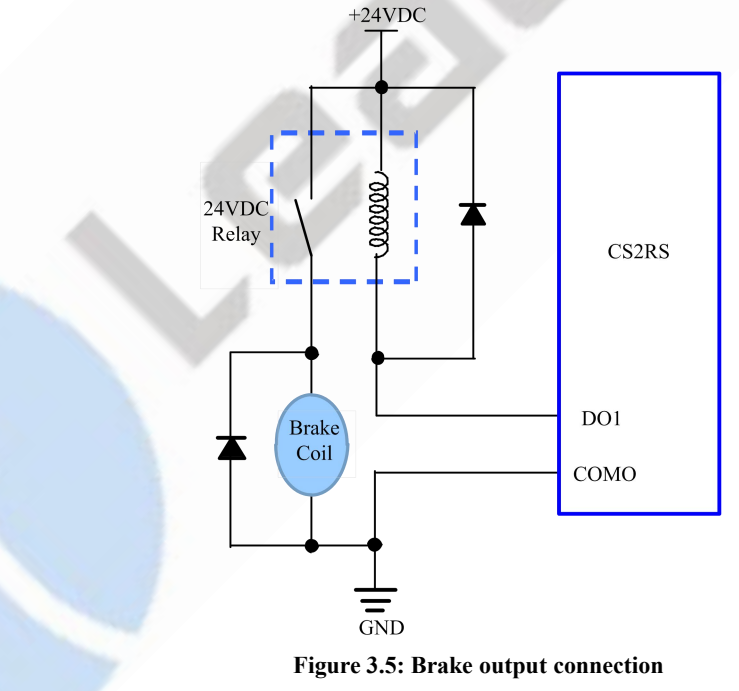

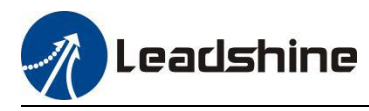

# <span id="page-19-0"></span>**4 Modbus RTU**

# <span id="page-19-1"></span>**4.1 Communication Specifications**

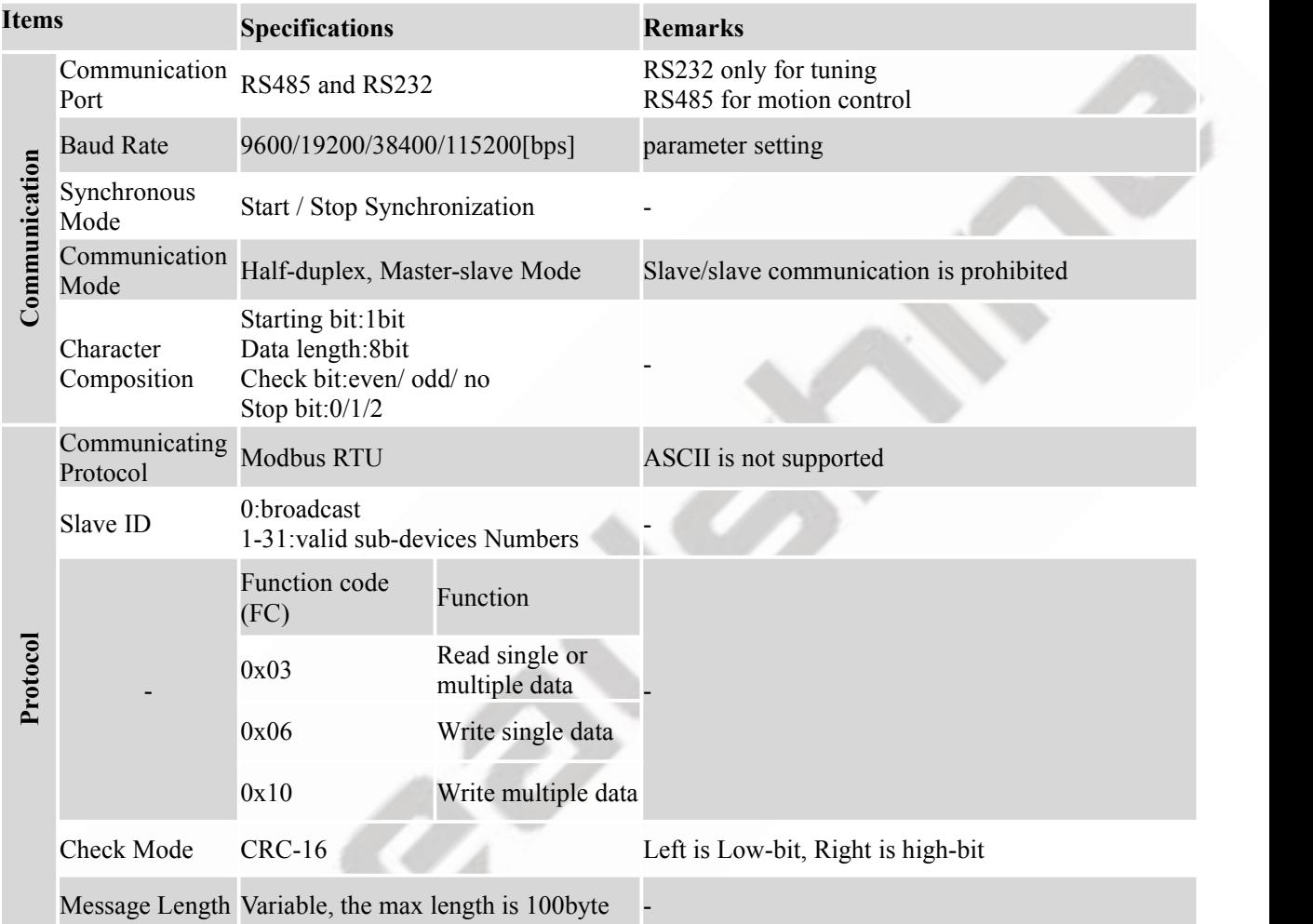

# **Single message communication rate of RS485**:**(Unit: ms)**

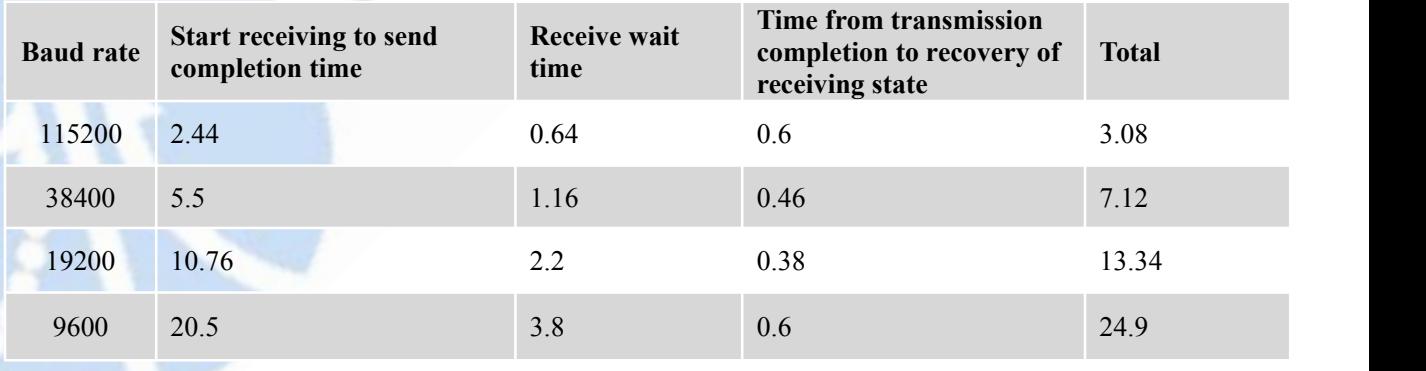

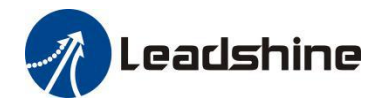

# <span id="page-20-0"></span>**4.2 Function Codes**

The current supported function codes as below

- 0x03: Read single or multiple data,
- 0x06: Write single data;
- 0x10: Write multiple data;

#### <span id="page-20-1"></span>**4.2.1 0x03-- Read single or multiple data**

# **Example A: Read value of output peak current**

Send message: 01 03 01 91 00 01 D3 1B

Receive message: 01 03 02 00 0A 38 43

Details as following:

Master->slave data:

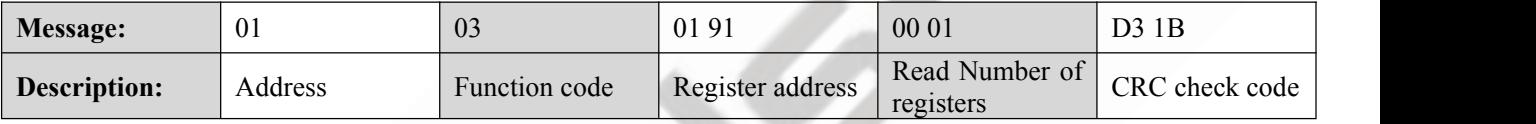

Slave->master data:

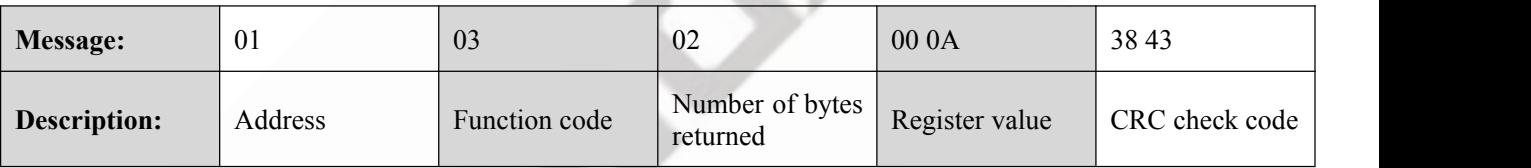

Note: 0x0191-- output peak current, 000A(Hexadecimal)=10(decimal, unit: 0.1A), it means the current 1A.

# **Example B: Continuous reading parameters of RS485**

Send message: 01 03 01 BC 00 06 05 D0

Receive message: 01 03 0C 00 00 00 02 00 00 00 01 00 00 00 04 B6 13

Details as following:

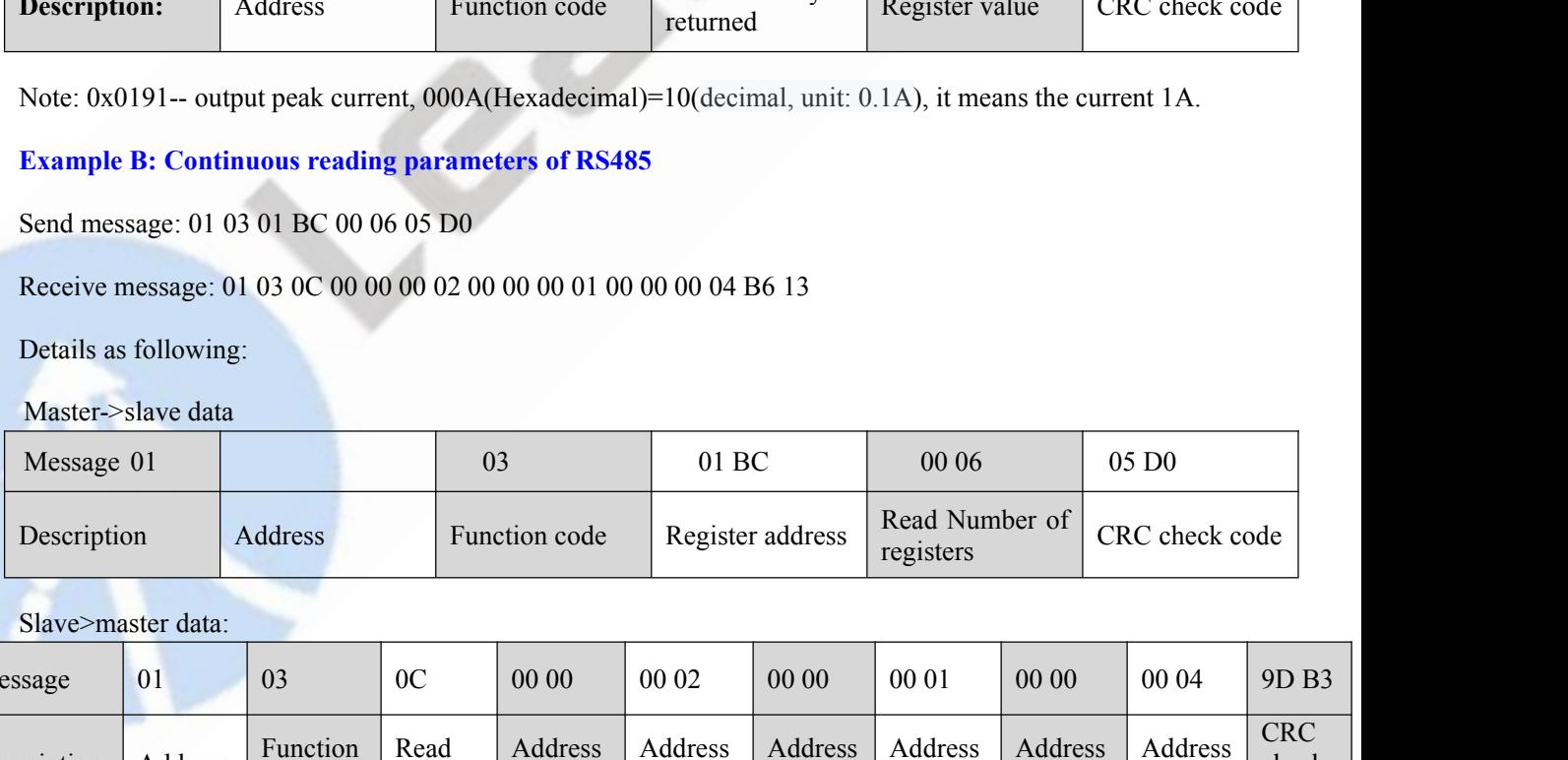

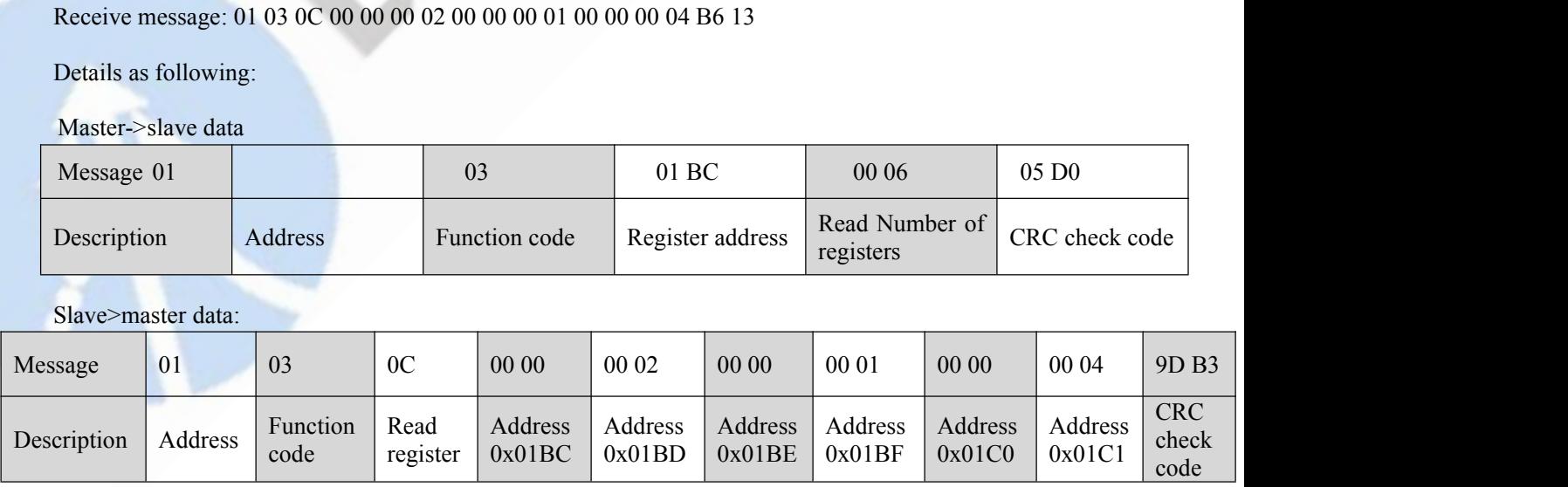

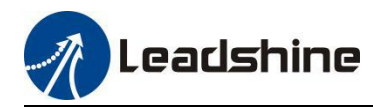

Note:

(1) The above example shows reading the value of Pr5.22, Pr5.23, Pr5.24, their corresponding address are 0x01BD, 0x01BF, 0x01C1. CL4C/RS Series RS485 Closed Loop Stepper Drive User Manual<br>the value of Pr5.22, Pr5.23, Pr5.24, their corresponding address are

(2) The data type of parameter is 32bit,which include high 16bit register and low 16bit register.usually , we use low 16bits only ,but it need to take the high 16 bits as beginning when we read/write multiple parameters continuously.

#### <span id="page-21-0"></span>**4.2.2 0x06-- Write single data**

#### **Example C: Write value of output peak current**

Send message:01 06 01 91 00 20 DD 7B

Receive message:01 06 01 91 00 20 DD 7B

Details as following:

Master->slave data:

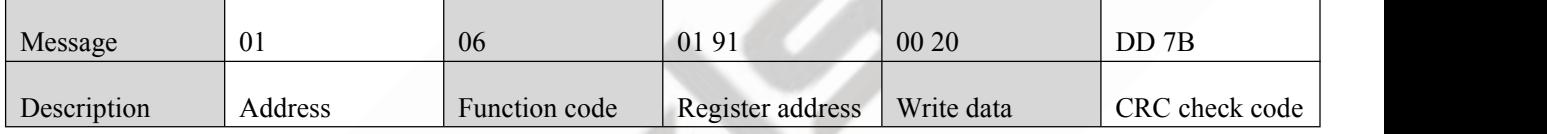

Slave>master data:

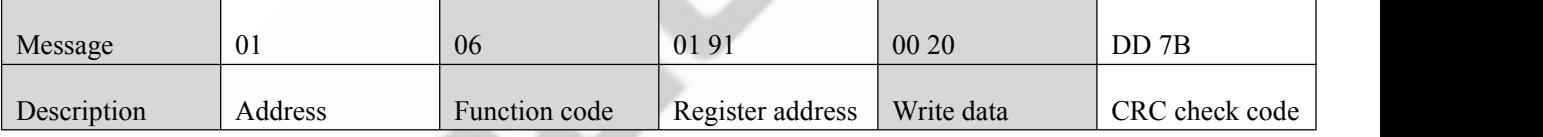

Note: 0x0191-- output peak current, write the data 0x0020=32(decimal, unit: 0.1A), it means the current 3.2A.

# **Example D: Save the written value to EEPROM**

Send message: 01 06 18 01 22 11 06 06

Receive message:01 06 18 01 22 11 06 06

Details as following:

Master->slave data

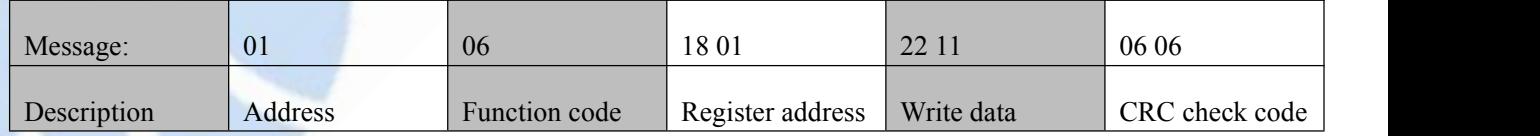

Slave>master data:

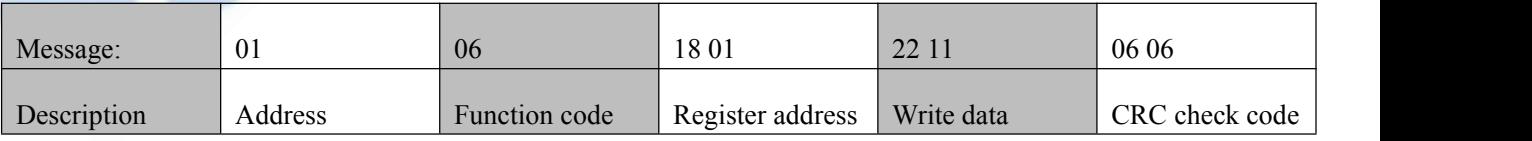

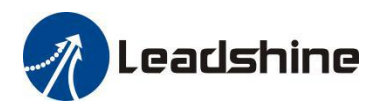

Note: 0x1801-- Auxiliary control word, and 0x2211 is to save the value to EEPROM. This step is required after the parameter has been modified, to prevent losing the written value after power-off. CLAC/RS Series RS485 Closed Loop Stepper Drive User Manual<br>and 0x2211 is to save the value to EEPROM. This step is required<br>o prevent losing the written value after power-off.

# <span id="page-22-0"></span>**4.2.3 0x10-- Write multiple data**

# **Example E: Modify the configuration of digital input (DI)**

Send message:01 10 01 46 00 04 08 00 00 00 28 00 00 00 29 1C 14

Receive message:01 10 01 46 00 04 21 E3

Details as following:

Master->slave data:

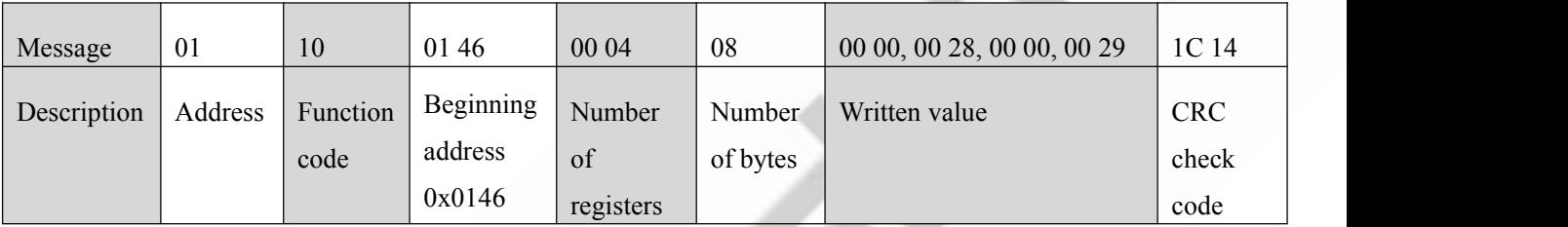

Slave>master data:

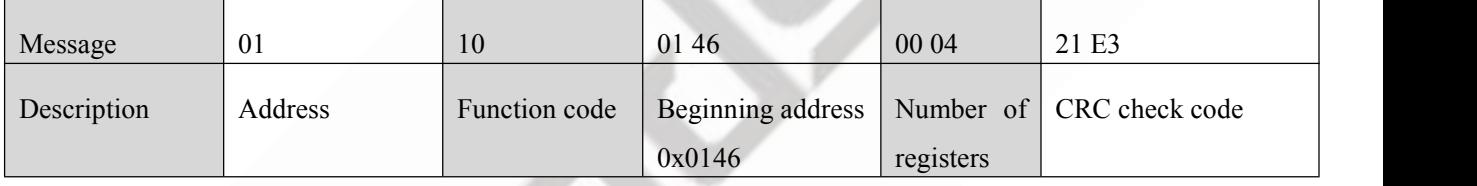

Note:

(1) In above example, modify the function of DI2/DI3, and write the value as DI2=0x28 ( means path address 0), DI2=0x29 (means path address 1);

(2) The data type of parameter is 32bit,which include high 16bit register and low 16bit register.usually , we use low 16bits only, but it need to take the high 16 bits as beginning when we read/write multiple parameters continuously.

# <span id="page-22-1"></span>**4.3 Modbus RTU Parameters**

# <span id="page-22-2"></span>**4.3.1 Drive basic parameters**

The data type of parameter is 32bit,which include high 16bit register and low 16bit register.usually , we use low 16bits only, but it need to take the high 16 bits as beginning when we read/write multiple parameters continuously.

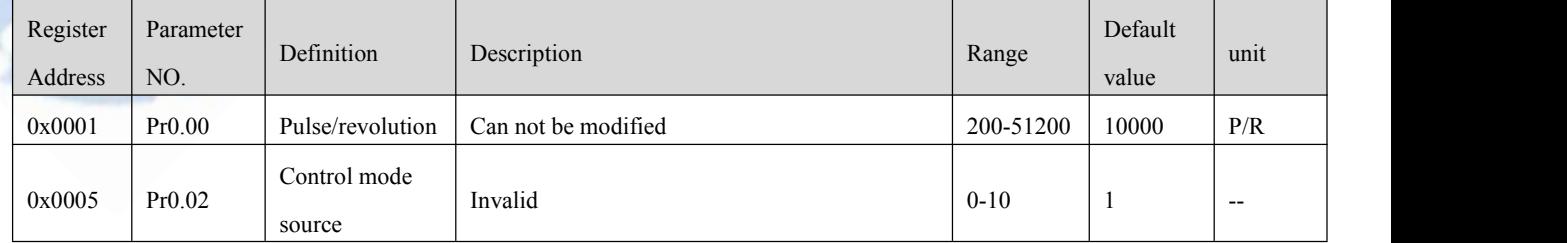

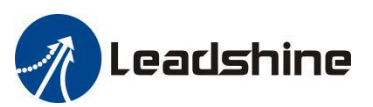

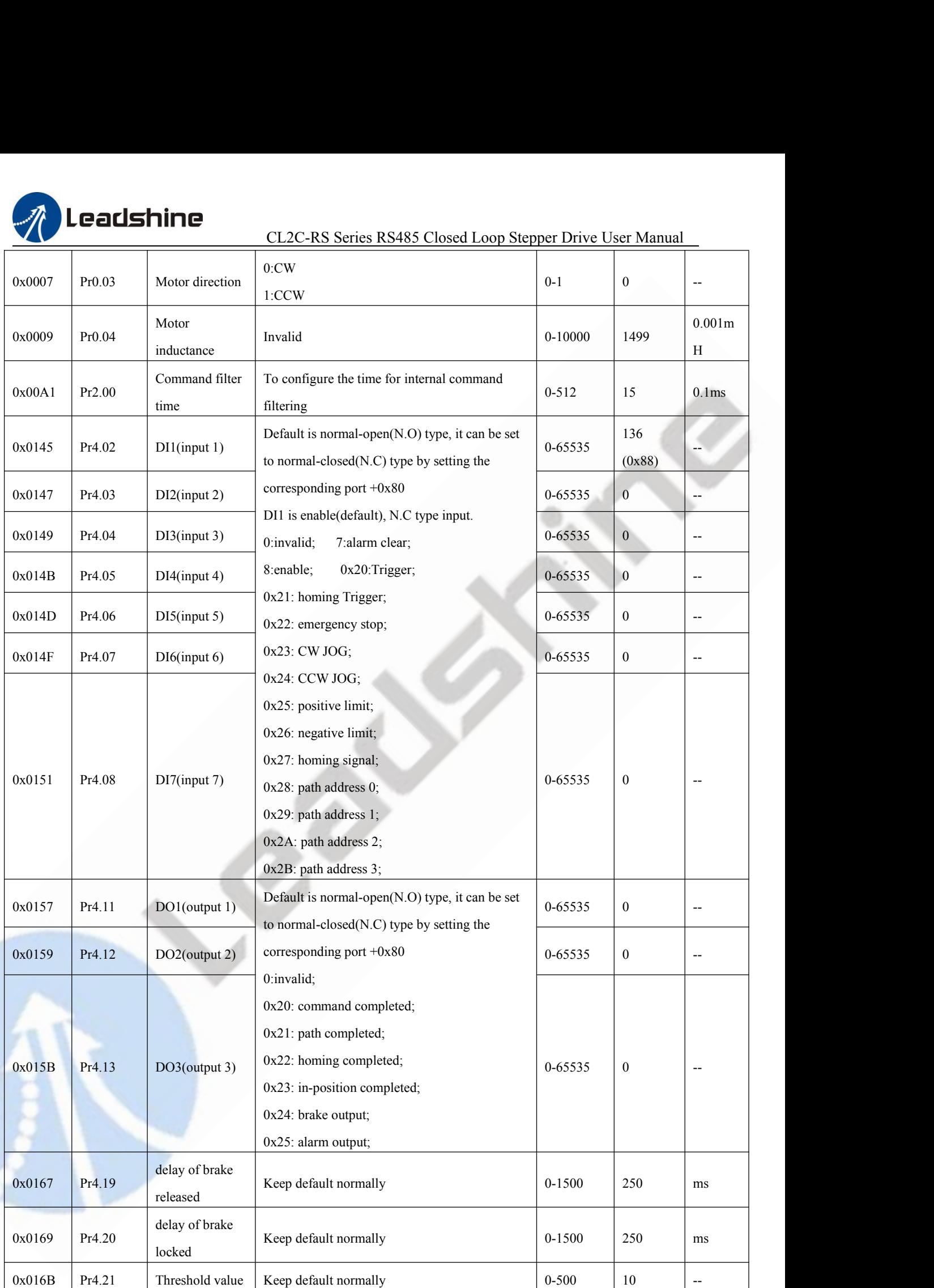

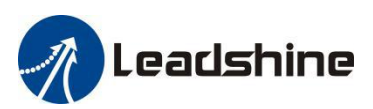

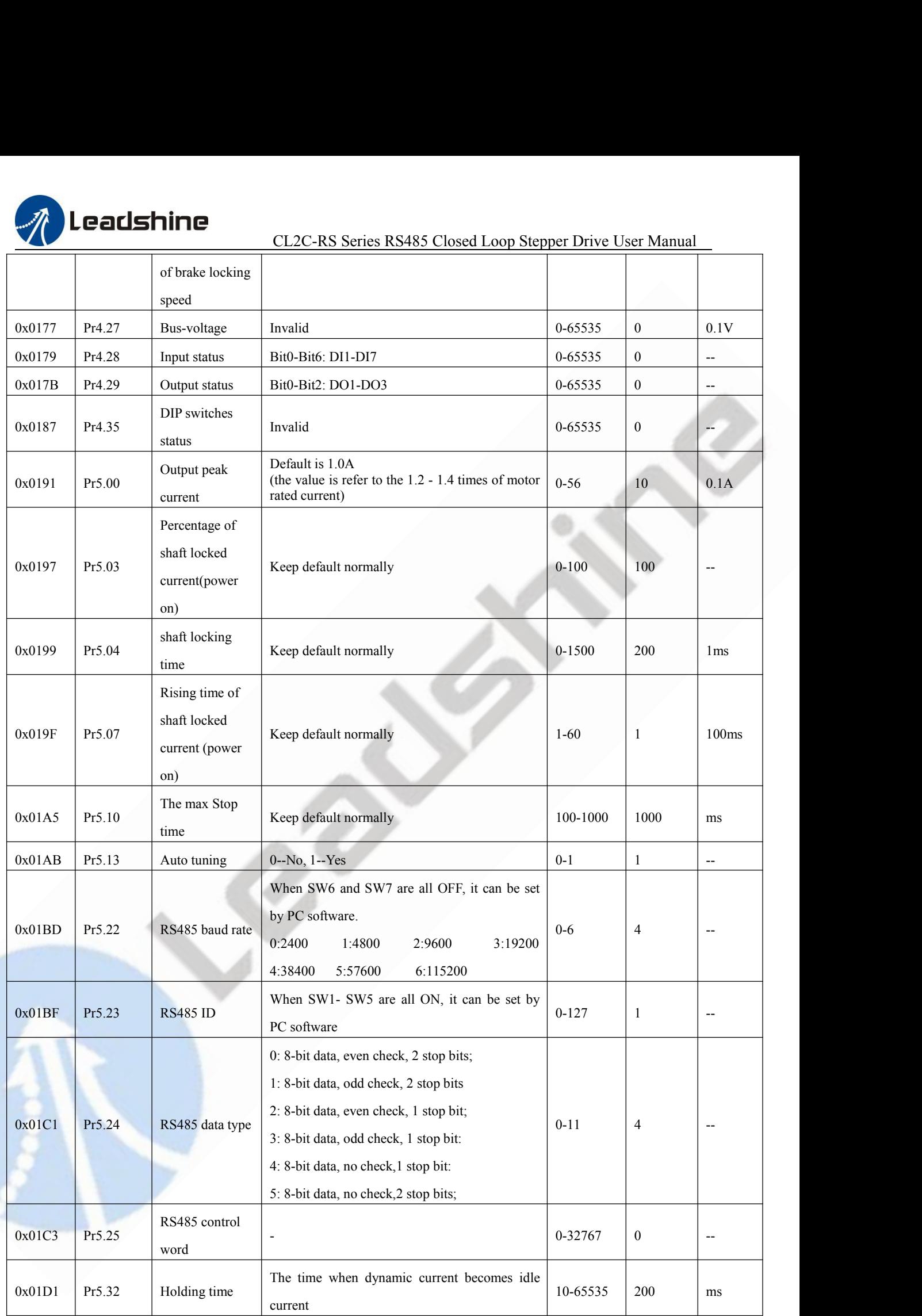

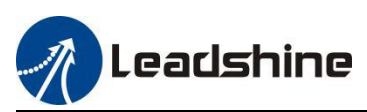

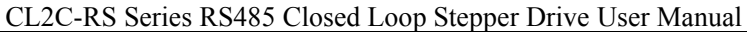

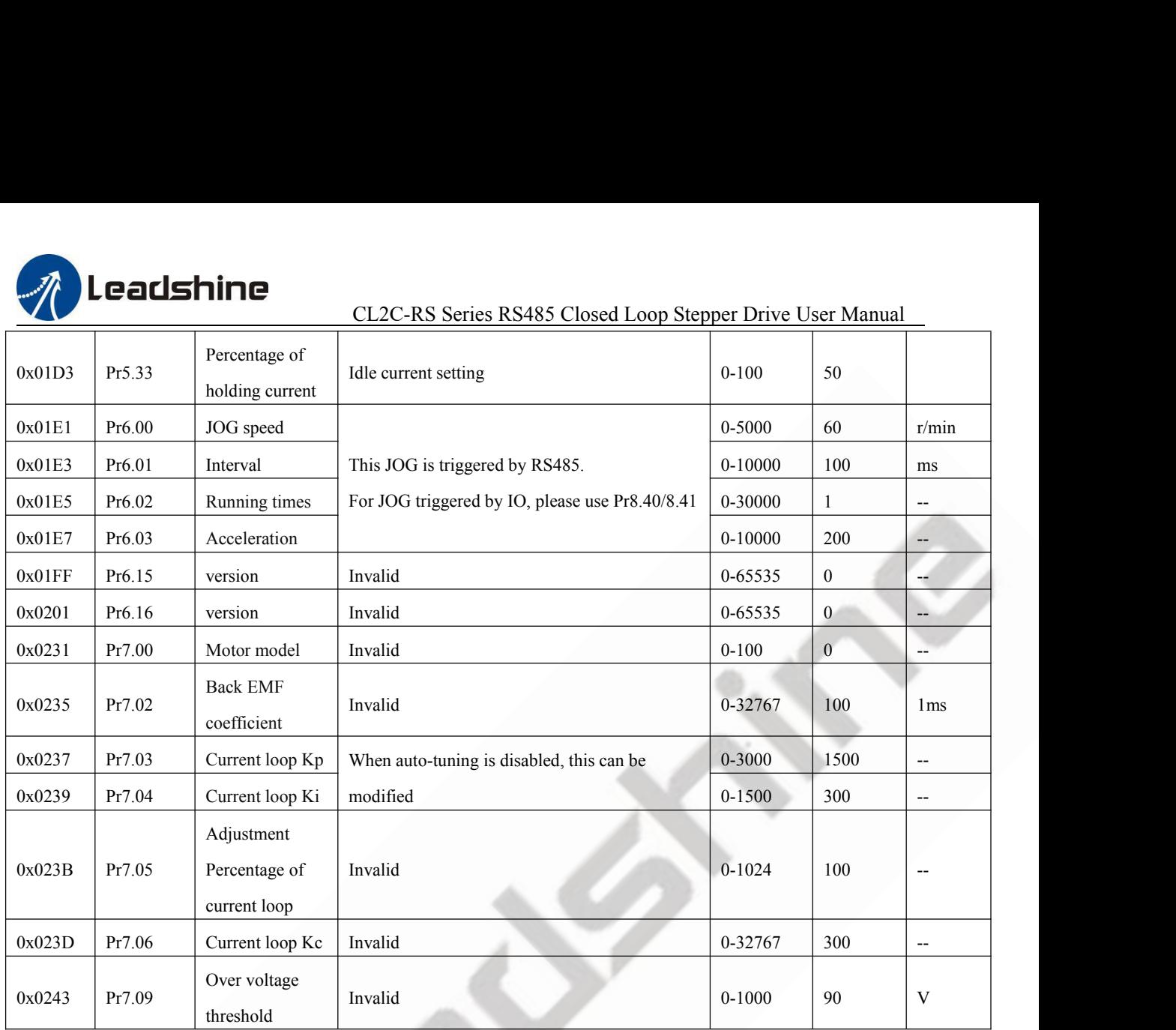

# <span id="page-25-0"></span>**4.3.2 Status monitoring parameters**

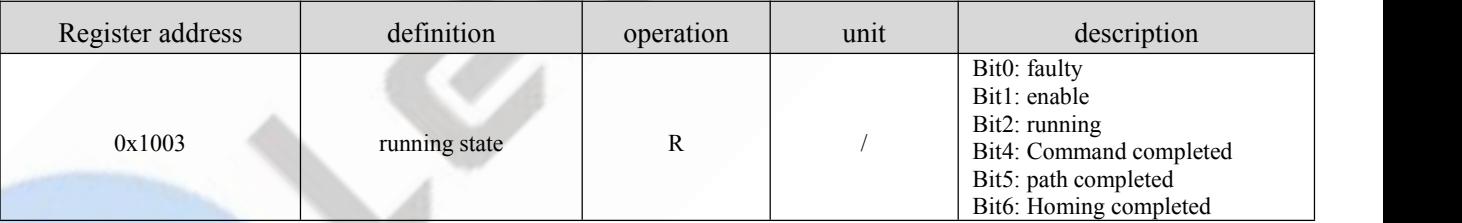

# <span id="page-25-1"></span>**4.3.3 Auxiliary function parameters**

(1) The related function is started by sending the control word,

(2) The completion is judged by checking the status word.The status word is automatically returned to its initial state after it is read.

# **Control word:**

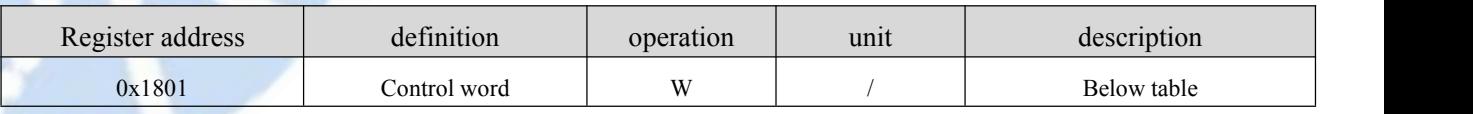

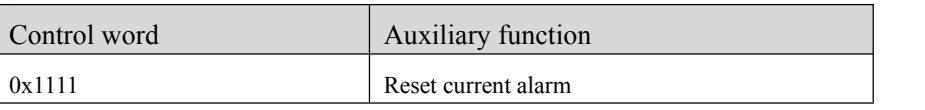

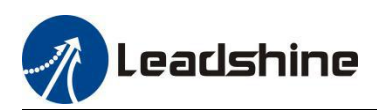

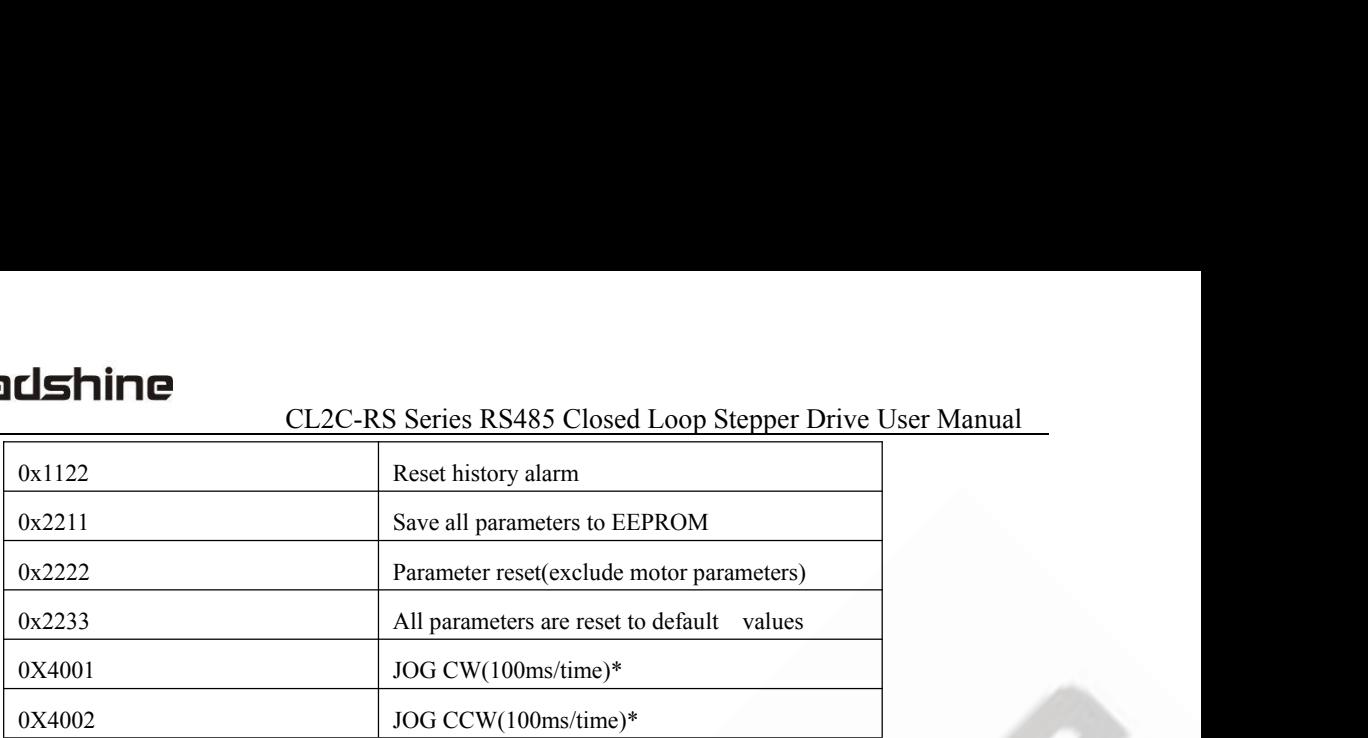

Note:

(1) The continuous movement is triggered only when interval is less than 100ms, otherwise, it is only JOG movement .

# **Status word of Saving Parameter:**

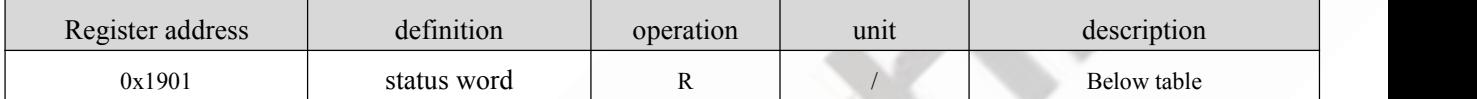

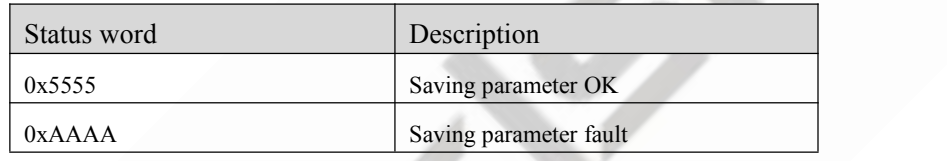

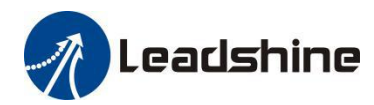

# <span id="page-27-0"></span>**4.3.4 Input and output function configuration**

Digital Input port function assignment:

| $\frac{1}{2}$ . The contract $\frac{1}{2}$ . $\frac{1}{2}$ . |               | $\ldots$ $\ldots$ $\ldots$ $\ldots$ $\ldots$ |                |                    |  |
|--------------------------------------------------------------|---------------|----------------------------------------------|----------------|--------------------|--|
| <b>Definition</b>                                            | <b>Symbol</b> | <b>Setting value</b>                         |                |                    |  |
|                                                              |               | N.O                                          | N.C            | <b>Description</b> |  |
| Invalid                                                      |               | 00h                                          |                |                    |  |
| Trigger instructions                                         | <b>CTRG</b>   | 20h                                          | A0h            |                    |  |
| Homing trigger                                               | <b>HOME</b>   | 21h                                          | A1h            |                    |  |
| Emergency stop                                               | <b>STP</b>    | 22h                                          | A2h            |                    |  |
| <b>JOG CW</b>                                                | PJOG          | 23h                                          | A <sub>3</sub> |                    |  |
| <b>JOG CCW</b>                                               | $\rm NJOG$    | 24h                                          | A4h            |                    |  |
| Positive limit                                               | POT           | 25h                                          | A5             |                    |  |
| Negative limit                                               | <b>NOT</b>    | 26h                                          | A6h            |                    |  |
| homing signal                                                | ORG           | 27h                                          | A7h            |                    |  |
| path address0                                                | ADDR0         | 28h                                          | A8h            |                    |  |
| path address1                                                | ADDR1         | 29h                                          | A9h            |                    |  |
| path address2                                                | ADDR2         | 2Ah                                          | AAh            |                    |  |
| path address3                                                | ADDR3         | 2Bh                                          | ABh            |                    |  |
| enable                                                       | <b>SRV-ON</b> | 8h                                           | 88h            |                    |  |

bit7 =0: normal-open  $(N.O)$ ; bit7 =1: normal-closed  $(N.C)$ .

Digital Output port function assignment

| $\frac{1}{2}$ . Thornton open $(1, 0, 0)$<br>$\mathbf{v}$<br>$1.10111141$ erosed $1.001$ . |               |                 |                  |             |  |  |  |
|--------------------------------------------------------------------------------------------|---------------|-----------------|------------------|-------------|--|--|--|
| <b>Definition</b>                                                                          | <b>Symbol</b> | setting value   |                  |             |  |  |  |
|                                                                                            |               | N.O             | N.C              | Description |  |  |  |
| Invalid                                                                                    |               | 00 <sub>h</sub> | 80h              |             |  |  |  |
| Command completed                                                                          | CMD OK        | 20h             | A <sub>0</sub> h |             |  |  |  |
| Path completed                                                                             | MC OK         | 21h             | Alh              |             |  |  |  |
| homing completed                                                                           | HOME OK       | 22h             | A2h              |             |  |  |  |
| in-position completed                                                                      | <b>INP</b>    | 23h             | A3h              |             |  |  |  |
| brake output                                                                               | <b>BRK</b>    | 24h             | A4h              |             |  |  |  |
| Alarm output                                                                               | ALM           | 25h             | A5h              |             |  |  |  |

bit7 =0: normal-open  $(N.O)$ ; bit7 =1: normal-closed  $(N.C)$ .

Note:

(1) When the functionality of multiple input or output ports is repeatedly set up, you need to restart the drive to detect errors

(2) After modifying and saving the input or output function configuration, it needs to restart power make configuration valid.

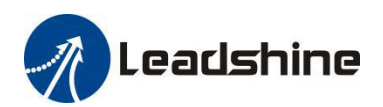

# <span id="page-28-0"></span>**4.4 Error Codes and Troubleshooting**

# <span id="page-28-1"></span>**4.4.1 Communication error code**

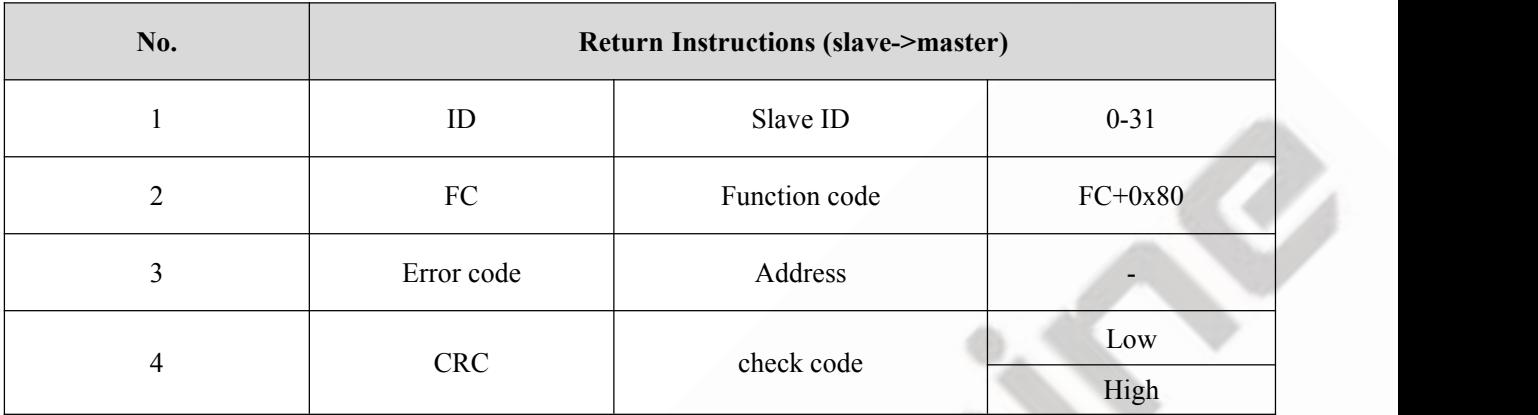

#### **Error code:**

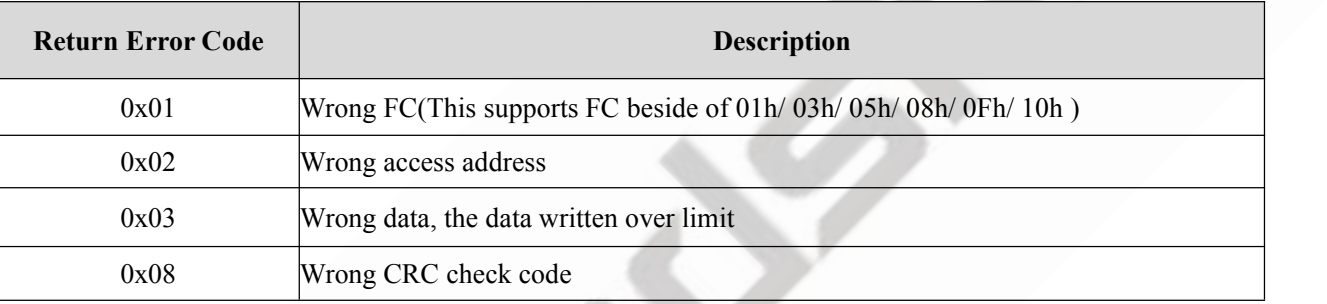

# **Example F: CRC check code error**

# Master-> slave data::

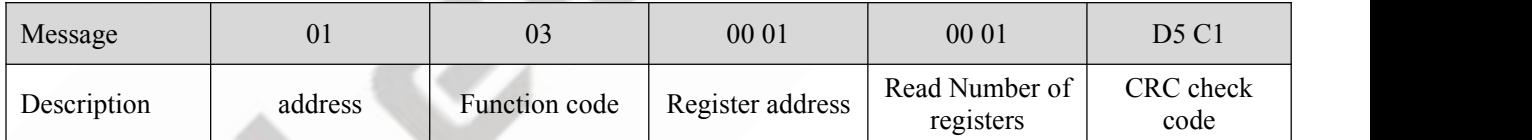

slave-> Master data:

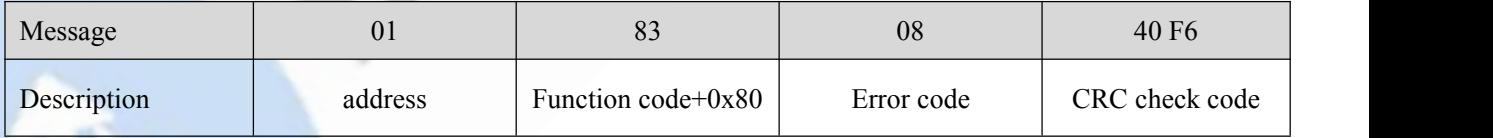

# **Example F: Function code error**

Master-> slave data::

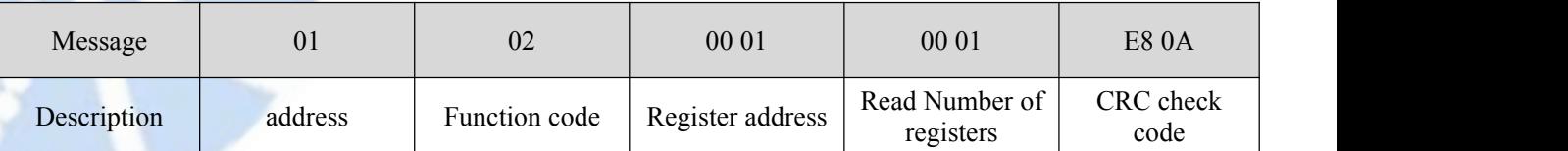

# slave-> Master data:

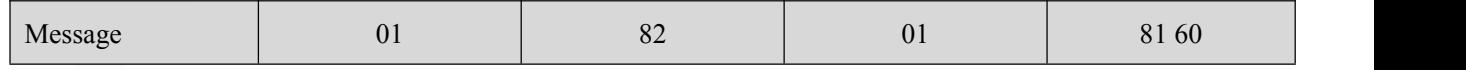

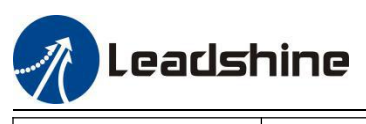

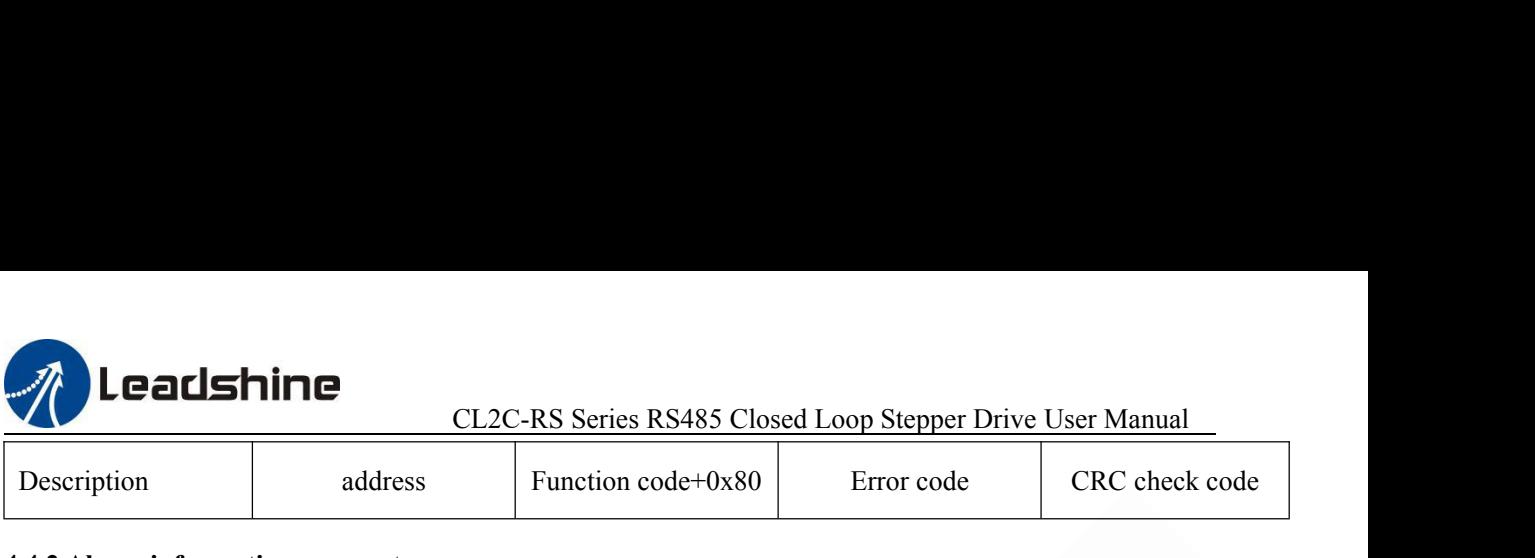

#### <span id="page-29-0"></span>**4.4.2 Alarm information parameter**

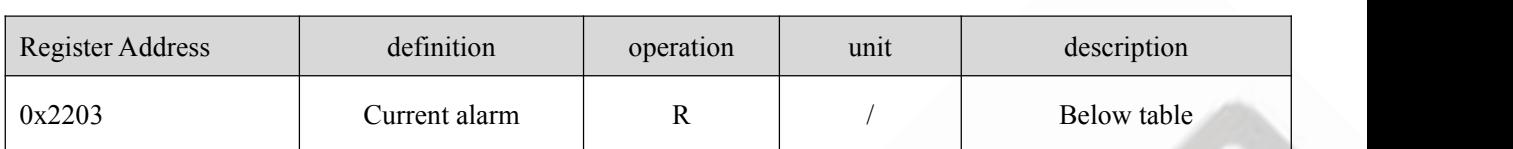

#### **Error code and cause:**

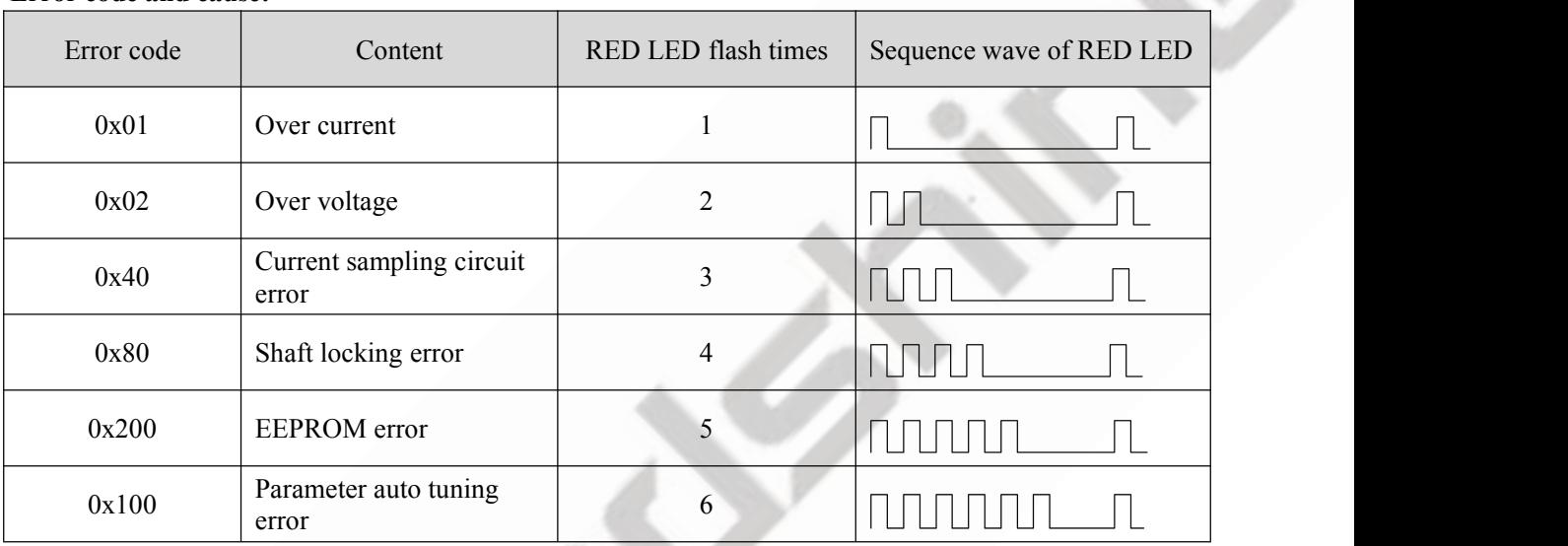

# <span id="page-29-1"></span>**4.4.3 LED display and troubleshooting**

The green light is always on after the drive power on. When the error is occurred, the drive will stop working and red light will be flashed indicates the current error code. Whatever error occurs, the user need to power off the drive and restart it after removing the error.

The user can read the corresponding error code through the PC software. The latest errors will be saved to EEPROM which supports 10 historical errors in the list.

he red LED is the error indicator, which flashes periodically for 5 seconds in the event of error occurred. The flash frequency of red LED is 2Hz, that is 200ms on and 300ms off.

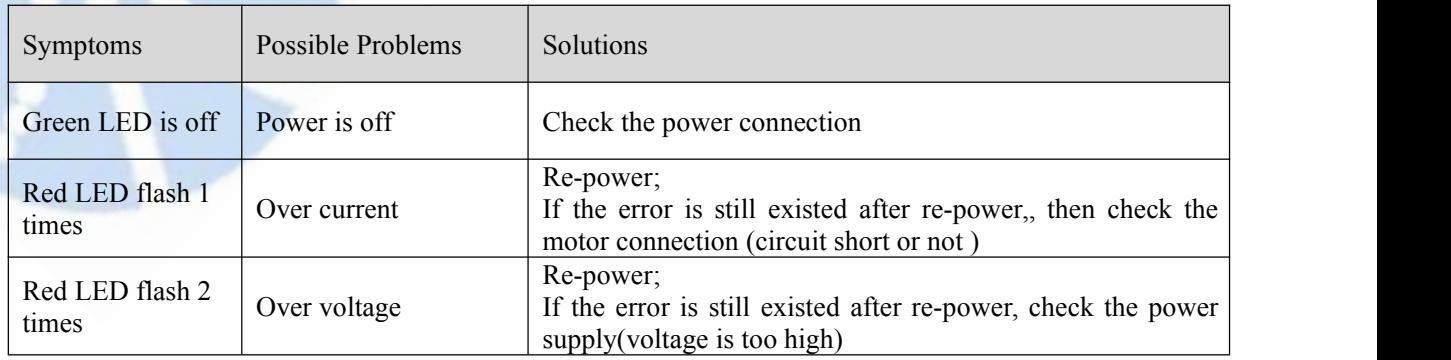

# <span id="page-29-2"></span>**4.4.4 Troubleshooting**

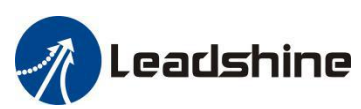

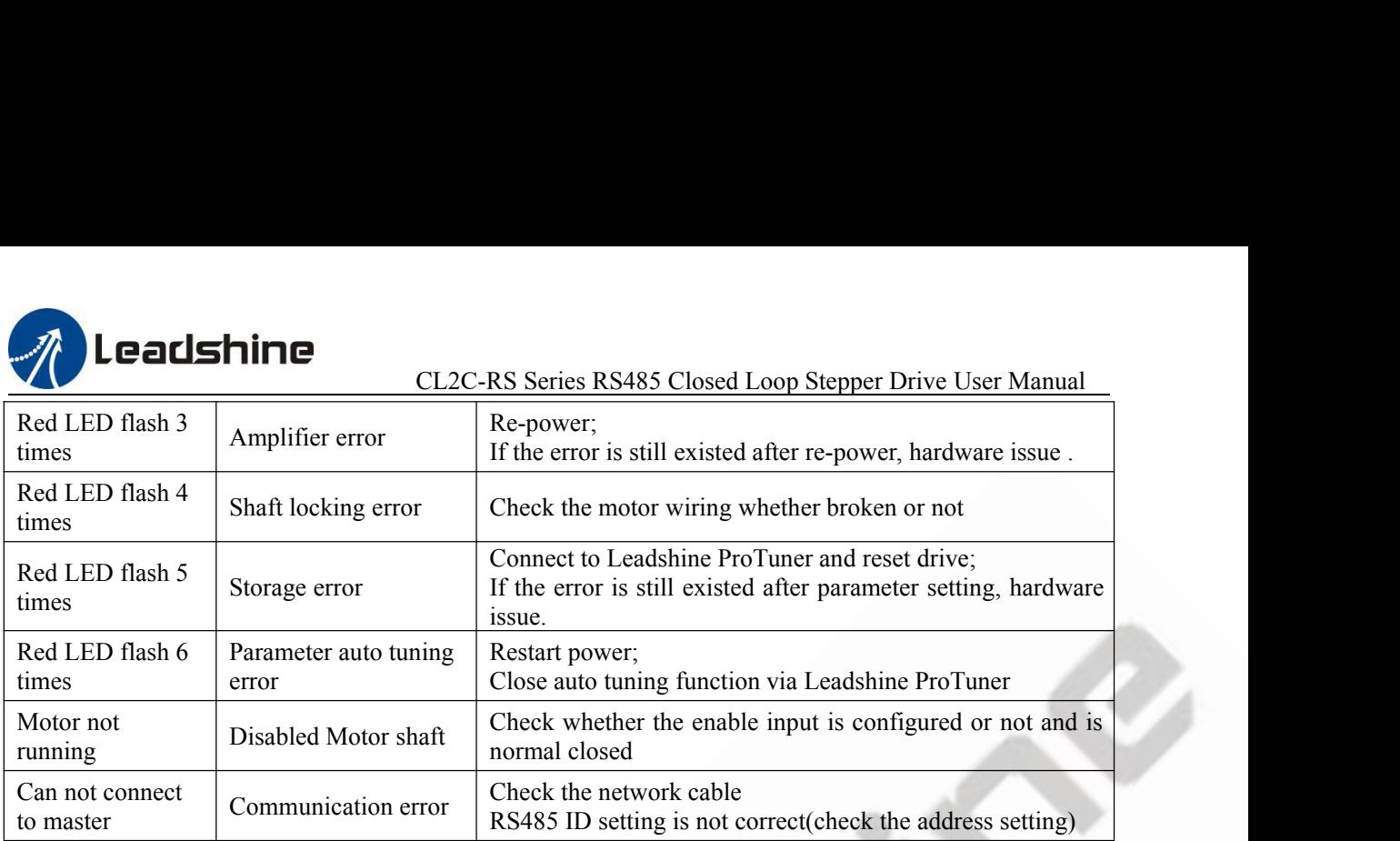

#### **4.4.5 Error clear**

Check the error via Leadshine ProTuner

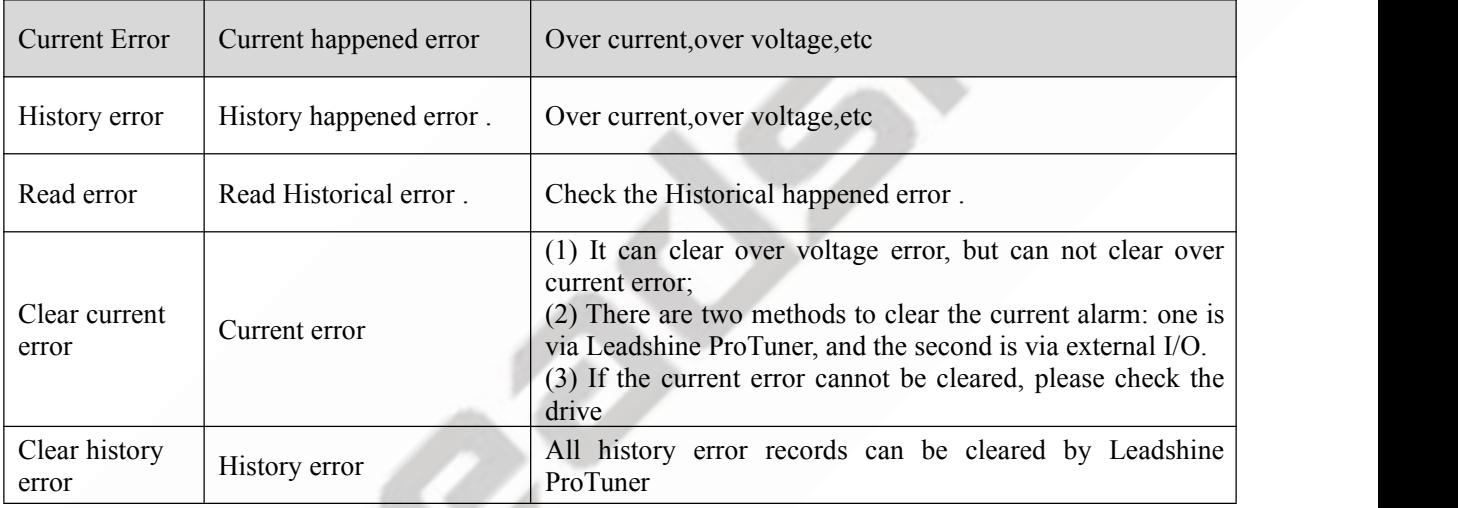

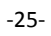

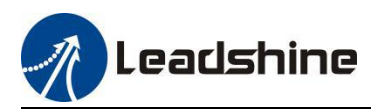

# <span id="page-31-0"></span>**5 PR Functions**

PR is uni-axial motion control function which is controlled by procedure software. Mainly uni-axial motion instructions control to, save the motion control function of the controller.

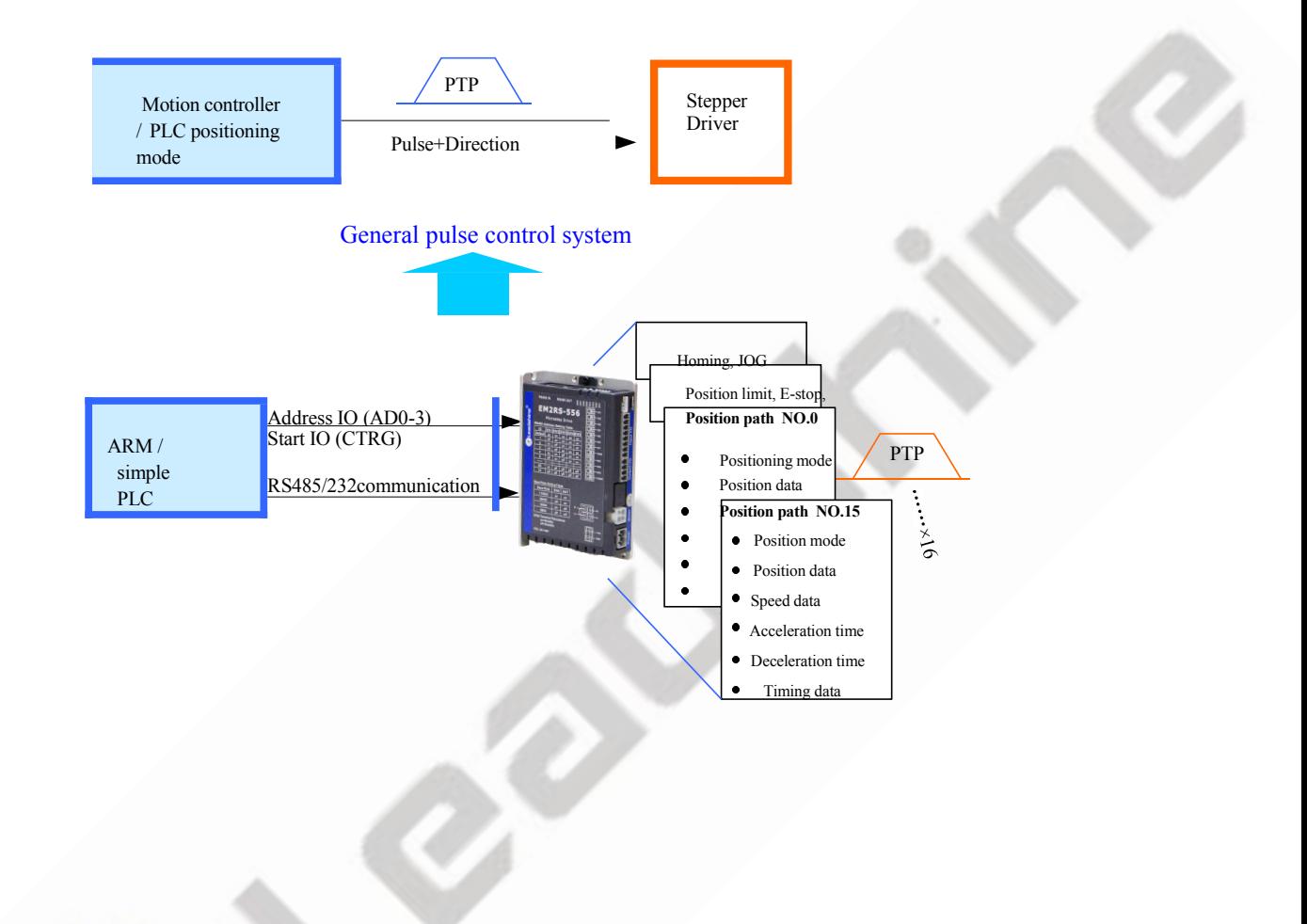

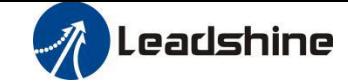

# <span id="page-32-0"></span>**5.1 PR Main Features**

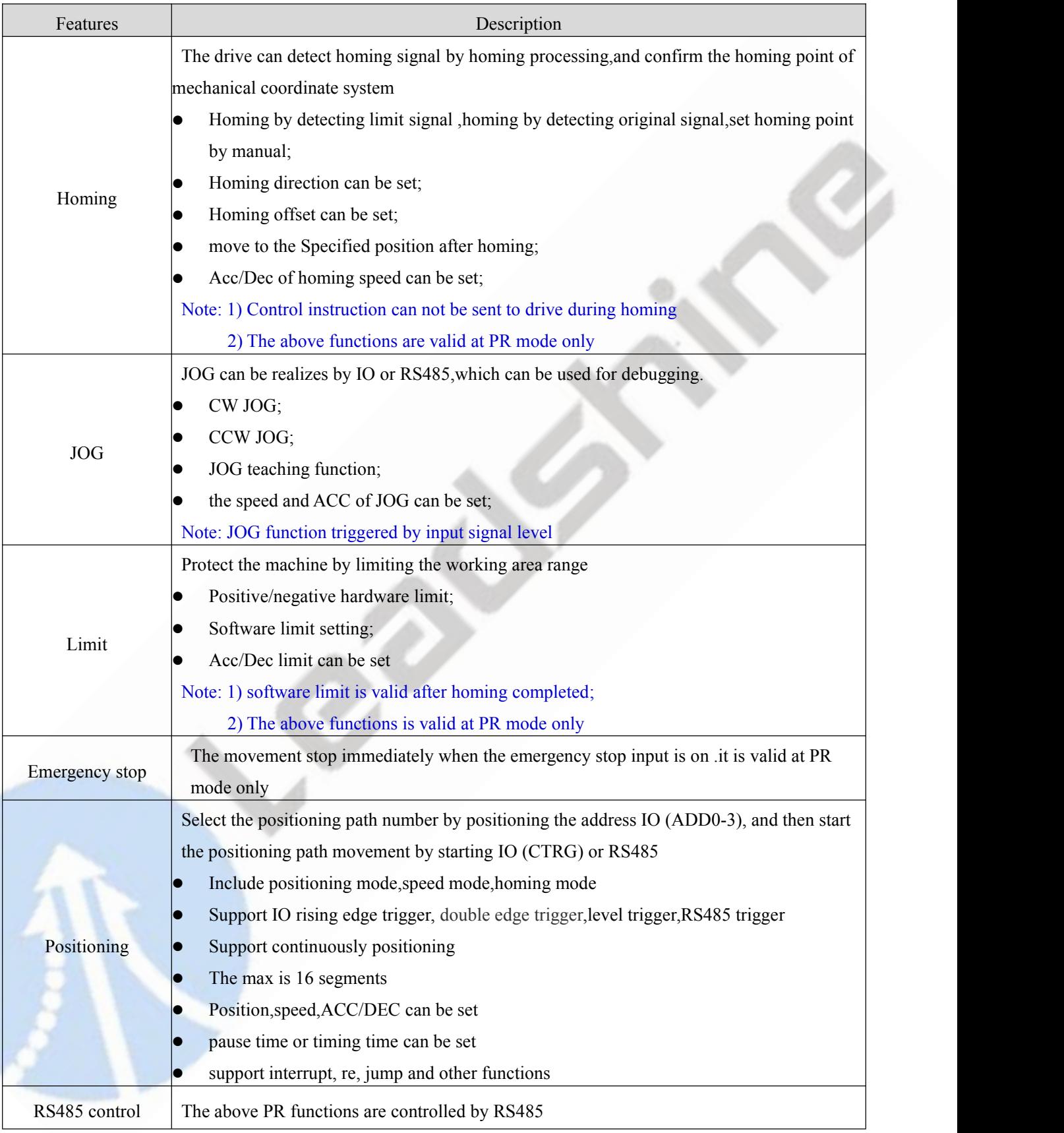

Note:

1) In PR control mode, the Pulse/revolution is 10000P/r and can not be modified 2) PR mode is valid when P0.01=0.

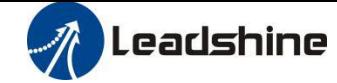

# <span id="page-33-0"></span>**5.2 Homing**

Homing includes Homing by detecting limit signal , homing by detecting original signal, set homing point by manual, auto homing after enabling drive.

#### <span id="page-33-1"></span>**5.2.1 Parameters**

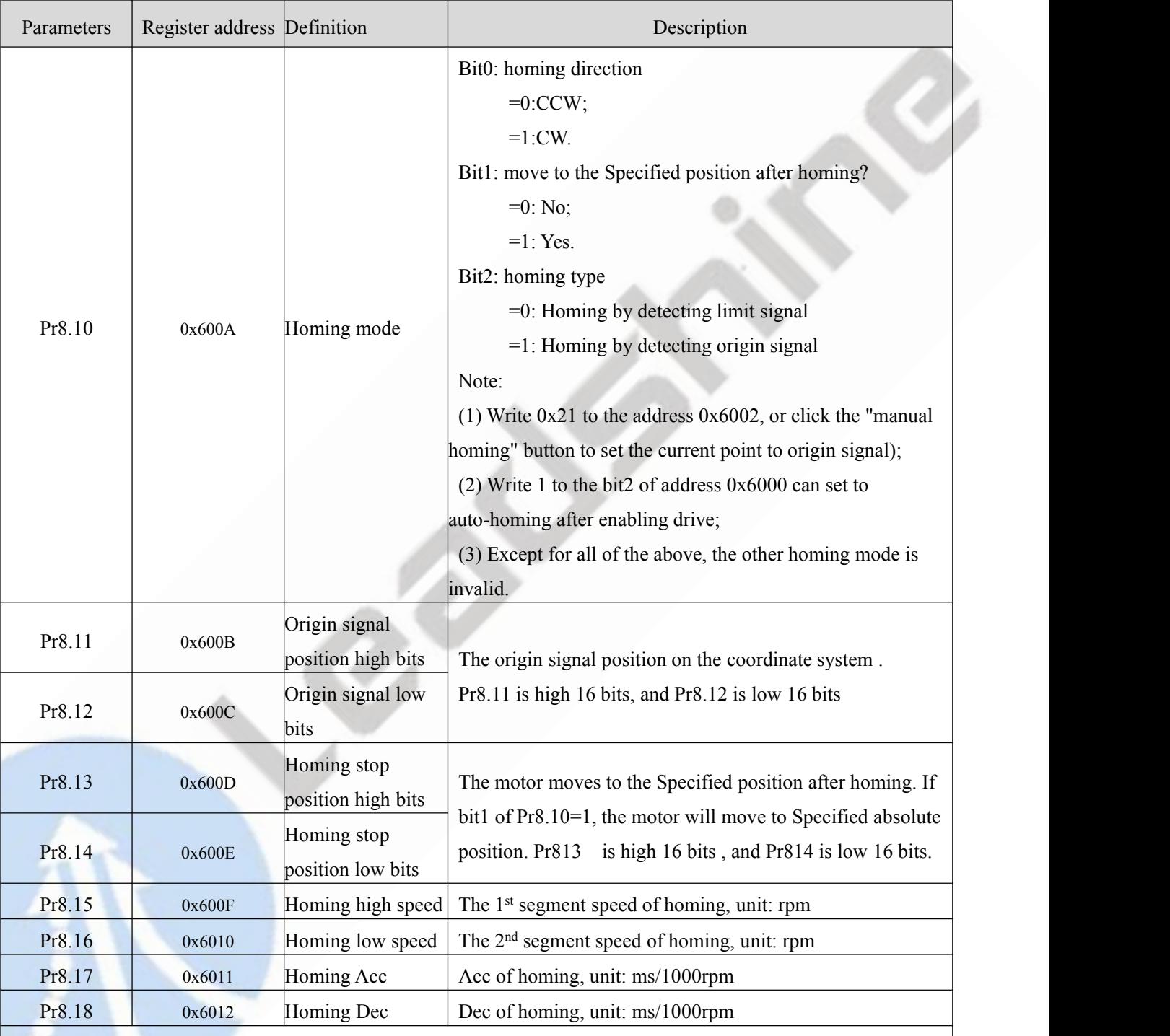

Note: Generally homing to find the origin signal, the motion is decelerating to stop, so after finding the origin will also move a distance, resulting in the actual read position value may not be 0, but in fact the position is accurate, and will output homing completion signal. If the motion is an absolute position mode, it does not matter whether the origin is at 0. But if the user does care about the 0 position, you can set the parameters by PC software

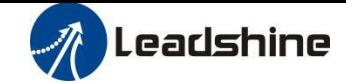

# <span id="page-34-0"></span>**5.2.2. Homing by Origin Signal (1) Origin Signal and Positive Limit Switch**

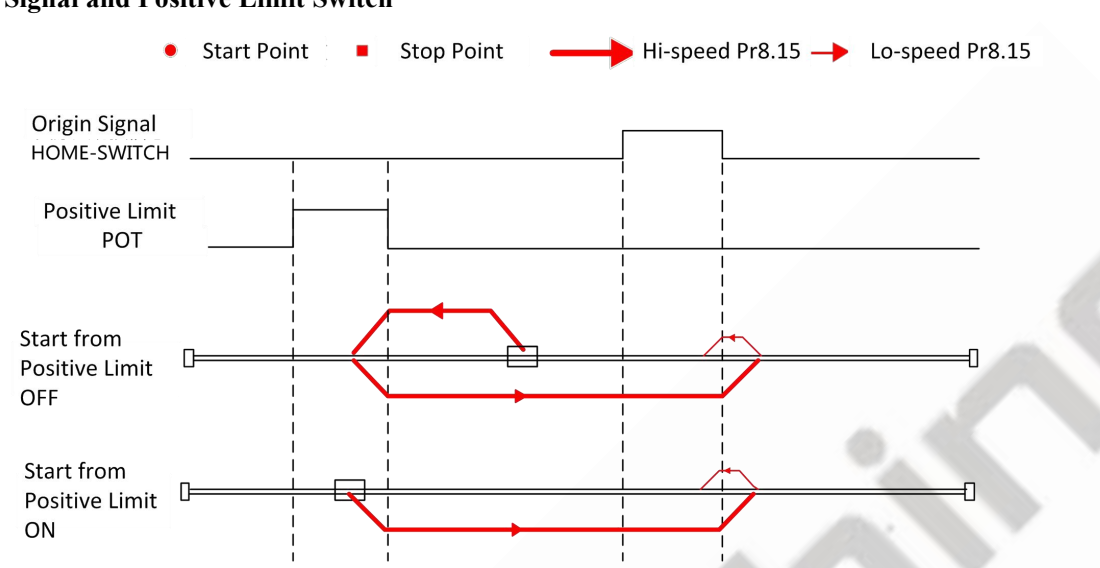

# **(2) Origin Signal at Positive Direction**

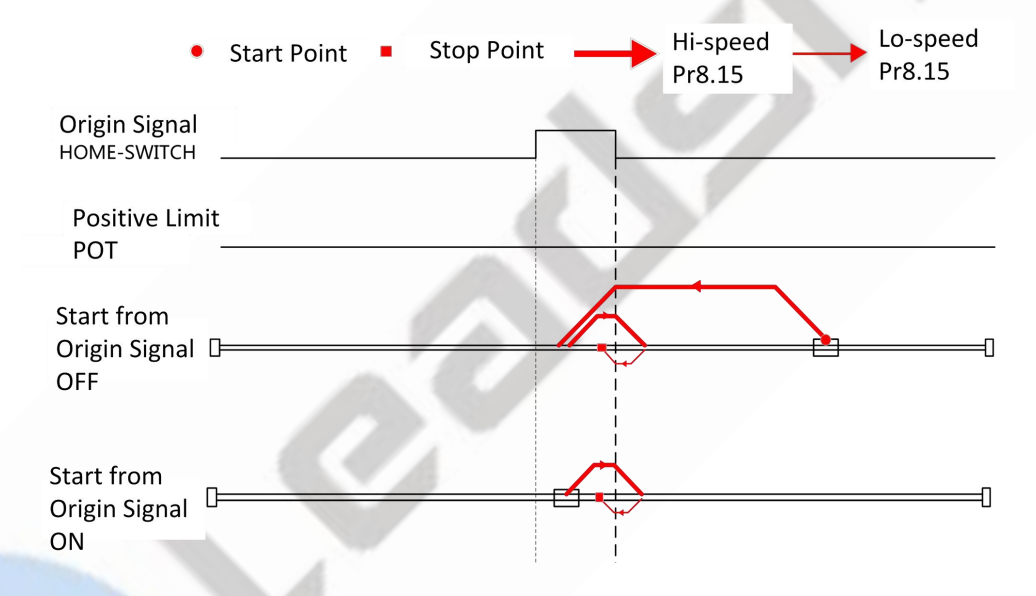

#### **(3) Origin Signal and Negative Limit Switch**

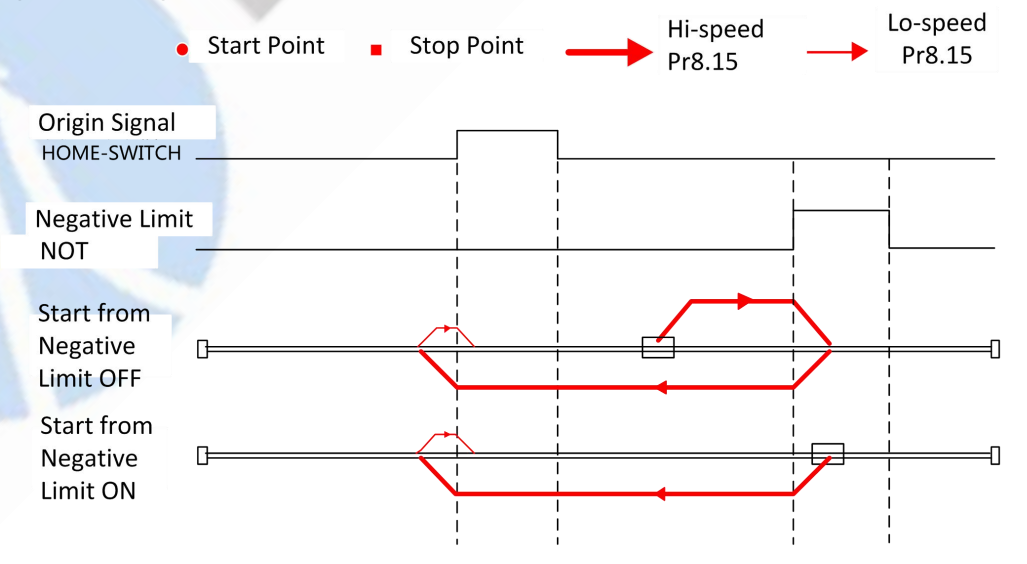

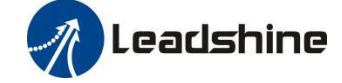

# **(4) Origin Signal at Negative Direction**

<span id="page-35-0"></span>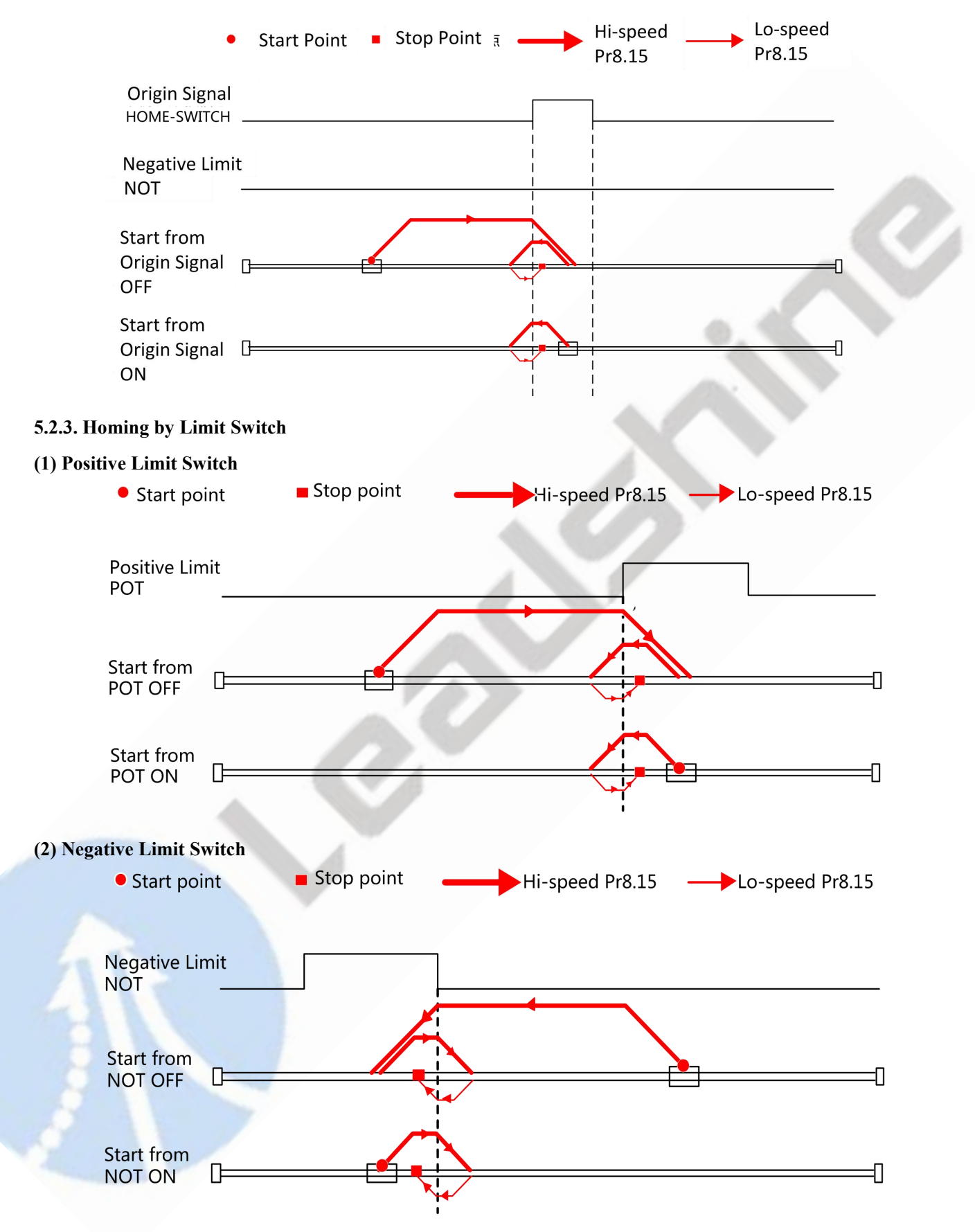

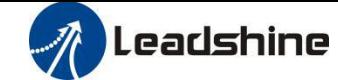

# <span id="page-36-0"></span>**5.3 Position limit, JOG and E-stop function**

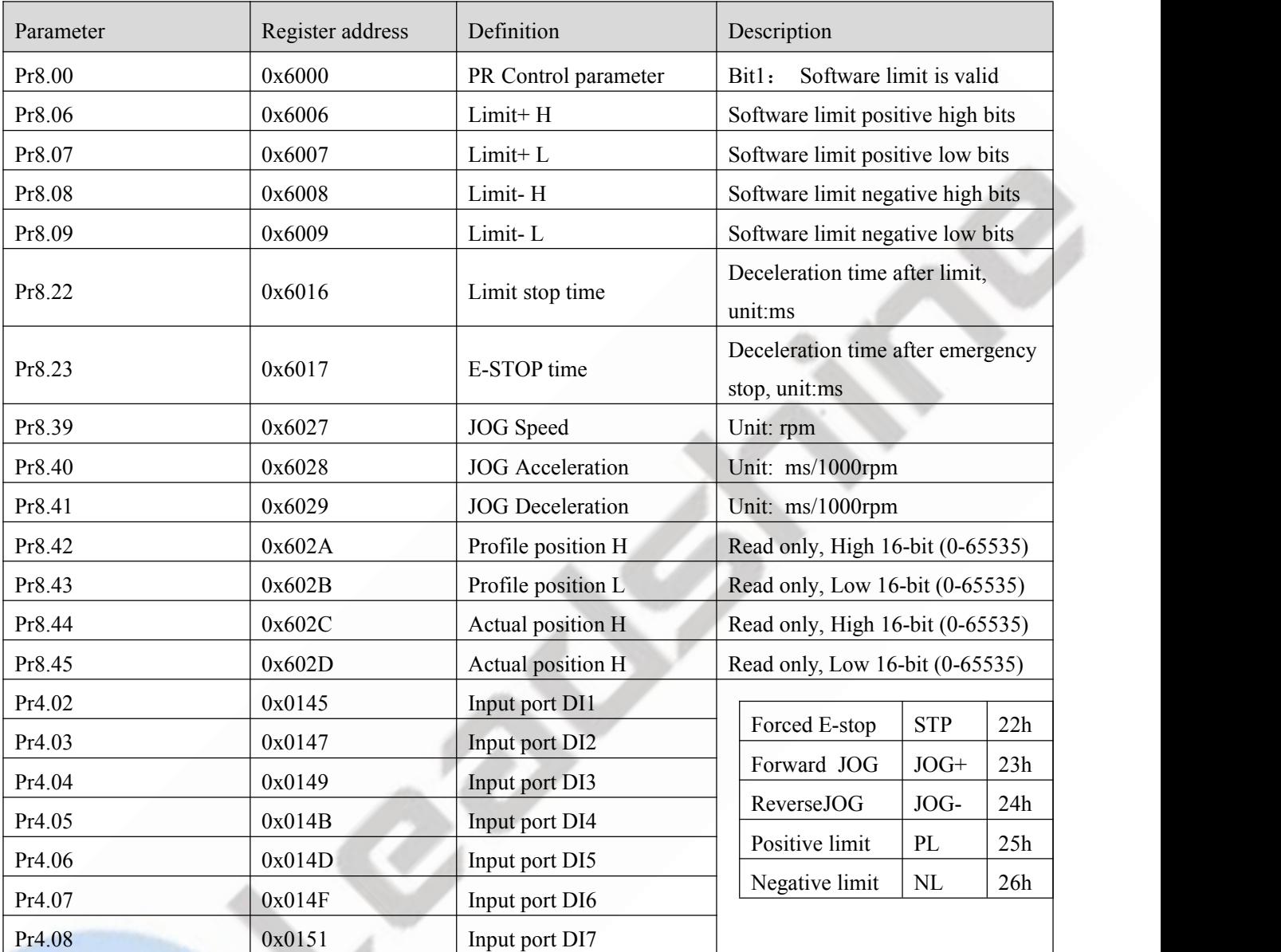

# Note:

(1) Pr8.40 (JOG Acceleration) and Pr8.41(JOG Deceleration) are available when triggered by I/O

(2) Pr6.03 (JOG Acc/Dec) is available when triggered by RS485

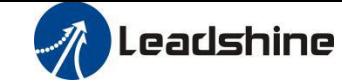

# <span id="page-37-0"></span>**5.3.1 JOG**

JOG function

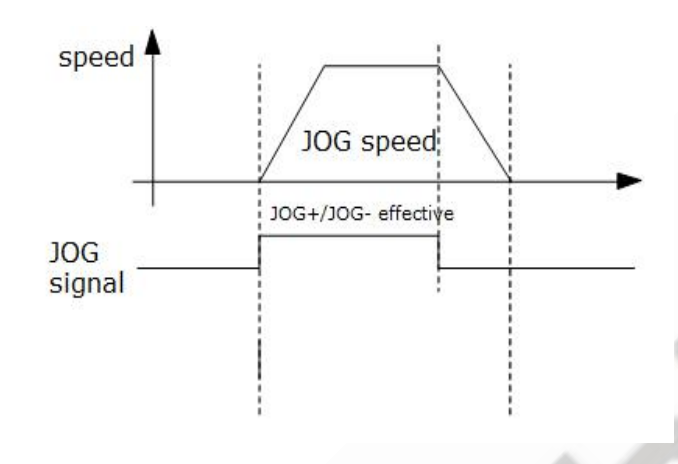

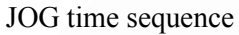

<span id="page-37-1"></span>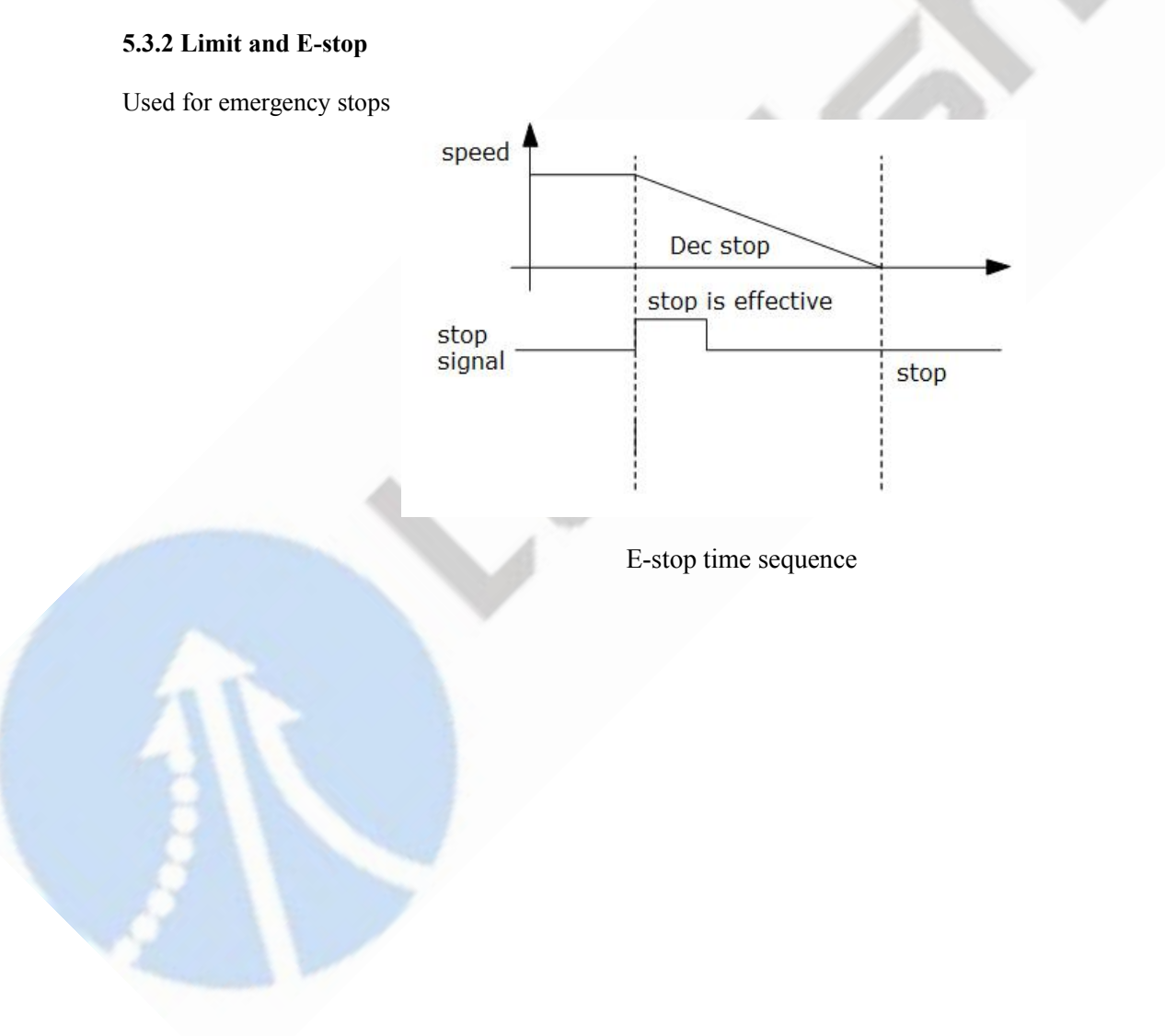

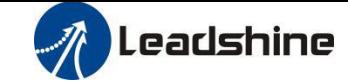

# <span id="page-38-0"></span>**5.4 Trigger Method**

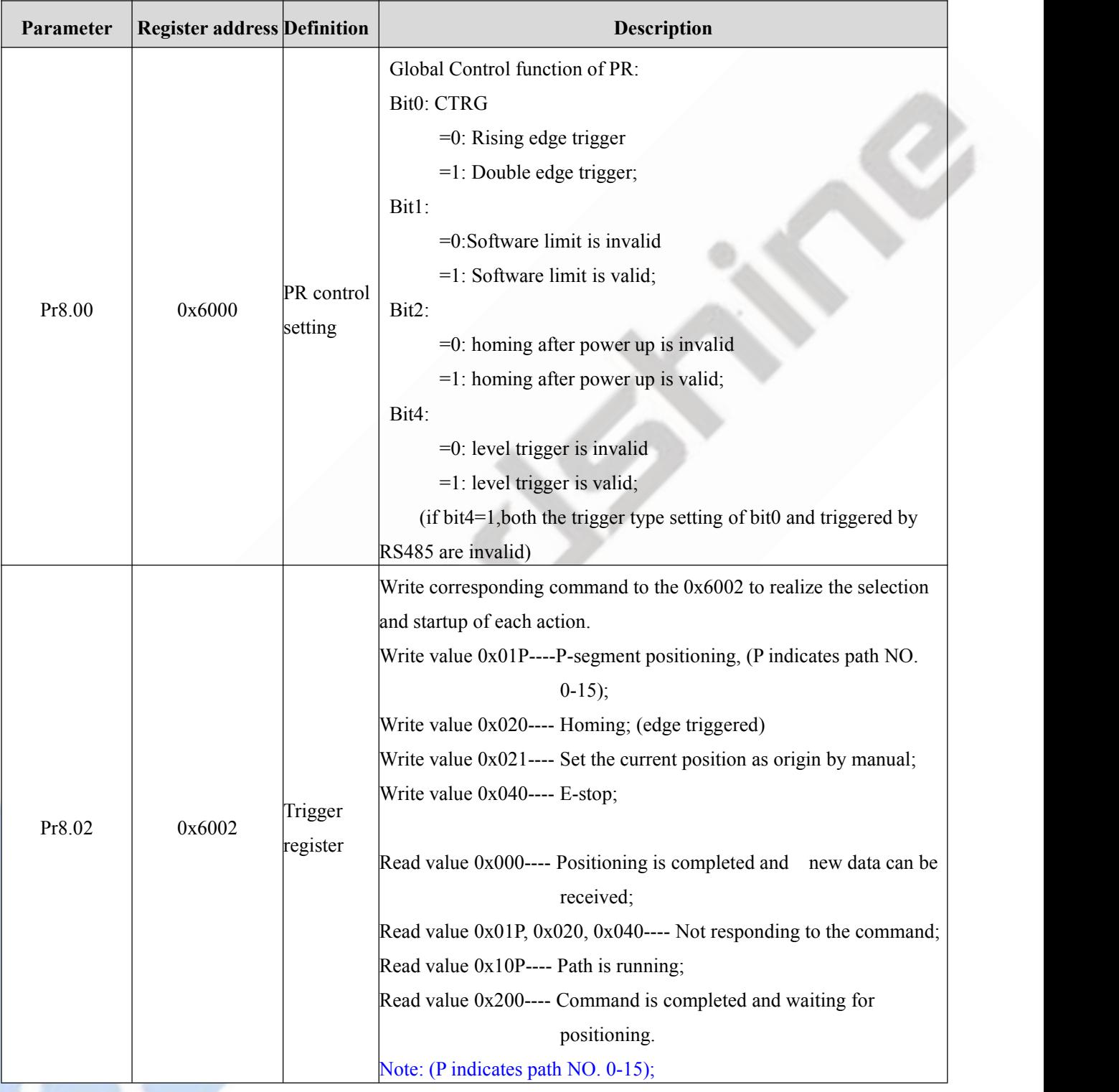

# <span id="page-38-1"></span>**5.4.1 Fixed trigger method**

Fixed trigger mode is after configuring homing and path (less than 16-segment), then use Pr8.02(0x6002) to start the operation path which replace CTRG and HOME. This mode apply to fixed motion and simple operation system.

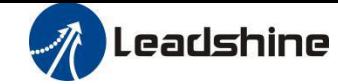

#### **Steps as below:**

1. Firstly, configure required homing and path, it can be set through controller/PLC software after power-on , or through Leadshine PC software;

- 2. Enable drive;
- 3. Write corresponding command to the 0x6002 to realize the selection and startup of each action.

Write value 0x01P----P-segment positioning, (P indicates path NO. 0-15);

Write value 0x020---- Homing; (edge triggered)

Write value  $0x021$ ---- Set the current position as origin by manual;

Write value 0x040---- E-stop;

Read value 0x000---- Positioning is completed and new data can be received;

Read value 0x01P, 0x020, 0x040---- Not responding to the command; (P indicates path NO. 0-15)

Read value 0x10P---- Path is running; (P indicates path NO. 0-15)

Read value 0x200---- Command is completed and waiting for positioning.

#### <span id="page-39-0"></span>**5.4.2 Immediately trigger method**

Fixed trigger is limited by 16-segment position, but immediately trigger method is more flexible, so that the current path is written at the same time as it is triggered. And can realize position, speed , homing and such actions by a data frame.

This method uses PR path0 which has 8 data in total to implement, the last data Pr9.07 of it will mapped to Pr8.02, if write in 0x10 can trigger PR path0 motion immediately.

#### **Steps as below:**

1. Firstly, configure required homing and path, it can be set through controller/PLC software after power-on , or through Leadshine PC software;

- 2. Enable drive.
- 3. Operate fixed path by Pr8.02 (0x6002)

4. Or write in immediate data by Pr9.00-9.07, and Pr9.07=0x10, implement immediately running path 0.

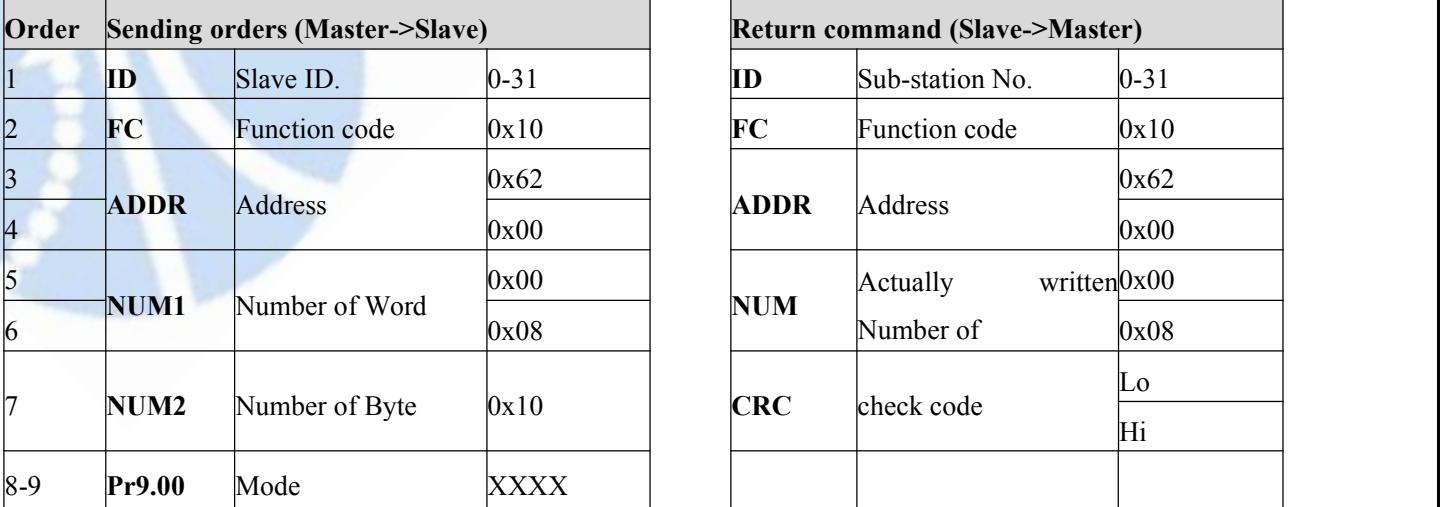

For example:

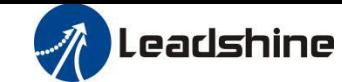

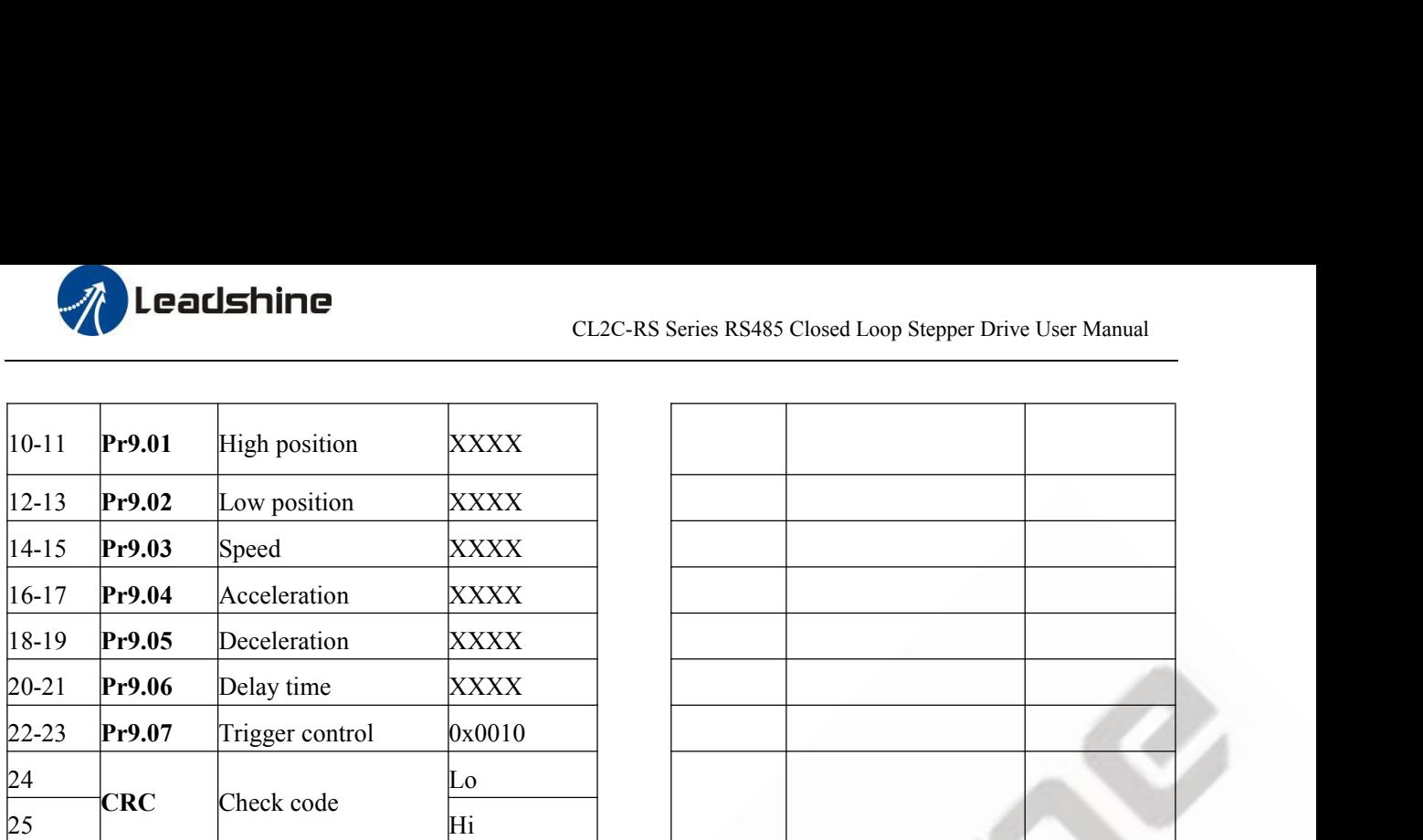

# <span id="page-40-0"></span>**5.5 Trigger Path**

The positioning path can be run with single segment movement or continuous movement, which includes three motion types: position positioning type, speed movement type, homing type ,There are 16 PR paths, and each path sets the motion type, the position mode, the speed, the acceleration and deceleration and the pause time.

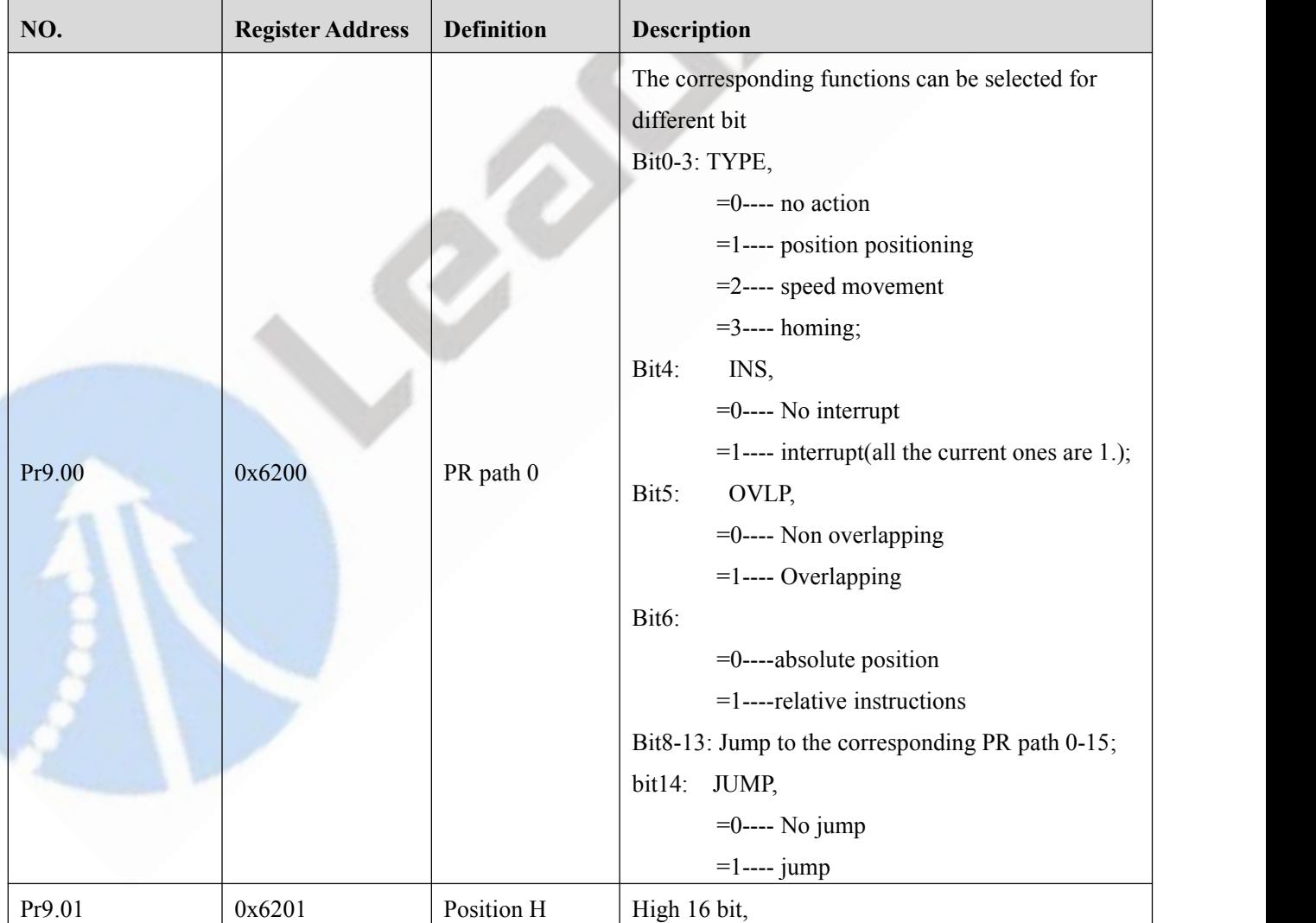

# <span id="page-40-1"></span>**5.5.1 Related parameters**

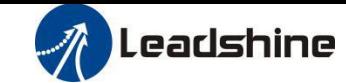

ă

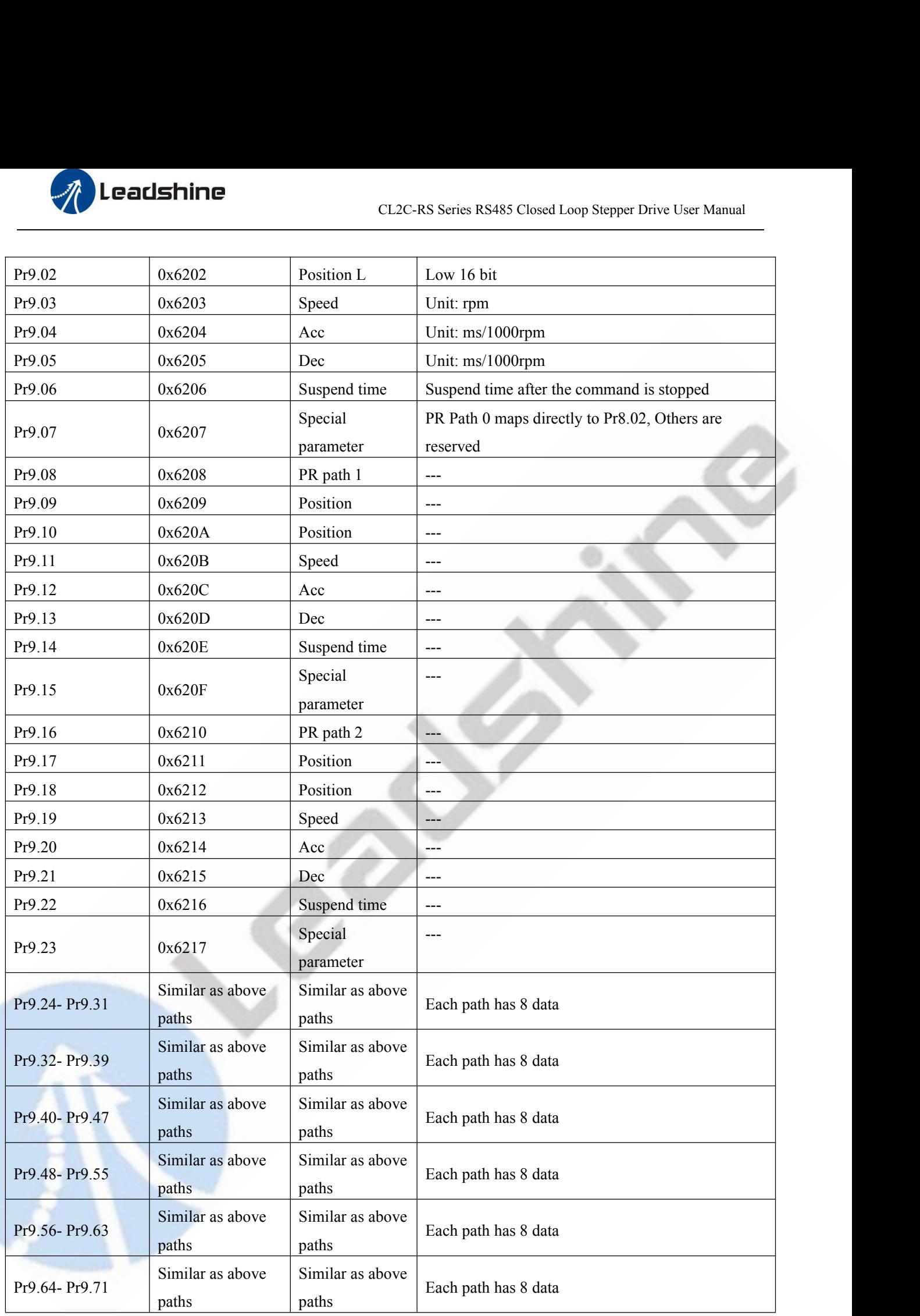

# <span id="page-41-0"></span>**5.5.2 Timing sequence**

For example, the motion timing sequence after setting path 5

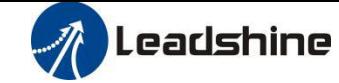

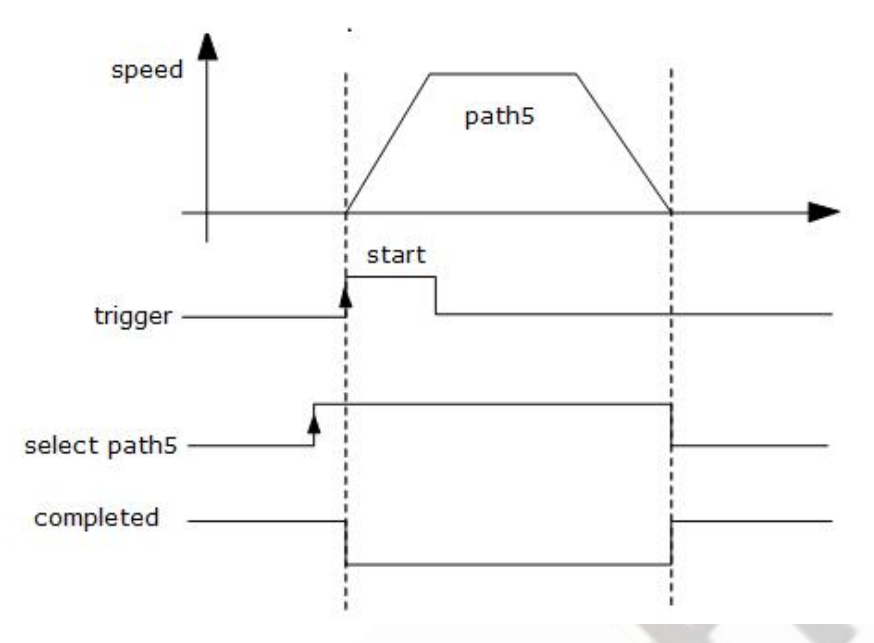

Single-end path sequence diagram

# <span id="page-42-0"></span>**5.5.3 Multi-segment jump**

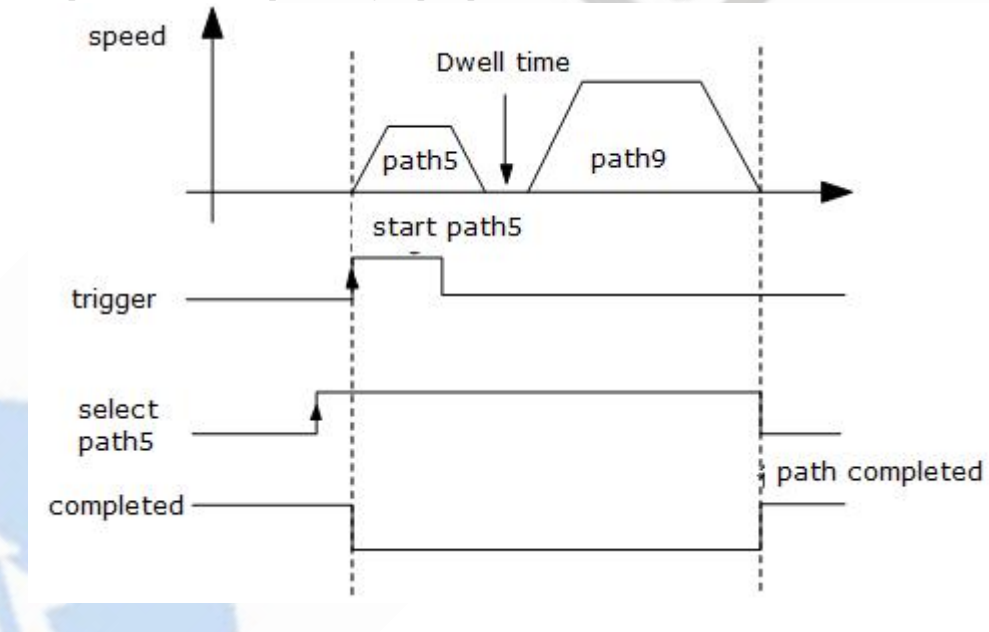

For example: set paths 5 and 9, set path 5 to jump to path 9.

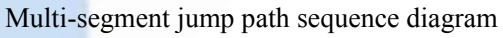

# <span id="page-42-1"></span>**5.5.4 Continuous movement**

The bit5 of Pr9.00 is 0, which does not overlap the continuous path.

As shown in the figure below, set PR1 (PR path1) and PR2 (PR path2) to run continuously and PR1 jump. There is no in-position signal in the intermediate delay from PR1 jump to PR2.

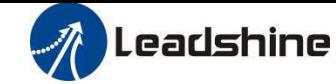

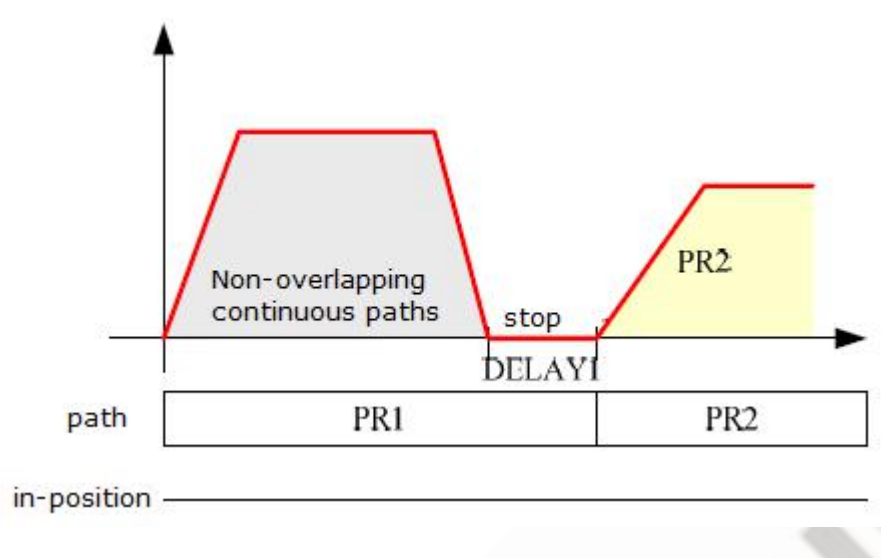

Continuous movement timing sequence (no overlap).

#### <span id="page-43-0"></span>**5.5.5 Interrupt function**

The interrupt function is the priority of a PR path. Interrupts a valid path means that interrupting and abandoning the current path under trigger, and runs another path directly, which is similar as Interrupt priority of function.. As below example, interrupt the PR1 (PR path1) to run PR2 (PR oath2)

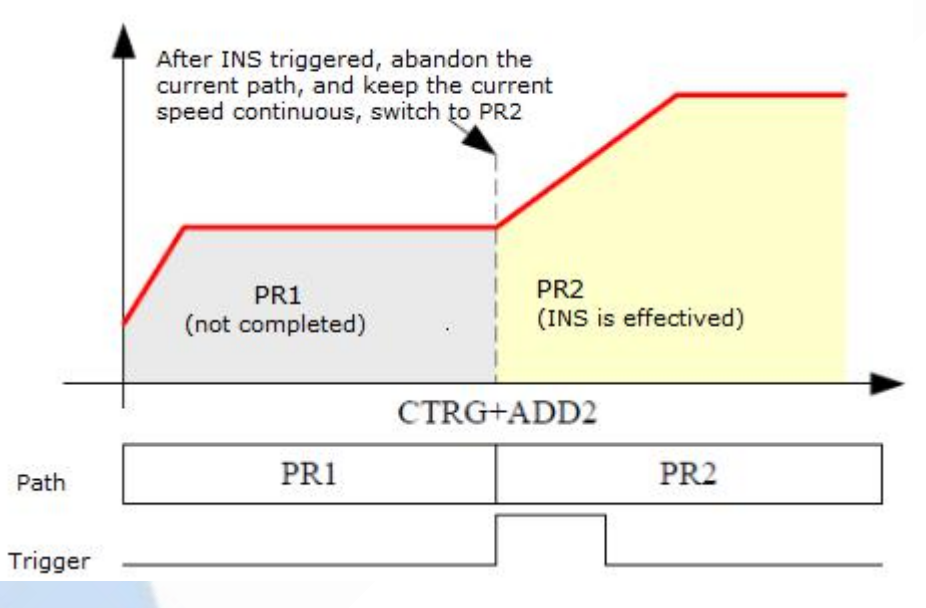

<span id="page-43-1"></span>Interrupt function timing sequence

# <span id="page-43-2"></span>**5.6 Trigger the Motion of Multi-Segment PR Path**

You can configure up to 16 PR paths by digital input DI1-DI7.

# <span id="page-43-3"></span>**5.6.1 16-segment PR paths, which can be selected by combination**

Set DI1 as path address 0 (ADD0),

Set DI2 as path address 1 (ADD1),

Set DI3 as path address 2 (ADD2),

Set DI4 as path address 3 (ADD3),

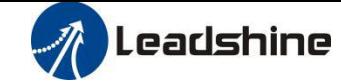

#### Set DI5 as trigger (CTRG)

As shown in the table below, "on" means signal input on , "off " means signal input off

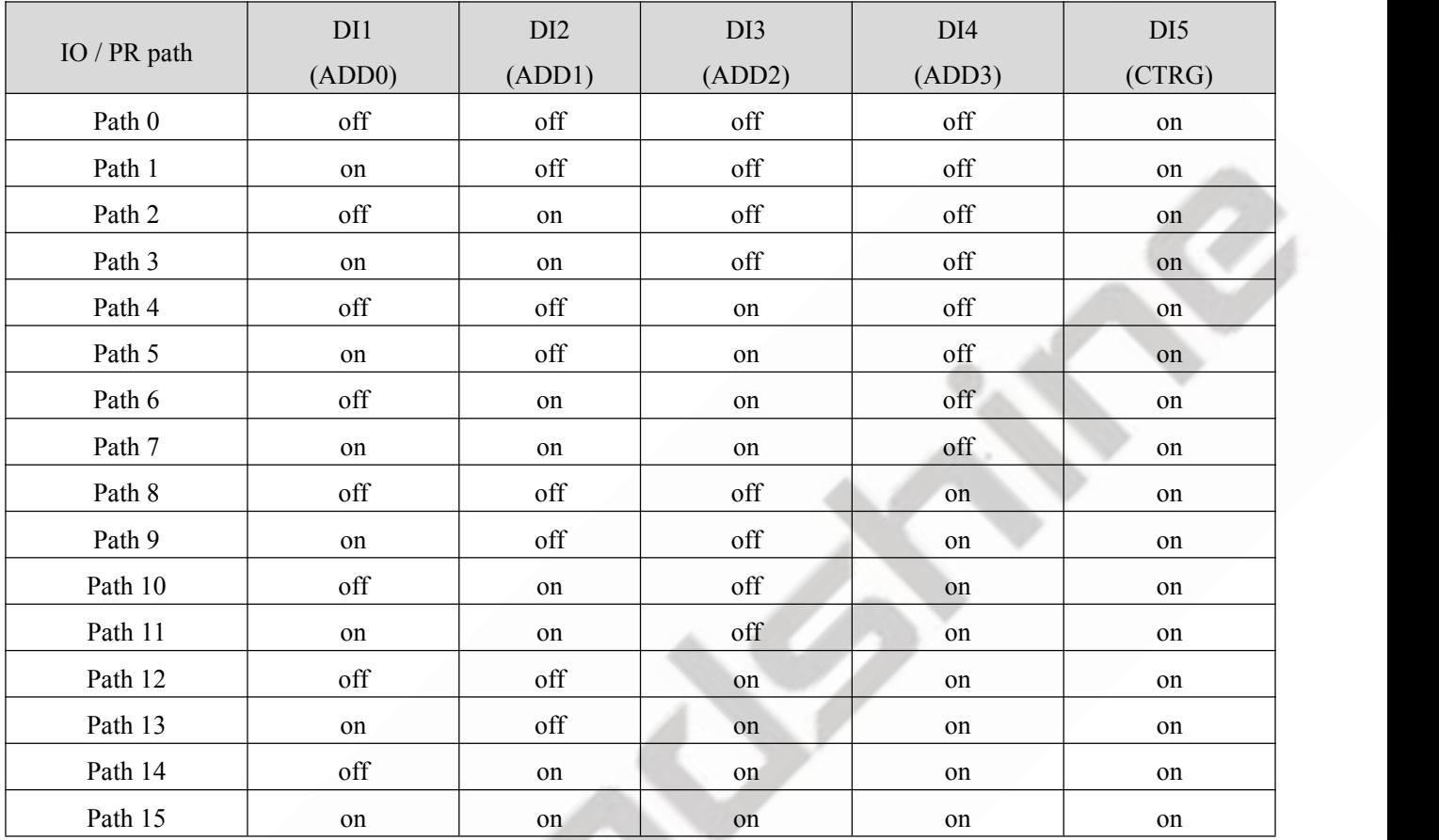

# <span id="page-44-0"></span>**5.6.2 8-segment PR path, which can be selected by combining**

Set DI1 as path address 0 (ADD0),

Set DI2 as path address 1 (ADD1),

Set DI3 as path address 2 (ADD2),

Set DI5 as trigger (CTRG)

# As shown in the table below, "on" means signal input on, "off" means signal input off

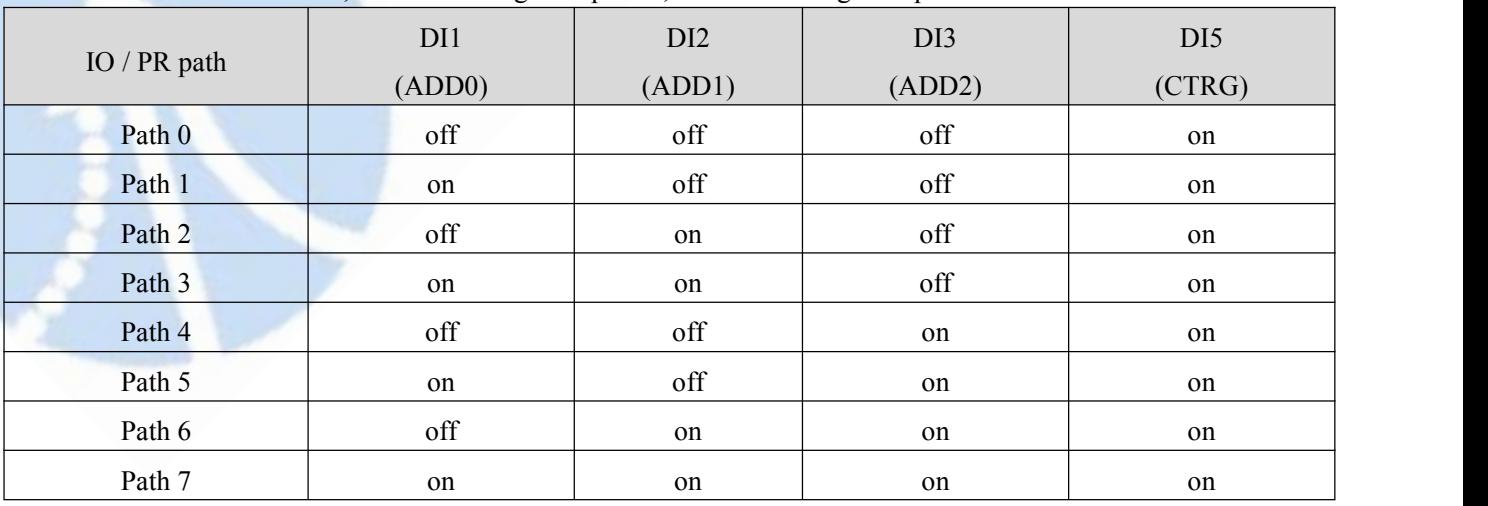

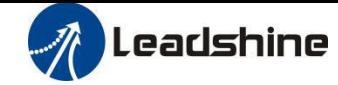

# <span id="page-45-0"></span>**5.6.3 4-segment PR path, which can be selected by combining**

Set DI1 as path address 0 (ADD0),

Set DI2 as path address 1 (ADD1),

Set DI5 as trigger (CTRG).

As shown in the table below, on means signal input on,off means signal input off

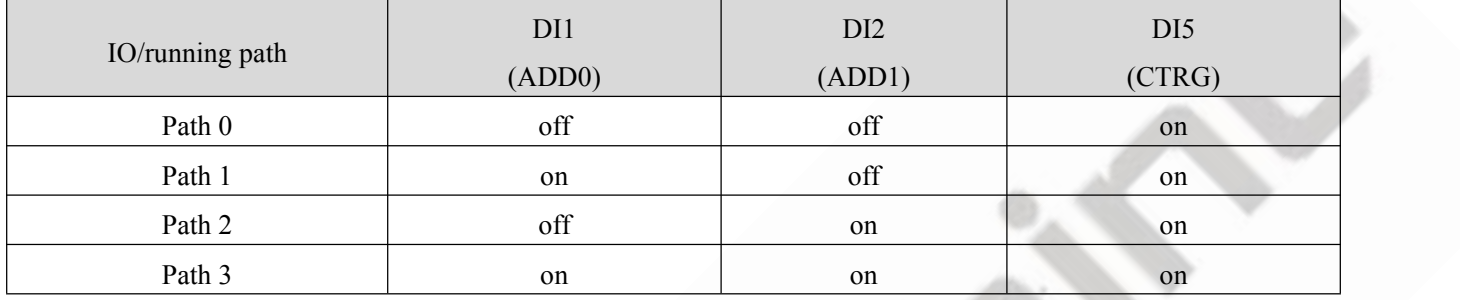